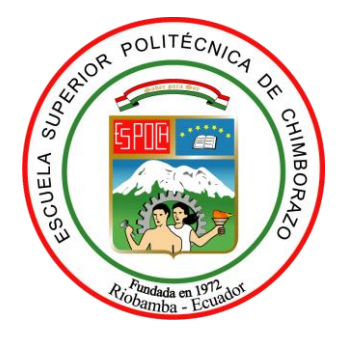

# **ESCUELA SUPERIOR POLITÉCNICA DE CHIMBORAZO FACULTAD DE MECÁNICA ESCUELA INGENIERÍA INDUSTRIAL**

**"DISEÑO Y CONSTRUCCIÓN DE UNA MÁQUINA DE TRES EJES PARA USOS MÚLTIPLES ACCIONADA POR CONTROL NUMÉRICO COMPUTARIZADO, PARA LA EMPRESA IMSA CONSTRUCCIONES METÁLICAS DE LA CIUDAD DE RIOBAMBA".**

**MENDOZA MONTAÑO ÁNGEL ANTONIO**

# **TRABAJO DE TITULACIÓN**

**TIPO: PROPUESTA TECNOLÓGICA**

Previo a la obtención del Título de: **INGENIERO INDUSTRIAL**

RIOBAMBA – ECUADOR

2018

# **ESPOCH**

Facultad de Mecánica

# **CERTIFICACIÓN DE APROBACIÓN DEL TRABAJO DE TITULACIÓN**

2016-09-29

Yo recomiendo que el Trabajo de Titulación preparado por:

## **MENDOZA MONTAÑO ÁNGEL ANTONIO**

## **Titulado:**

**"DISEÑO Y CONSTRUCCIÓN DE UNA MÁQUINA DE TRES EJES PARA USOS MÚLTIPLES ACCIONADA POR CONTROL NUMÉRICO COMPUTARIZADO, PARA LA EMPRESA IMSA CONSTRUCCIONES METÁLICAS DE LA CIUDAD DE RIOBAMBA".**

Sea aceptado como parcial complementación de los requerimientos para el Título de:

## **INGENIERO INDUSTRIAL**

Ing. Carlos José Santillán Mariño.

## **DECANO FAC. DE MECÁNICA**

Nosotros coincidimos con esta recomendación:

Ing. Eduardo Francisco García Cabezas.

**DIRECTOR**

Ing. Ángel Rigoberto Guamán Mendoza **ASESOR**

# **ESPOCH**

Facultad de Mecánica

## **EXAMINACIÓN DEL TRABAJO DE TITULACIÓN**

**NOMBRE DEL ESTUDIANTE:** ÁNGEL ANTONIO MENDOZA MONTAÑO

# **TRABAJO DE TITULACIÓN: "DISEÑO Y CONSTRUCCIÓN DE UNA MÁQUINA DE TRES EJES PARA USOS MÚLTIPLES ACCIONADA POR CONTROL NUMÉRICO COMPUTARIZADO, PARA LA EMPRESA IMSA CONSTRUCCIONES METÁLICAS DE LA CIUDAD DE RIOBAMBA".**

**Fecha de Examinación: 2018-02-23**

## **RESULTADO DE LA EXAMINACIÓN:**

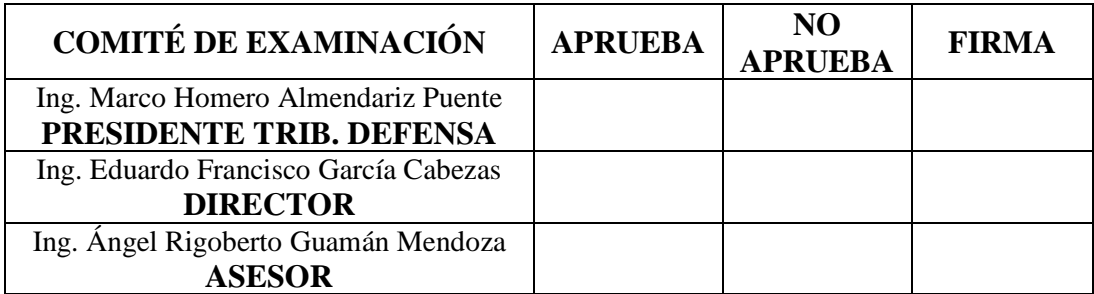

\* Más que un voto de no aprobación es razón suficiente para la falla total.

## **RECOMENDACIONES:**

El Presidente del Tribunal certifica que las condiciones de la defensa se han cumplido.

> Ing. Marco Homero Almendariz Puente.  **PRESIDENTE TRIB. DEFENSA**

## **DERECHOS DE AUTORÍA**

Yo, ÁNGEL ANTONIO MENDOZA MONTAÑO, egresado de la carrera de INGENIERÍA INDUSTRIAL de la Facultad de Mecánica de la ESPOCH, autor del trabajo de titulación denominado, **"DISEÑO Y CONSTRUCCIÓN DE UNA MÁQUINA DE TRES EJES PARA USOS MÚLTIPLES ACCIONADA POR CONTROL NUMÉRICO COMPUTARIZADO, PARA LA EMPRESA IMSA CONSTRUCCIONES METÁLICAS DE LA CIUDAD DE RIOBAMBA",** me responsabilizo en su totalidad del contenido en su parte intelectual y técnica, y me someto a cualquier disposición legal en caso de no cumplir con este precepto.

Ángel Antonio Mendoza Montaño.

## **DECLARACIÓN DE AUTENTICIDAD**

Yo, Mendoza Montaño Ángel Antonio, declaro que el presente trabajo de grado es de mi autoría y que los resultados del mismo son auténticos y originales. Los textos constantes en el documento que provienen de otra fuente están debidamente citados y referenciados.

Como autor asumo la responsabilidad legal y académica de los contenidos de este trabajo de titulación.

> **Ángel Antonio Mendoza Montaño.** C.I.: 0803456367

## **DEDICATORIA.**

Dedico este trabajo a toda mi familia, en especial a mi madre la cual siempre me dio ánimo de todas las formas posibles.

De igual manera a mis hermanas y hermanos, que siempre, aunque con risas, me apoyaron con simples consejos que hoy en día me sirvieron para culminar este trabajo.

A mi esposa que de manera desinteresada estuvo presente con su apoyo incondicional, su cariño y comprensión.

Y por último le dedico este trabajo, a todas esas personas que nunca creyeron en mi superación, quienes dieron por hecho que no lograría terminar mi carrera, se los dedico para que recuerden que el que persevera triunfa.

*Ángel Antonio Mendoza Montaño*

## **AGRADECIMIENTO**

Primero el agradecimiento a Dios que por su gran voluntad y misericordia me dio salud y vida con la oportunidad de estudiar y culminar mis estudios universitarios.

A mis padres que con su sacrificio fueron un pilar fundamental a lo largo de mi carrera, sacrificando lo poco o mucho que podían obtener para destinarlo al apoyo de mis estudios.

A la Escuela Superior Politécnica de Chimborazo (ESPOCH), por acogerme en su seno, a mis profesores quienes impartieron con paciencia sus conocimientos, consejos y sabiduría.

A todos mis amigos y familiares quienes me brindaron sus consejos y palabras de aliento y a todos quienes colaboraron desinteresadamente para llegar a culminar este trabajo.

*Ángel Antonio Mendoza Montaño*

## **CONTENIDO**

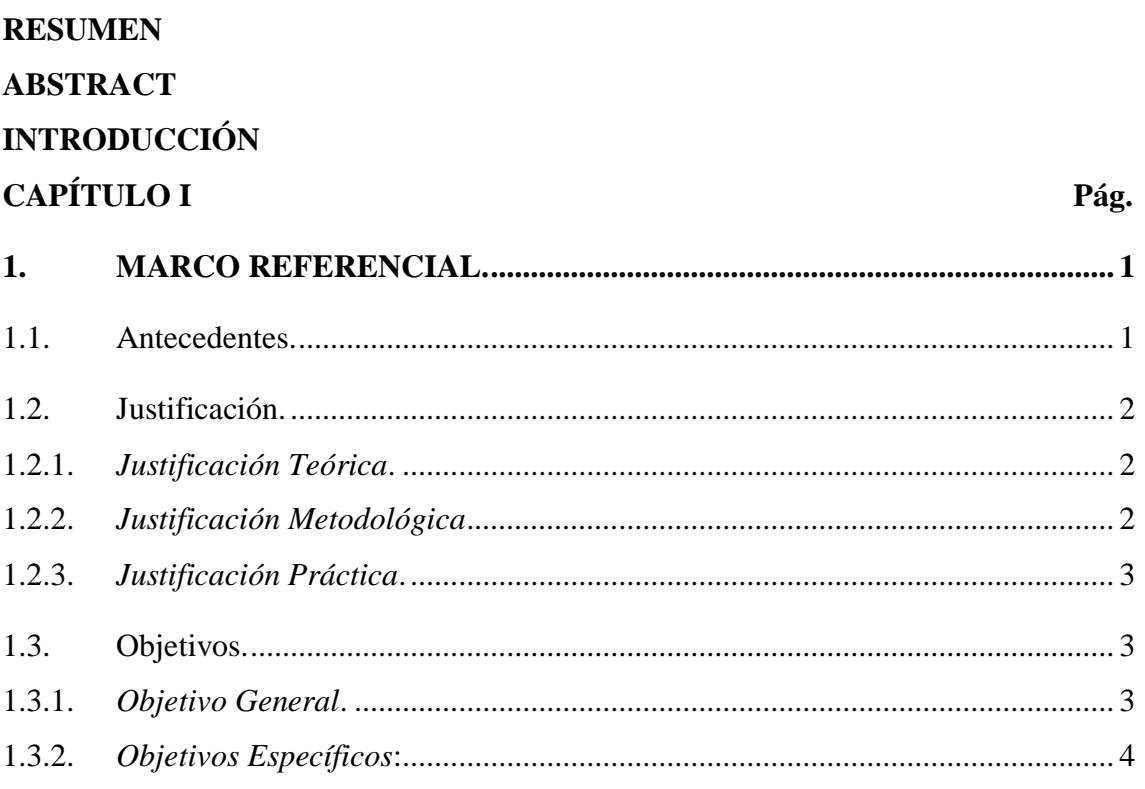

# **CAPÍTULO II**

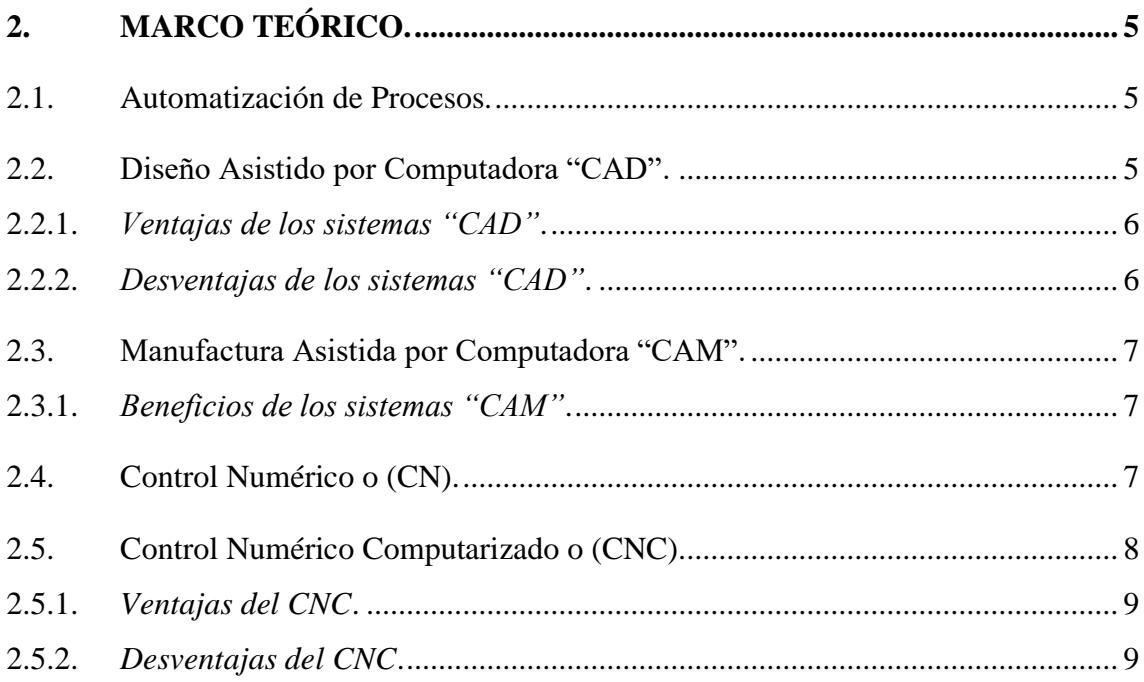

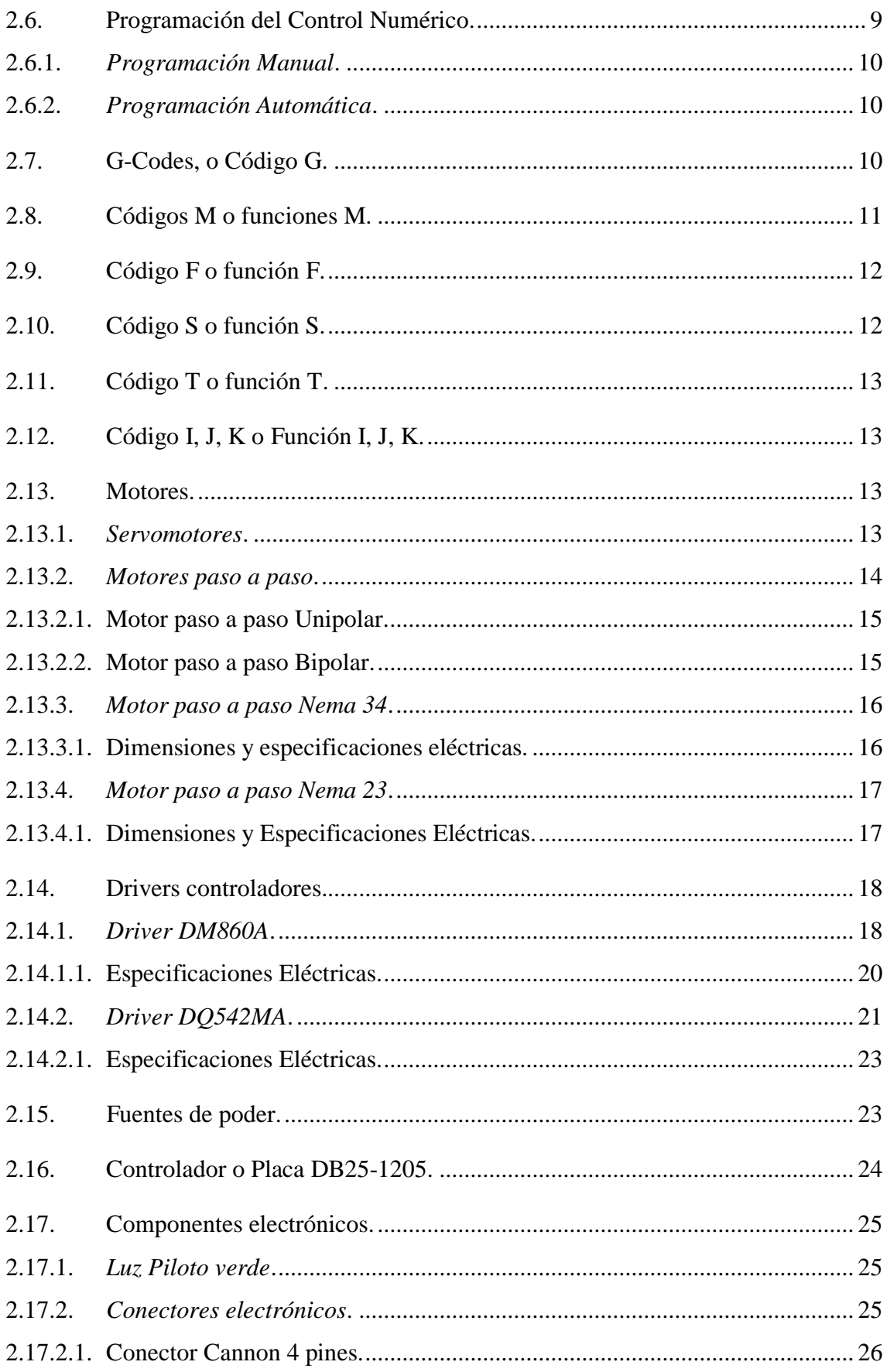

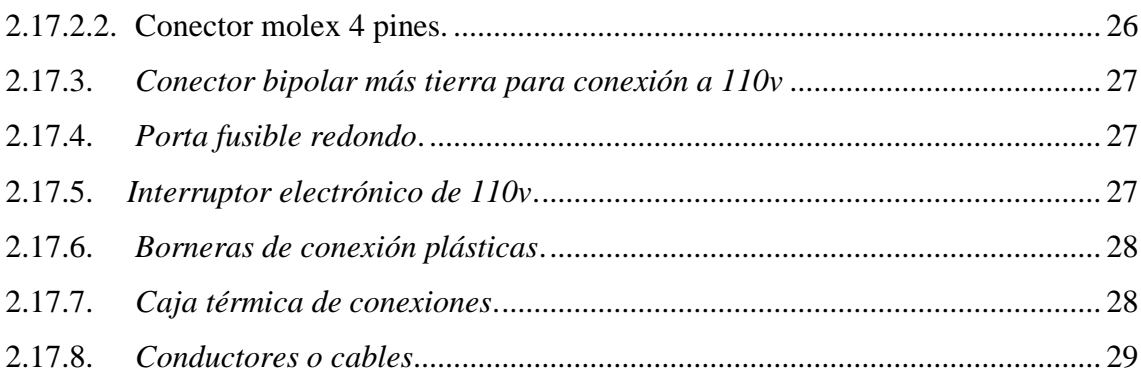

## **CAPÍTULO III**

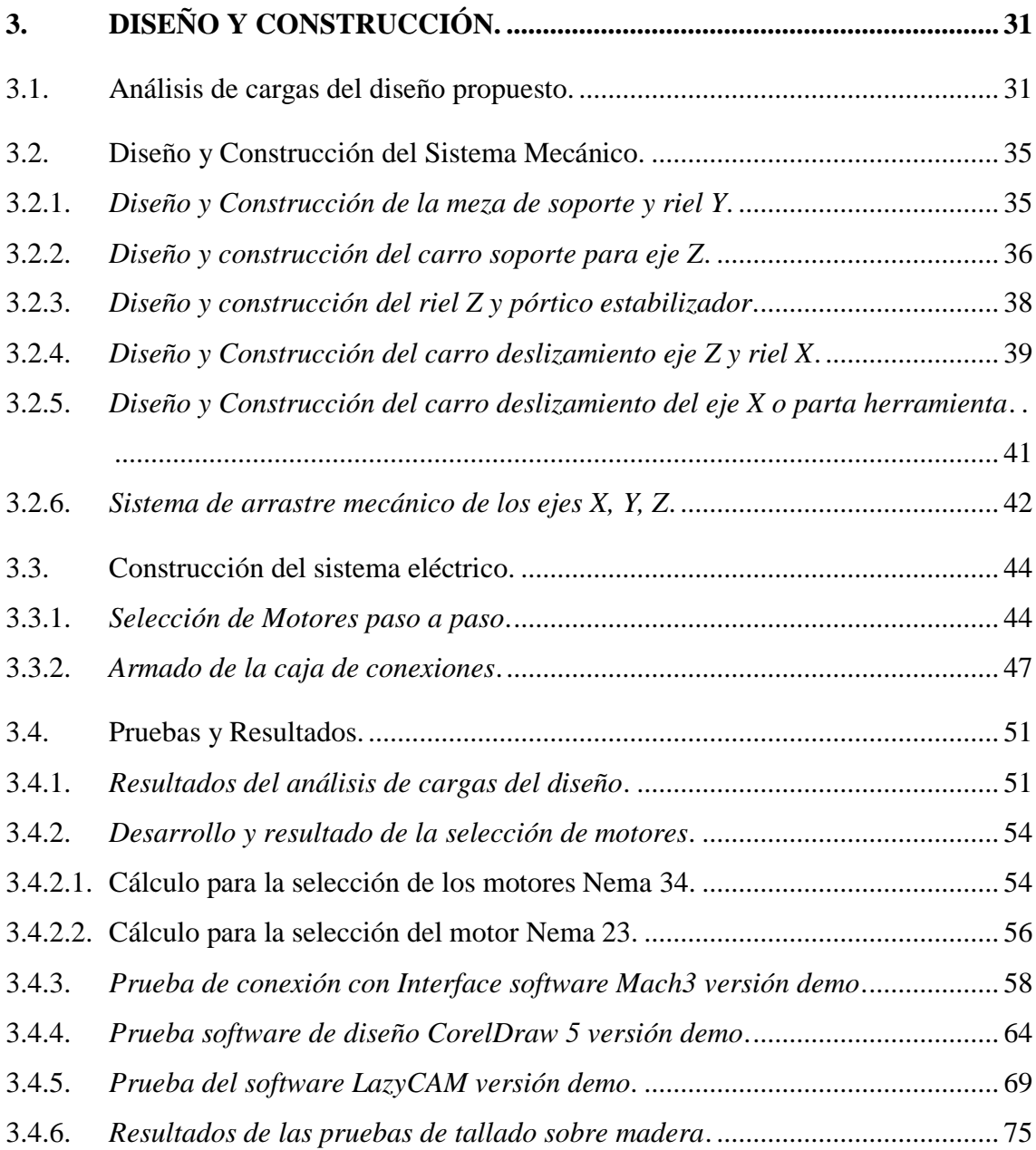

## **CAPÍTULO IV**

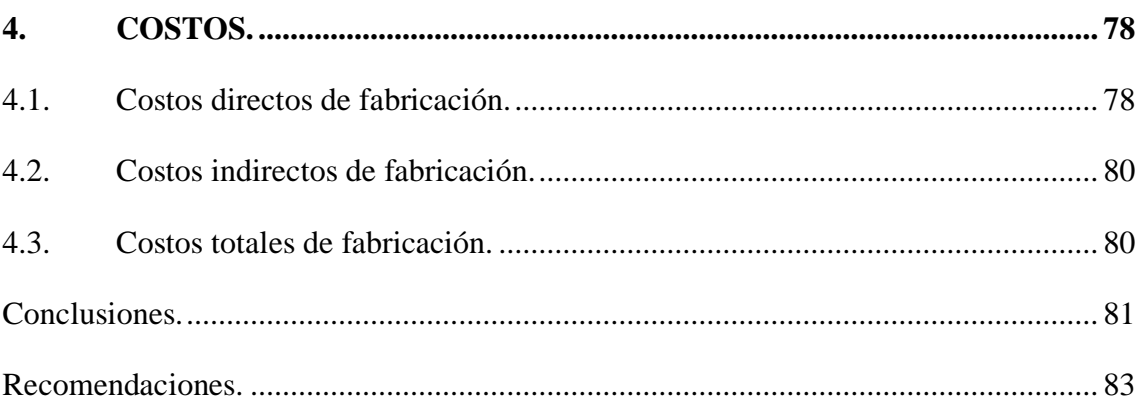

**BIBLIOGRAFÍA ANEXOS** 

## **LISTA DE TABLAS**

## **Pag.**

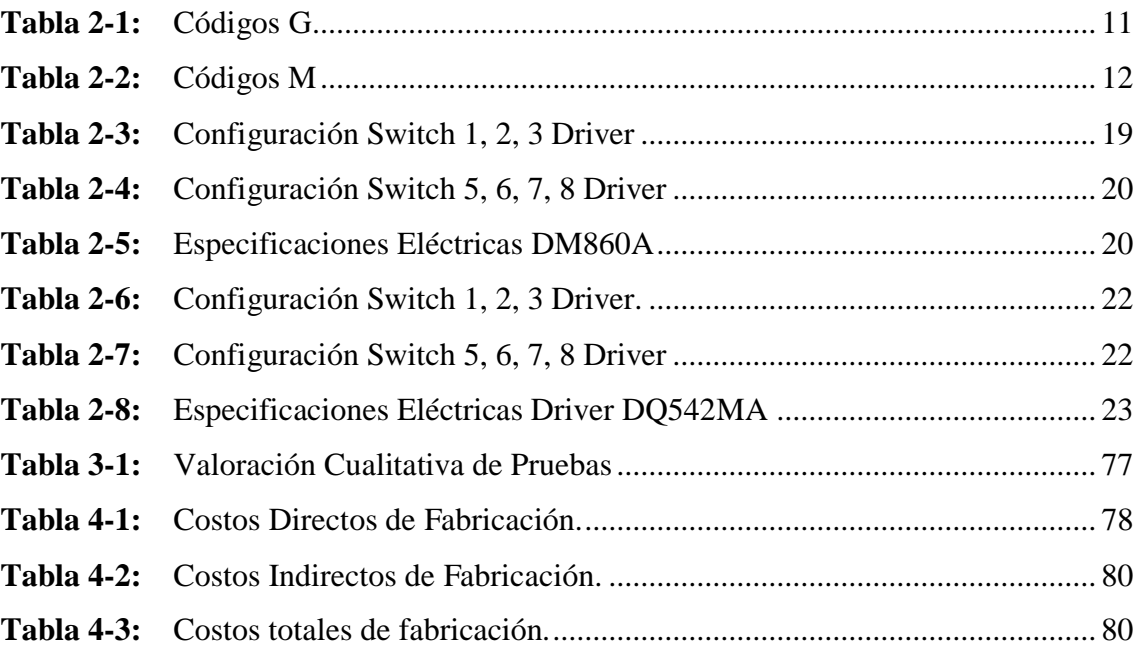

## **LISTA DE FIGURAS**

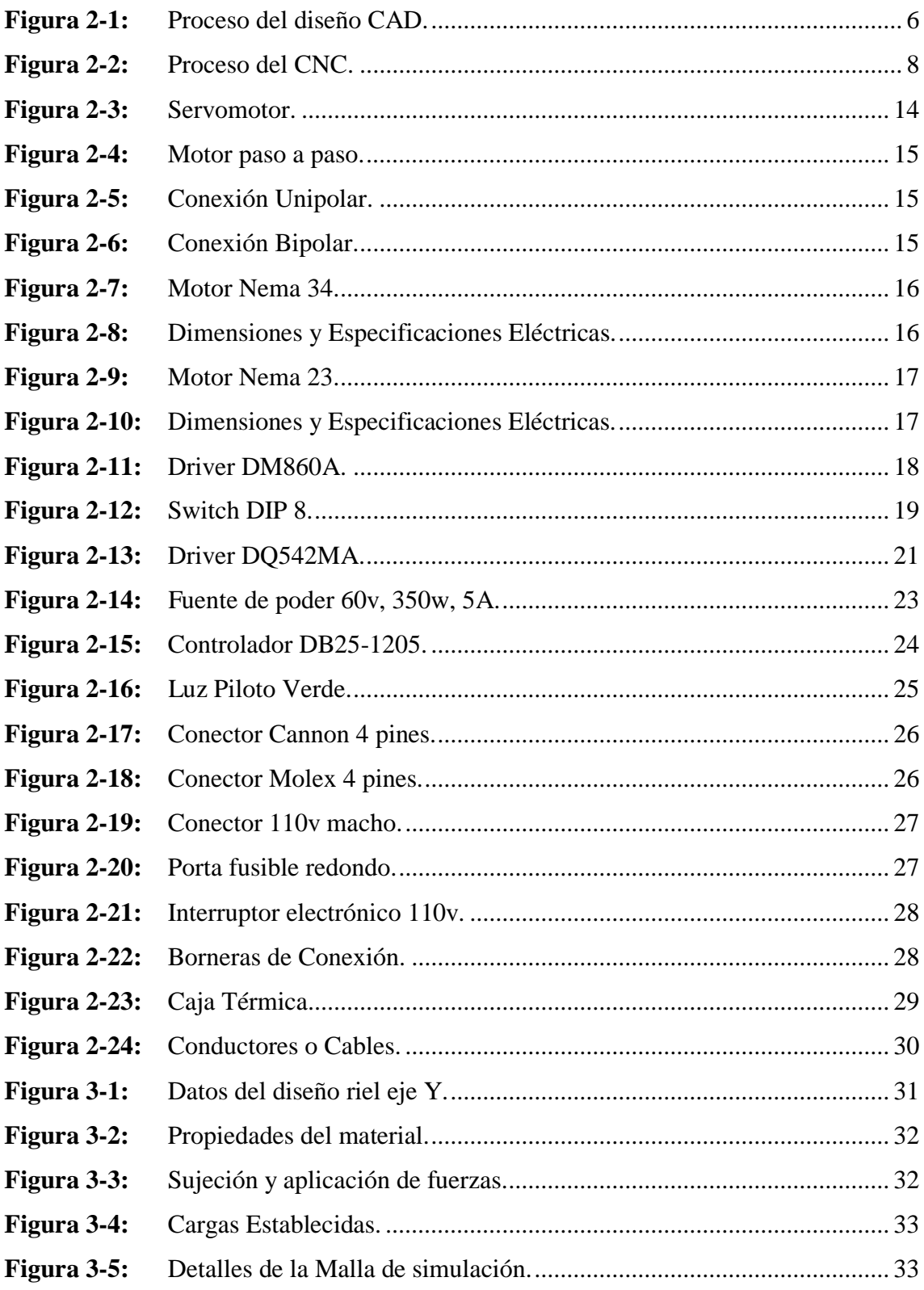

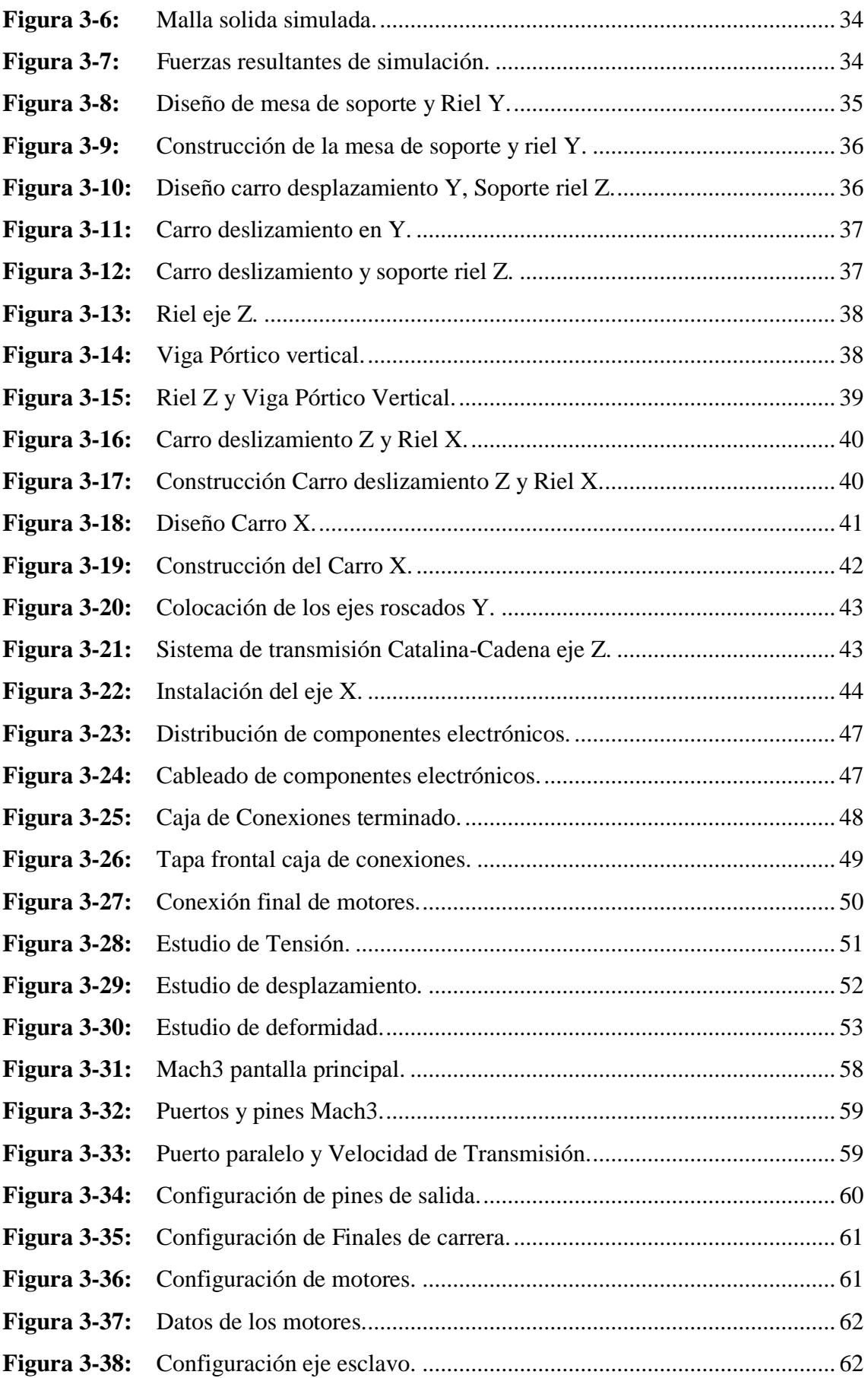

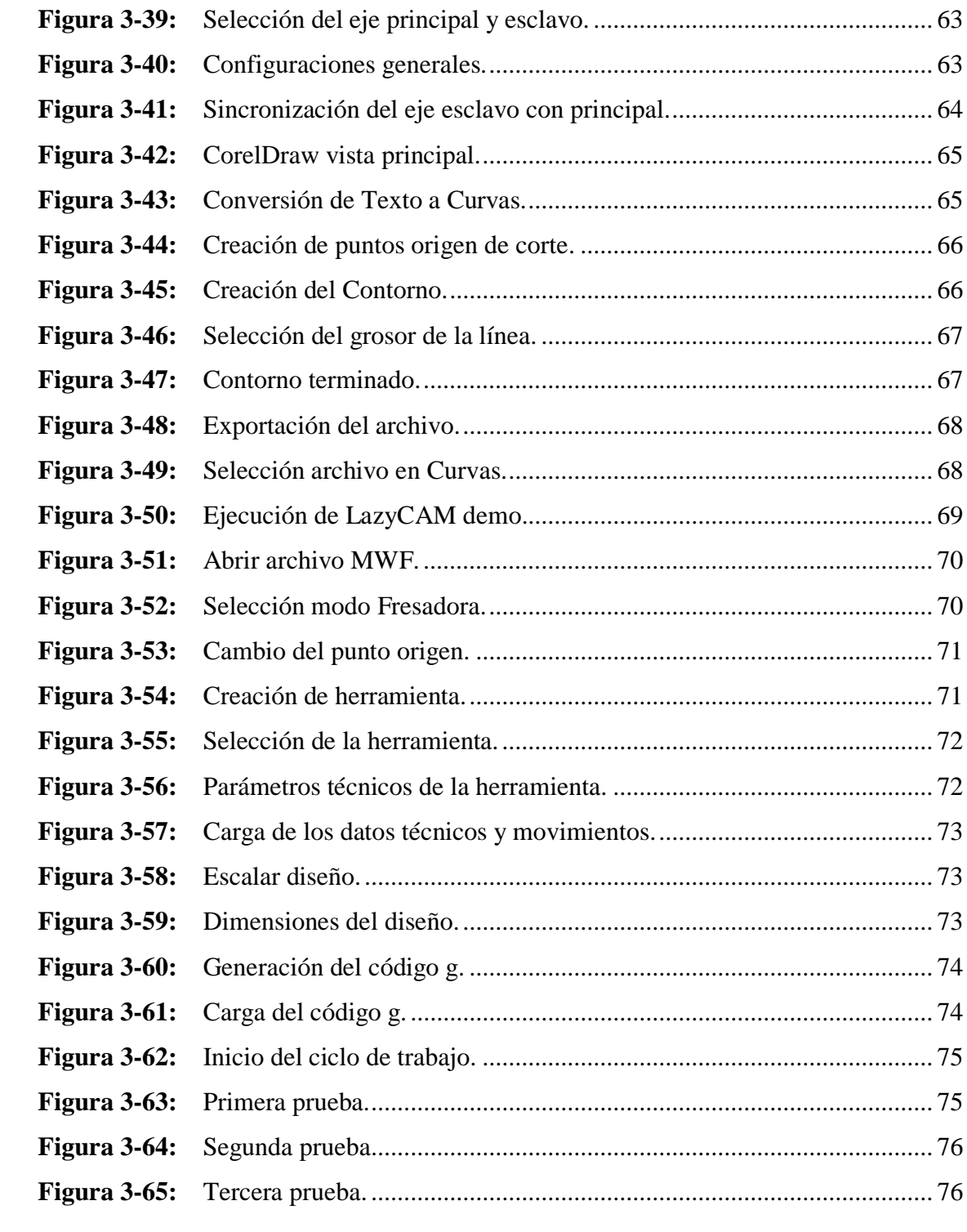

## **LISTA DE ANEXOS**

- **ANEXO A:** Tablas de Código G.
- **ANEXO B:** Tabla de Rosca Whitworth DIN 11.
- **ANEXO C:** Ficha Técnica Placa DB25-1205.
- **ANEXO D:** Ficha Técnica Driver DM860A
- **ANEXO E:** Ficha Técnica Driver DQ542MA.
- **ANEXO F:** Esquema Eléctrico de Conexión.
- **ANEXO G:** Configuración de Conexión a Driver DM860A.
- **ANEXO H:** Configuración de Conexión a Driver DQ542MA.
- **ANEXO I:** Norma ASTM para selección de materiales estructurales.
- **ANEXO J:** Planos Estructurales.

#### **RESUMEN**

El presente trabajo describe el diseño y construcción de una máquina de control numérico computarizado (CNC), de tres ejes independientes empleada para desarrollar procesos de fresado, taladrado, corte e incluso soldadura. Considerando que el sistema CNC se basa en el diseño, simulación, programación y mecanizado, el objetivo planteado es presentar una máquina capaz de disminuir tiempos de fabricación, costos y mejorar la calidad del producto terminado en la empresa "Ignacio Melitón Santillán Arias (IMSA) Construcciones Metálicas". A través de la metodología analítica se realizó el análisis de tensiones, desplazamiento y deformación aplicando la plataforma SolidWorks, se determinó el tipo de material para la construcción de la estructura mecánica. La selección de los motores para la ejecución del desplazamiento en los ejes se basó en un cálculo inercial de tres componentes principalmente la plataforma superior, ejes roscados y el mismo motor. En base al diseño se realizó la construcción de la estructura mecánica con acero A500 bajo la norma ASTM, se empleó un motor de paso NEMA 34 para los ejes Y, Y', Z y un NEMA 23 para el eje X con sus respectivos drivers. Empleando software especializado para control CNC mediante comunicación paralela PC – Drivers se ejecutaron pruebas que verificaron la funcionalidad de la máquina, obteniendo resultados satisfactorios en base a la evaluación cualitativa del acabo superficial. Concluyo que se generó una máquina robusta de bajo costo, obteniendo un alto grado de eficiencia capaz de ser insertada en procesos de manufactura en pequeñas y medianas empresas.

**PALABRAS CLAVE:** <CONTROL NUMÉRICO COMPUTARIZADO (CNC)>, <MÁQUINAS CNC>, <DISEÑO ASISTIDO POR COMPUTADORA (CAD)>, <MANUFACTURA ASISTIDA POR COMPUTADORA (CAM)>, <MAQUINAS Y HERRAMIENTAS>, <CONSTRUCCIONES METÁLICAS>, <PROGRAMACIÓN>, <SISTEMAS DE EJES>, <MECANIZADO>, <TECNOLOGÍA DE PROCESOS INDUSTRIALES>, <EJES ROSCADOS>.

#### **ABSTRACT**

The present research describes the design and construction of a machine of Numerical Computerized Control (CNC), of three independent axes used to develop processes of milling, drilling, cutting and even welding, whereas the system (CNC) is based on desig simulation, programming and machining. The objective is to present a machine capable of reducing manufacturing times and costs, improving the quality of the finished product in the Company "Ignacio Melitón Santillán Arias (IMSA) Metal Constructions". Through the analytical methodology, tension, displacement and distortion analysis was carried out applying Solid Works platform, and the type of material for the construction of the mechanical structure was determined. The selection of the motors for the execution of displacement in the axes was based on an inertial calculation of three components: mainly the upper platform, threaded axes and the same motor. Based on the design the construction of the machanical structure with A500 steel under the ASTM standard (American Society of Testing Materials), a NEMA 34 stepper motor (National Electrical Manufactures association) was used for the Y, Y', Z axes and a NEMA 23 for the X axis with their respective drivers Z. Using specialized software for control (CNC) through paralell communication PC-Drivers, tests were performed that verified the functionality of the machine, obtaining satisfactory results based on the qualitative evaluation of the Surface finish. I conclude that a robust low cost machine was created, obtaining a high degree efficiency capable of being inserted in manufacturing processes in small and medium companies.

KEYWORDS: <Numerical Computerized Control (CNC)>, <Machines (CNC)>, <Computer Aided Design (CAD)>, <Computer Aided Manufacturing (CAM)>, <Machines and Tools>, <Metal Constructions>, <Programming>, <Systems of axes>, <Machining>, <Industrial Process Technologies>, <Threaded Axes>

## **INTRODUCCIÓN.**

El desarrollo del trabajo está enfocado a mejorar las actividades del medio industrial como lo son: fresado, taladrado, corte y soldadura, mediante la utilización de tecnología CNC logrando obtener un sistema automático de manufactura.

Apoyando al sector industrial productivo y al campo educativo, se realiza el diseño y construcción de una máquina de tres ejes para usos múltiples teniendo como principio de accionamiento el control numérico computarizado CNC, lo que nos facilitara el trabajo en piezas metálicas con mayor rapidez y sencillez en la producción.

Se procederá con el estudio de antecedentes mediante los cuales se fundamentó este trabajo ya que tomando en cuenta éstos, se encontró la necesidad de la construcción del hardware y selección del software existente para el control de los diferentes procesos.

Como segundo paso se realizarán los cálculos respectivos a la parte física y mecánica de la máquina lo que involucra la selección de motores, elementos controladores, y sistema electrónico que constituirán la máquina.

La construcción e implementación de la máquina se realizará una vez se obtengan los diferentes resultados emitidos al realizar el diseño óptimo para la empresa.

Finalmente, se procederá a las diferentes pruebas de funcionamiento y puesta a punto de la máquina CNC, alcanzando de esta forma resultados que especificaran las conclusiones y recomendaciones respectivas del trabajo.

## **CAPÍTULO I**

## **1. MARCO REFERENCIAL.**

#### **1.1. Antecedentes.**

En 1945 se puso en operación la primera computadora adaptada a una máquina herramienta, ya que para 1942 surgía el control numérico gracias a la necesidad de la industria aeronáutica para realizar hélices de helicópteros de diferentes configuraciones. (Francisco, 2010).

Con objetivo de tener la mayor precisión, John C. Parsons desarrollo lo que se conoce como la primera máquina herramienta cnc, esta era una fresadora fabricada con bulbos, usando código binario y cinta perforada. En 1976 se aplicaron microprocesadores haciendo posible la interpolación recta y curvas, abriendo el campo útil de las máquinas herramientas cnc.

Con el paso del tiempo la tecnología avanza y en el campo industrial engloba un sin número de máquinas o procesos manuales que serán reemplazados por sistemas automáticos que proporcionan confiabilidad y seguridad al trabajo realizado manualmente, con un agregado al que se le puede llamar eficiencia, calidad y menos costo.

La máquina se dispondrá de tres ejes controlados por drivers que generan un pulso eléctrico los cuales accionan los motores haciendo que la máquina según sus órdenes se desplace en los ejes correspondientes (x, y, z), se receptara la información de los movimientos por medio de códigos generados por el software de diseño, el mismo que permitirá realizar las diferentes piezas, perforar o simplemente seguir las rutas de corte o soldeo. El diseño de la máquina se adapta a las necesidades de la empresa IMSA Construcciones Metálicas, ya que sus dimensiones serán las óptimas para realizar los diferentes trabajos, sean estos en grande o pequeña escala.

La empresa IMSA Construcciones Metálicas, fue fundada el 15 de enero de 1969, se encuentra ubicada en la Avda. Celso A. Rodríguez lote 5 y Circunvalación. Cuenta con 49 años de experiencia, en la confección de: estructuras metálicas, maquinaria hidráulica y todo tipo de proyecto de metalmecánica.

En base a estas raíces y al cambio tecnológico la empresa se ve en la necesidad de implementar cambios en la estructura de su maquinaria, para estar al día con los estándares de calidad y el continuo avance tecnológico, ya que en la mayoría de talleres o empresas industriales a nivel nacional, el proceso en planchas metálicas para la obtención de cualquier pieza o trabajo a realizar se lo hace de forma manual lo que requiere que el operario tenga una gran capacidad para llevar a cabo dicha operación. Sin embargo, en países más desarrollados se puede apreciar que el uso de métodos manuales está quedando atrás debido a la automatización de los procesos industriales, mejorando así los recursos utilizados para los procesos mecánicos, lo que nos indica que una máquina CNC puede llevar a cabo tareas pesadas como tareas livianas y lo que es mejor en espacios físicos muy reducidos.

#### **1.2. Justificación.**

#### *1.2.1. Justificación Teórica.*

Con este trabajo se disminuirán los costos de producción y compra, ya que en el mercado industrial existen máquinas destinadas para esta acción pero que llegan a costar cantidades de dinero muy elevadas lo cual hace que el acceso a ellas sea muy limitado.

Con este trabajo se busca aumentar el nivel de producción y reducir accidentes que al operar manualmente podrían sufrir los operarios de la empresa. Como agregado útil las dimensiones de la máquina están diseñadas para que cumplan las necesidades de operación de la empresa IMSA Construcciones Metálicas.

Uno de los aspectos que también se consideran importantes es el empleo de los conocimientos adquiridos a lo largo de la carrera de Ingeniería Industrial, aportando al sector productivo y resolviendo problemas que se dan dentro de la empresa.

#### *1.2.2. Justificación Metodológica.*

Al realizar este trabajo generará incertidumbre dentro de los operarios de la empresa, lo que nos garantizara que buscaran los medios para capacitarse en funciones básicas de diseño, construcción y coordenadas que usa la máquina CNC. Despertando así unas nuevas formas de incentivar la investigación, y generar estrategias óptimas para la obtención de nuevos conocimientos válidos y confiables.

Ya que los operarios desconocen el funcionamiento de una máquina CNC, como la que se propone, esto inducirá la necesidad de generar algunas formas de aprendizaje, ya que son una serie de procesos y métodos que desarrolla la máquina para su ejecución, los mismos métodos que los operarios estarán dispuestos a aprender su función, y a conocer las bondades que una máquina CNC les puede brindar dentro de la empresa IMSA Construcciones Metálicas, ya que conociendo estas bondades aportan al sector productivo industrial, al estar con un nivel de conocimiento más competente en el mercado.

## *1.2.3. Justificación Práctica.*

Mediante la socialización de la tecnología de control numérico computarizado al interior de la empresa, haciendo referencia al accionamiento, interfaces y modelos de trabajo a realizar en este tipo de máquinas se justifica que la construcción de una máquina CNC, es importante porque permitirá la automatización de varias máquinas como: taladro, soldadora, fresadora, o cortadoras; que dejaran de realizar sus funciones manuales para convertirse en máquinas automáticas o semiautomáticas. Este sistema nos brinda las garantías de realizar un trabajo con grandes estándares de calidad, aumentando de esta forma el nivel de producción de cualquier empresa que las use; evitando así accidentes en trabajos que al realizarlo manualmente se producirían. Con la implementación y mejoramiento de los métodos de proceso se logrará la disminución de tiempos y optimización del proceso productivo, obteniendo una mejor rentabilidad y eficiencia en el trabajo que la empresa IMSA Construcciones Metálicas desarrolla a lo largo de su carrera industrial. El sistema al ser mejorado tanto en dimensiones como en sencillez de utilización está compitiendo con las máquinas del mercado al adaptarse con requerimientos reales que la empresa IMSA desea mitigar y no obtener una máquina más del mercado que no cumpla con estás necesidades que claramente pueden ser sus dimensiones y su sencillez al utilizar sus funciones.

#### **1.3. Objetivos.**

## *1.3.1. Objetivo General.*

Diseñar y construir una máquina de tres ejes para usos múltiples accionada por control numérico computarizado.

## *1.3.2. Objetivos Específicos:*

- ➢ Analizar las características, funcionamiento, y el impacto que tienen las máquinas CNC en la industria.
- ➢ Diseñar y construir el sistema de movimiento mecánico que sea capaz de desplazar los diferentes soportes en los distintos ejes (x, y, z).
- ➢ Seleccionar los motores más adecuados para un buen funcionamiento de la máquina.
- ➢ Seleccionar el software auxiliar de diseño para la generación de códigos g que ordenaran los procesos a la máquina.
- ➢ Determinar los resultados de las diferentes pruebas de funcionamiento de la máquina y garantizar las óptimas condiciones de esta.

## **CAPÍTULO II**

## **2. MARCO TEÓRICO.**

#### **2.1. Automatización de Procesos.**

El funcionamiento de todo sistema automático se asienta en la confrontación de una información de mando, que describe el programa deseado, con una información de estado, confrontación de la que se derivan las órdenes de mando que han de darse a los accionadores que actúan sobre el sistema, modificando así su estado. (Moreno, 1999)

Es un sistema, el cual está diseñado para llevar a cabo de forma automática o semiautomática las capacidades de las máquinas que antes eran desarrolladas por la actividad humana. Es decir, la automatización de los procesos está enfocada en reemplazar las tareas tradicionalmente manuales, por las mismas pero esta vez realizadas de forma automática por medio de máquinas, robots o cualquier tipo de automatismo.

Con la automatización de los procesos se mejoran los costes, gasto energético, se resuelven problemas de calidad y lo que es más importante brinda seguridad a los trabajadores y reduce muy considerablemente los tiempos de fabricación.

#### **2.2. Diseño Asistido por Computadora "CAD".**

Los sistemas CAD o también conocidos como Diseño Asistido por Computadora, se basa en la manipulación de varios software o programas capaces de representar y simular piezas con sus respectivos procesos, en 3 dimensiones como también en 2 dimensiones. Además de brindarnos la posibilidad de realizar estudios y análisis como el posible comportamiento de un fluido, simulaciones de maquinaria, e incluso el ensamblaje de todos sus elementos.

El verdadero y principal motivo del uso de este sistema es desarrollar una gráfica del modelo que se requiere, representándolo en la computadora, obteniendo así una debida simulación de la fabricación, como también la respectiva documentación para el diseño del prototipo. (Cecil Jensen, 2004)

De esta forma en base a la necesidad que se tenga, surgirá el modelo del prototipo, teniendo a favor la facilidad de simular y modificar de ser el caso, la futura pieza a realizarse, ahorrando de esta forma tiempo y costos de producción.

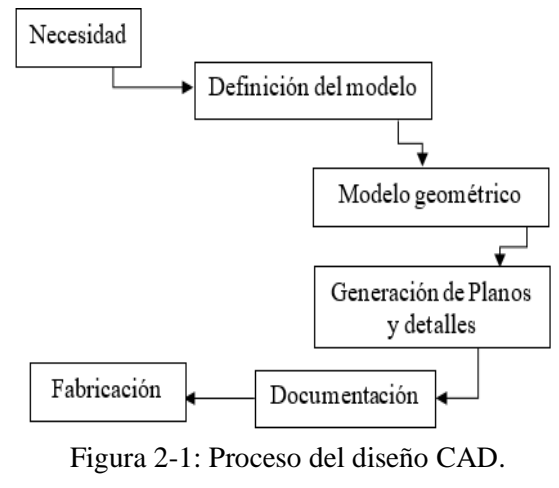

**Fuente**: Autor

## *2.2.1. Ventajas de los sistemas "CAD".*

Cabe mencionar la gran ayuda que nos brinda la computadora al realizar los distintos diseños que se requieran, entre esa ayuda se mencionan las siguientes ventajas:

- ➢ Los tiempos de la realización del prototipo son muy reducidos que al elaborarlos en forma manual.
- ➢ Elaboración de modelos 2d y 3d.
- ➢ Facilidad de transmitir los gráficos a otros sistemas para generación de códigos únicos que posteriormente generaran la pieza final.
- ➢ Facilidad en el rediseño de los prototipos sin tener que esperar largos tiempos en rediseñar manualmente.

## *2.2.2. Desventajas de los sistemas "CAD".*

Los contras de los sistemas CAD, son sumamente limitados y enfocados a los parámetros del hardware. Entre estas desventajas se tiene:

- ➢ La potencia de procesamiento de datos del hardware en el que se instala el software de diseño CAD.
- ➢ La posible falta de capacitación en el uso de los softwares CAD, puede ocasionar problemas en los diseñadores.

#### **2.3. Manufactura Asistida por Computadora "CAM".**

Los sistemas CAM o también conocidos como Manufactura Asistida por Computadora, son sistemas que se refieren a diversos softwares de control numérico (NC), que generan detalladas instrucciones que se conocen como G-code. Las mismas instrucciones que gobiernan el movimiento y funcionalidad de las maquinas herramientas para de esta forma lograr manufacturar partes y piezas controladas numéricamente por la computadora. (Gonzalez, 2014).

Estos códigos contienen toda la información necesaria que la máquina CNC requiere para llevar a cabo su trabajo automático; desde velocidades, movimientos, revoluciones, coordenadas, tipo de herramienta y muchas más variables que por medio de estos códigos son empleados por la máquina.

Gracias a la gran relación que existe entre los sistemas CAD y CAM, surge la necesidad de emplear software que nos permitan realizar prototipos con la mezcla de estos dos sistemas generando así los softwares que dominan sistemas CAD/CAM, aumentando de esta forma la productividad y reduciendo tiempos de producción.

## *2.3.1. Beneficios de los sistemas "CAM".*

Dentro de las facilidades que nos brindan los sistemas CAM para poder mejorar los métodos tradicionales de manufactura se tienen:

- ➢ La eliminación de los errores generados por los operadores.
- ➢ Reducción de costos por mano de obra.
- ➢ Generación de trayectorias con amplia gama de herramientas para simulaciones.
- $\triangleright$  Control de calidad mucho antes de producir.
- ➢ Capacidad de programar actividades en varios tiempos.

#### **2.4. Control Numérico o (CN).**

Se conoce como control numérico al conjunto de instrucciones alfanuméricas que son receptadas e interpretadas por la máquina herramienta para controlar los movimientos de sus componentes. Este conjunto de instrucciones es de amplio campo como: posicionamiento, velocidad, herramientas; todas estas instrucciones son almacenadas en un disco duro y ejecutadas por la máquina.

Por esta razón las aplicaciones que tiene el control numérico en las maquinas herramientas son prácticamente en todo el campo industrial y tales máquinas pueden ser:

- ➢ Tornos.
- ➢ Fresadoras.
- ➢ Cepilladoras.
- ➢ Centros de Mecanizados.

## **2.5. Control Numérico Computarizado o (CNC).**

El CNC. Es el proceso mediante el cual las instrucciones del control numérico computarizado son ejecutadas desde un computador el cual gobierna la máquina herramienta que se desea automatizar. (Steve F. Krar, 2009)

El diseño de las piezas o modelo viene generado desde el software de CAD, pasando luego al post-procesador de diseño y simulación el cual es el sistema CAM, para posterior generar un código g o conglomerado de instrucciones los cuales son interpretados por la máquina herramienta para desarrollar el diseño en todas sus características, modelado, movimientos, cambios de herramienta; entre otras operaciones.

Para que el trabajo se desarrolle es necesario que se cumpla un proceso secuencial en la fabricación de las piezas a trabajar.

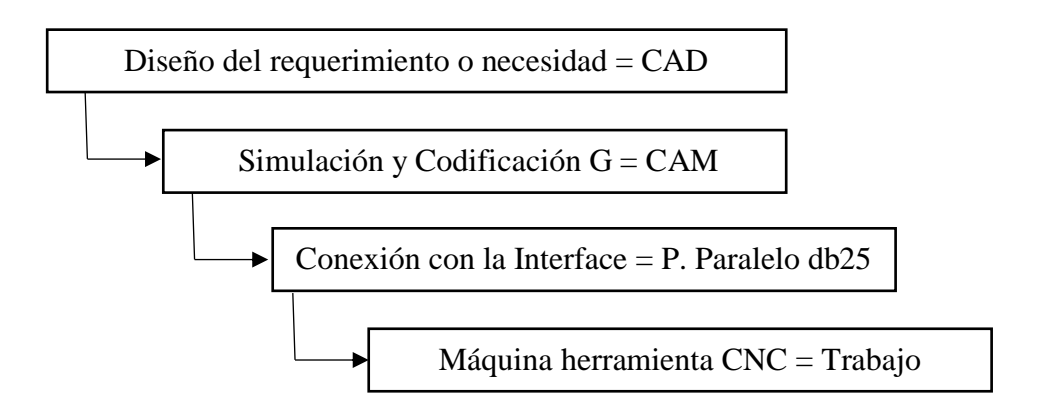

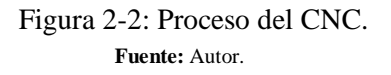

## *2.5.1. Ventajas del CNC.*

Las máquinas herramientas con control numérico computarizado tienen las siguientes ventajas:

- ➢ Mayor calidad y precisión del trabajo.
- ➢ Un solo operario puede manipular varias máquinas.
- ➢ Fácil elaboración de productos complicados.
- ➢ Reducción de la fatiga de los operarios.
- ➢ Seguridad en las labores.
- ➢ Reducción de tiempos de fabricación.
- ➢ Reducción de costos de mano de obra.
- $\triangleright$  No requiere operarios con experiencia.
- ➢ Permite la simulación del proceso de corte para afirmar que sea correcto.

## *2.5.2. Desventajas del CNC.*

Se puede referir a factores externos a las máquinas herramientas con control numérico computarizado como:

- ➢ Elevados costos de la maquinaria.
- ➢ Falta de componentes o repuestos en caso de fallas.
- $\triangleright$  Se debe codificar muy bien para un eficiente funcionamiento.
- ➢ Altos costos por mantenimiento y personal capacitado.

## **2.6. Programación del Control Numérico.**

Ésta importante parte del control y automatización de máquinas cnc se lo puede realizar de dos formas las cuales pueden determinar el nivel de preparación y conocimiento del operario. Estos métodos se clasifican en:

- ➢ Programación Manual
- ➢ Programación Automática.

## *2.6.1. Programación Manual.*

En este método de programación para la elaboración de un trabajo, el código se escribe de forma manual, es decir, que el operario debe realizar los respectivos cálculos e ingresarlos en forma de códigos sean estos G, S, M, F, y T.

## *2.6.2. Programación Automática.*

El método de esta programación básicamente es realizado por un computador, se conoce como programación asistida por computador. Y en general se trata de un conjunto de informaciones a la cual se denomina bloque, estos bloques contienen la información necesaria para que la maquina realice su trabajo de la forma más optima posible. Esta información contiene funciones geométricas, tecnológicas y de mecanizado. (Steve F. Krar, 2009)

Estos códigos son regidos bajo la norma ISO/TR 6983-1:1982. La misma que establece el conjunto de letras codificadas y asociadas a una numeración basadas en programación y entendimiento de la máquina cnc.

Como ejemplo de la norma ISO/TR 6983-1:1982, se tiene: N03 F8000 G0 X20 Y40, donde según la norma mencionada se puede aclarar que la línea de código descrita es una secuencia de un bloque de programación donde:

N03: Indica la dirección o línea correspondiente a la secuencia del bloque programado.

F8000: Representa la velocidad de avance de la máquina y va seguida de un número que indica la velocidad de avance en mm/min.

G0: Con este código la máquina se desplaza con un movimiento rápido o lo que es igual a la máxima velocidad posible.

X20 y Y40: Hace mención al movimiento de la máquina en los ejes X, Y con sus respectivas cotas las cuales pueden ser absolutas o relativas.

#### **2.7. G-Codes, o Código G.**

Las funciones G son las más importantes en una máquina cnc. Van seguidas de un numero de dos cifras las cuales permiten programar 100 funciones diferentes, de las cuales se nombrarán las 15 más importantes y más usados en el proceso de fabricación de piezas o modelos realizados en el sistema CAD/CAM. En el anexo A se encuentra la tabla con todos los códigos G.

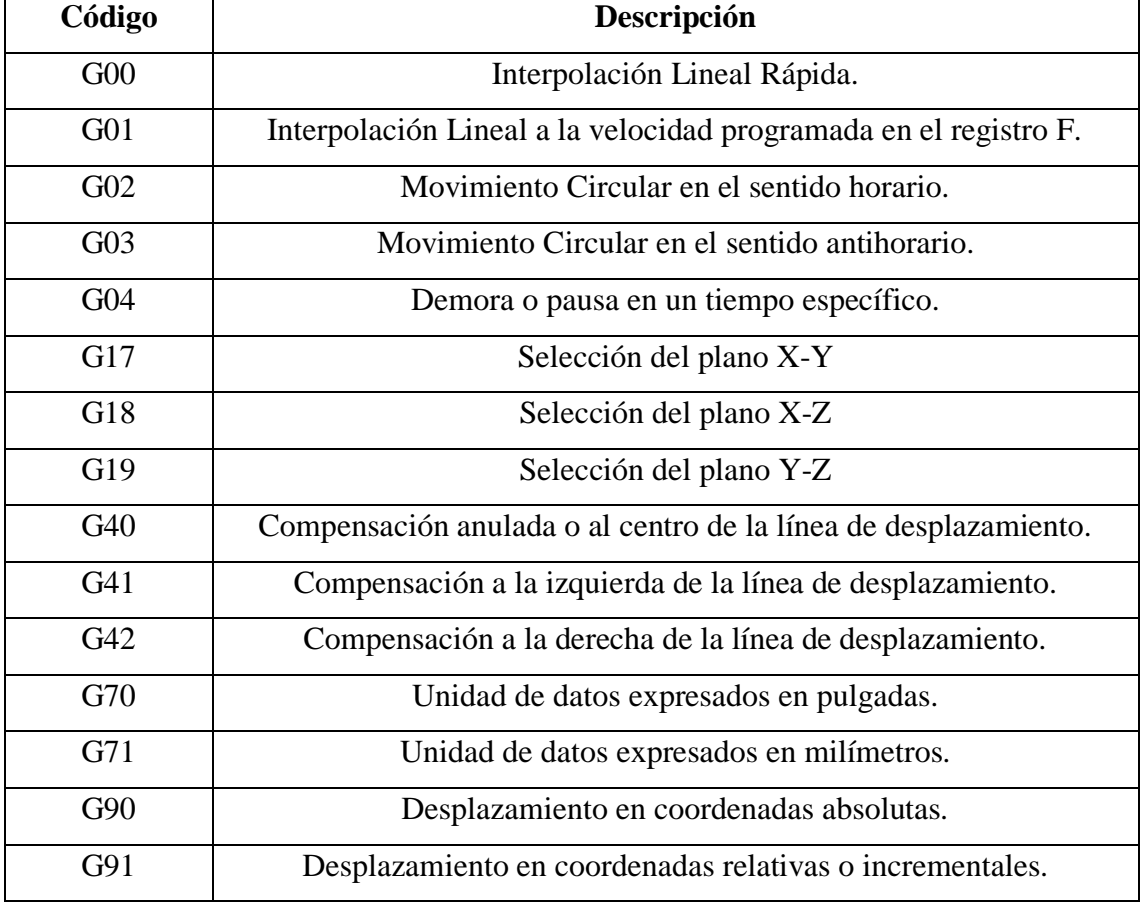

## Tabla 2-1: Códigos G

**Realizado por:** Autor.

**Fuente:** G-Codes.

## **2.8. Códigos M o funciones M.**

Son las funciones auxiliares o también conocidas como funciones misceláneas, se aplican para ordenarle a la máquina una parada programada o rotación del husillo en cualquier dirección, cambio de herramienta. Este código es seguido de un numero de 2 cifras que permite configurar funciones diferentes, en la siguiente tabla se muestran los códigos M existentes.

| Código         | Descripción                                        |
|----------------|----------------------------------------------------|
| M <sub>0</sub> | Paro del programa.                                 |
| M1             | Paro del programa opcional.                        |
| M <sub>2</sub> | Fin del programa.                                  |
| M3/4           | Giro del husillo en sentido horario / antihorario. |
| M <sub>5</sub> | Paro del giro del husillo.                         |
| M6             | Cambio de herramienta.                             |
| M <sub>7</sub> | Encendido de llovizna del refrigerante.            |
| M8             | Encendido de exceso de refrigerante.               |
| M <sub>9</sub> | Apagado de todo el refrigerante.                   |
| M30            | Fin del programa y rebobinado.                     |
| M47            | Repite el programa desde la primera línea.         |
| M48            | Habilitar la velocidad y alimentación              |
| M49            | Deshabilitar la velocidad y la alimentación        |
| M98            | Llamado a subrutina                                |
| M99            | Retorna desde la subrutina y se repite el ciclo.   |

Tabla 2-2: Códigos M

**Realizado por:** Autor.

#### **Fuente:** Funciones M del cnc.

## **2.9. Código F o función F.**

Este código se trata de la velocidad de avance en mm/min, esta seguida de un número de 4 cifras el cual determina la velocidad de avance. La máquina registra en su memoria las velocidades asignadas en el programa y las almacena para ejecutarlas en el momento adecuado, es decir la máquina sabrá en que momento realizar un movimiento de avance rápido o lento.

## **2.10. Código S o función S.**

Este código está referenciado a la velocidad de penetración o velocidad de corte de la máquina. Es decir, en base a la herramienta que se esté utilizando es fundamental ingresar este código para obtener una calidad aceptable en el trabajo, también depende mucho del tipo de material a trabajar, ya que no es lo mismo tallar madera que tallar metal. El código se da directamente en revoluciones por minuto, cantidad de pasos por minuto, o por segundo; todo esto depende del tipo de máquina y el fabricante.

#### **2.11. Código T o función T.**

El código T es para la selección de un útil o herramienta especifico. Es decir, T01 indica que se realizara una selección de herramienta específica, si se tiene más de una herramienta para realizar el mecanizado se tendrá T01, T02, T03, etc. Estableciendo para cada código un diámetro de la herramienta diferente, por lo cual la maquina lo alternara de acuerdo con su programación y necesidad de la herramienta específica. Esta función se puede llamar en cualquier momento del programa o se puede combinar con el código M06 interpretando la máquina un cambio de herramienta a la herramienta específica, un ejemplo del código combinado es: M06 T01.

#### **2.12. Código I, J, K o Función I, J, K.**

Estos comandos están relacionados a los códigos g relacionados a los ejes de trabajo. Se utilizan para programar arcos de circunferencias y se complementan con el código g, cuando la interpolación se realiza en el plano X-Y se utiliza el código I y J, en el plano X-Z se utiliza el código I y K, por último, para el plano Y-Z el código es J y K.

#### **2.13. Motores.**

La función principal de los motores es la de transformar la energía eléctrica en energía mecánica, en otras palabras, la electricidad la convierten en movimiento circular o lineal, son equipos que se usan en todos los campos industriales. En sistemas de control suelen ser más comunes el uso de servomotores y motores paso a paso.

## *2.13.1. Servomotores.*

Es un motor eléctrico que tiene la capacidad de ser controlado, tanto en velocidad, torque y posición. Es capaz de ubicarse en cualquier posición dentro de un rango de operación que por lo general es 180° y mantenerse en dicha posición. (Francisco A. Candelas, 2007).

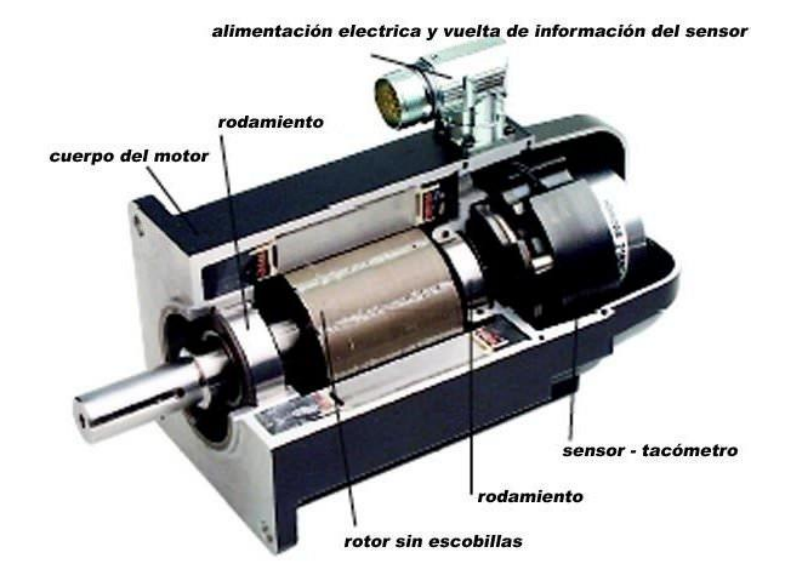

Figura 2-3: Servomotor. **Fuente:** Universidad de Alicante.

## *2.13.2. Motores paso a paso.*

Los motores paso a paso son muy precisos es por esa razón que son extremadamente utilizados en el campo de la mecánica para realizar la conversión de la energía eléctrica a energía o rotacional, es decir que convierte la electricidad en movimiento circular y este garantiza una precisión de trabajo gracias a sus pasos de rotación los cuales como mínimo movimiento se tiene 1.8° hasta 90° completando 4 pasos de 90° o 200 pasos para 1.8°.

La funcionalidad de estos motores es que por cada pulso eléctrico estos se desplazan en su rotor un paso secuencialmente. Este paso puede variar desde 90° hasta pequeños movimientos de tan solo 1,8°, es decir, que se necesitarán 4 pasos en el primer caso y (90°) y 200 para el segundo caso (1,8°), para completar un giro completo de 360°. (Conti, 2013).

Estos equipos poseen la cualidad de quedarse enclavado en una posición si están energizados o quedar totalmente libres si una o más de sus bobinas estén des energizadas. Es decir, si no existe corriente corriendo por las bobinas del motor este queda totalmente liberado para su movimiento manual.

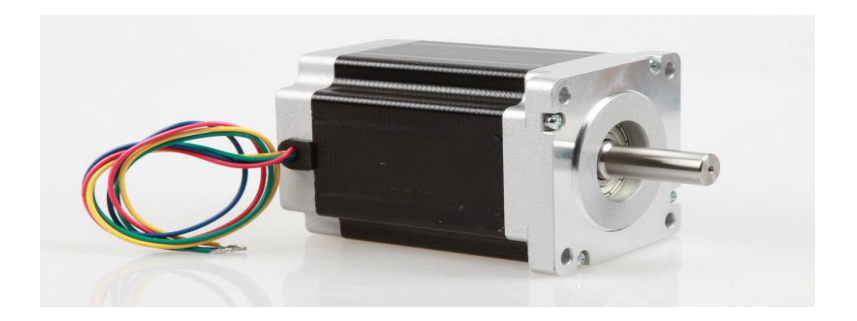

Figura 2-4: Motor paso a paso. **Fuente:** Longs-Motor.com

#### *2.13.2.1. Motor paso a paso Unipolar.*

Dependiendo de su conexión interna los motores paso a paso unipolares son más simples de controlar y están formados por 6 o 5 cables en su salida.

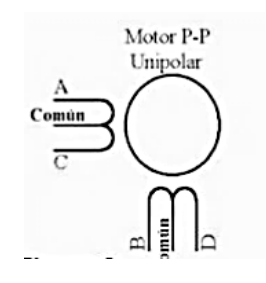

Figura 2-5: Conexión Unipolar. **Fuente:** Motores paso a paso.

#### *2.13.2.2. Motor paso a paso Bipolar.*

Estos motores cuentan con 4 cables en su salida, lo que hace visible que en su interior existen dos bobinas una con configuración A+, A- y B+, B- debido a esta configuración en su interior es más difícil el controlarlos, ya que se requiere de drivers especiales que controlen el flujo de corriente a través de sus bobinas para invertir la dirección del motor.

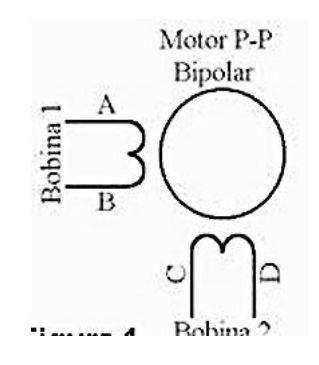

Figura 2-6: Conexión Bipolar. **Fuente:** Motores paso a paso.

#### *2.13.3. Motor paso a paso Nema 34.*

El Nema 34 es un motor paso a paso que cuenta con bobinado doble, es decir, tiene dos bobinas en su estator las cuales están referenciadas por A+, A- y B+, B-.

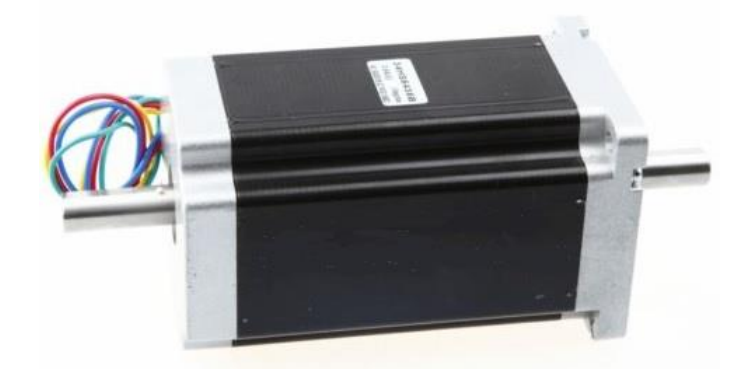

Figura 2-7: Motor Nema 34. **Fuente:** Autor.

#### *2.13.3.1. Dimensiones y especificaciones eléctricas.*

En la siguiente figura se muestran las dimensiones y las especificaciones eléctricas del motor nema 34 de 1600 oz-in.

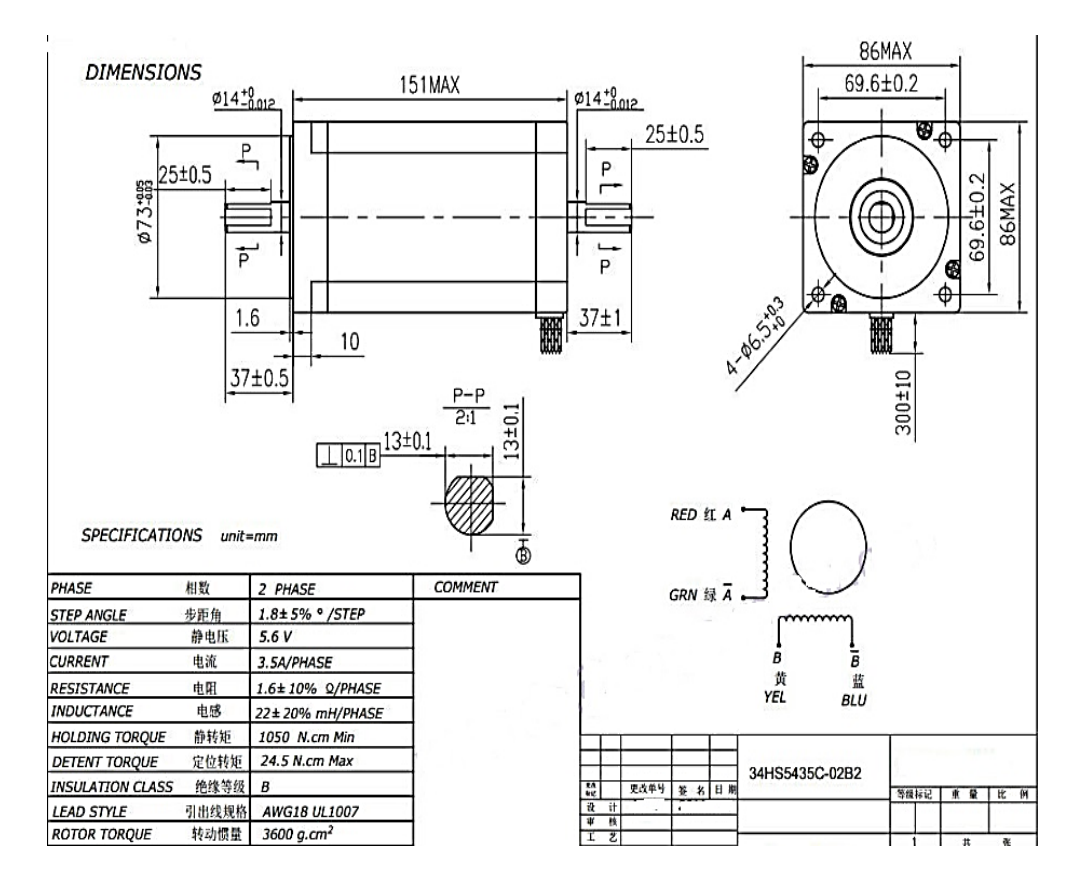

Figura 2-8: Dimensiones y Especificaciones Eléctricas.

**Fuente:** Wantmotor.com.

## *2.13.4. Motor paso a paso Nema 23.*

El Nema 23 cuenta con doble bobina al igual que el anterior, por lo cual tiene una configuración denotada A+, A- y B+, B-.

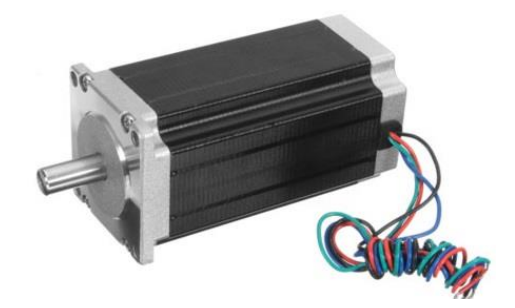

Figura 2-9: Motor Nema 23. **Fuente:** Autor.

## *2.13.4.1. Dimensiones y Especificaciones Eléctricas.*

En la siguiente figura se muestran las dimensiones y especificaciones eléctricas del motor Nema 23 de 425oz-in.

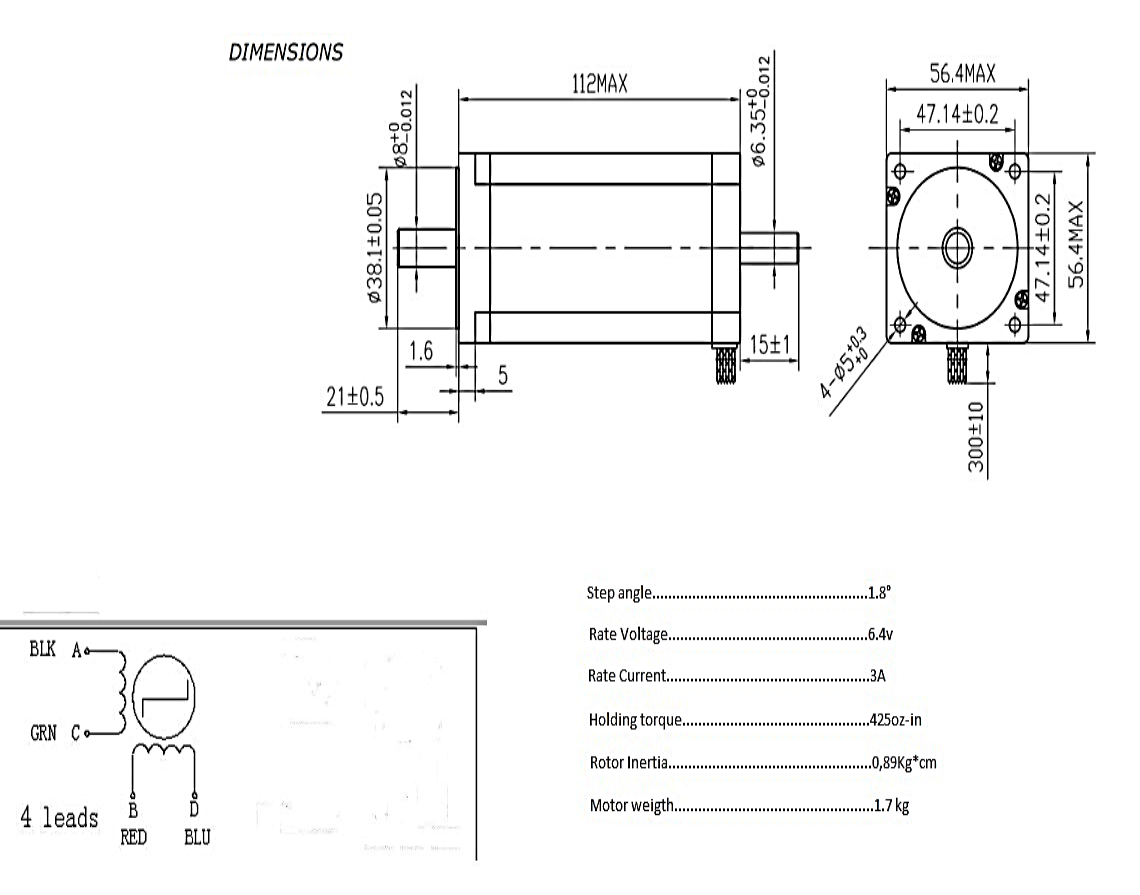

Figura 2-10: Dimensiones y Especificaciones Eléctricas. **Fuente:** Longs-Motor.com.
## **2.14. Drivers controladores.**

Los drivers, son un conjunto de microcomponentes electrónicos que se constituyen para controlar un hardware, es decir, son el medio para que un hardware pueda controlarse e interactuar debe tener un driver que lo permita; en el caso de controlar actuadores lineales o rotativos los drivers realizan el proceso de control en base a pequeños pulsos eléctricos manipulando de esta forma el movimiento y dirección de los actuadores o motores.

#### *2.14.1. Driver DM860A.*

Estos drivers están constituidos por conectores de pulsos y dirección, conversión de corriente para cambios de dirección y sus correspondientes conectores de bobinas y alimentación de voltaje. Su estructura es de aluminio y cuenta con placas de disipación de calor en su parte posterior.

Es un tipo de impulsor de motores paso a paso de dos fases cuyo voltaje de accionamiento es de 24 VDC a 80VDC, y está diseñado para controlar motores donde la corriente sea inferior a los 8A. (Changzhou Longs Motor Co., 2004).

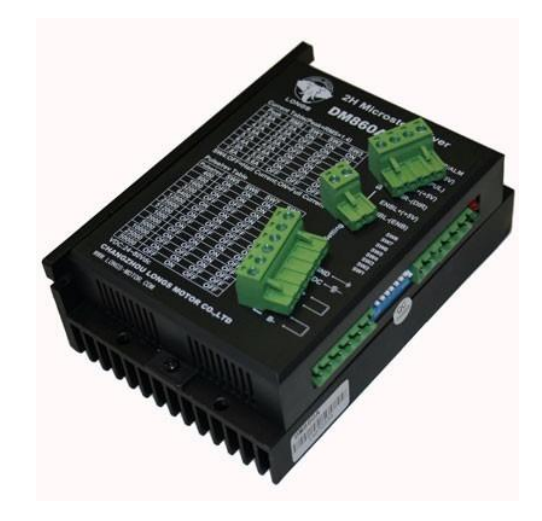

Figura 2-11: Driver DM860A. **Fuente: Longs-Motor.com.**

Los drivers tienen un sistema de micro interruptores electrónicos DIP Switch 8. Los cuales se configuran en base a la corriente permitida del motor y los pasos por revolución. Logrando por medio de esta configuración el normal accionamiento de los actuadores o motores a controlar.

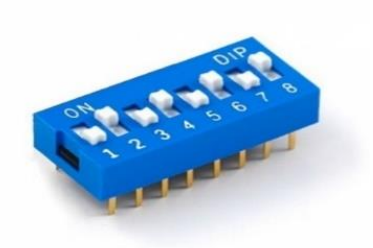

Figura 2-12: Switch DIP 8. **Fuente:** Longs-Motor.com.

Esta configuración viene dada en 3 partes. La primera parte trata de la configuración de los 3 primeros Switch los cuales determinan la corriente que a las que serán sometidos los motores que para esta aplicación serán motores paso a paso nema 34, y se encuentra en la parte frontal del driver como se muestra en la siguiente tabla.

| Intensidad de Salida (A) |                 |                 |             |            |  |  |  |  |
|--------------------------|-----------------|-----------------|-------------|------------|--|--|--|--|
| SW1                      | SW <sub>2</sub> | SW <sub>3</sub> | <b>PEAK</b> | <b>RMS</b> |  |  |  |  |
| ON                       | ON              | ON              | 2.80        | 2.00       |  |  |  |  |
| <b>OFF</b>               | ON              | ON              | 3.50        | 2.50       |  |  |  |  |
| ON                       | <b>OFF</b>      | ON              | 4.20        | 3.00       |  |  |  |  |
| <b>OFF</b>               | <b>OFF</b>      | ON              | 4.90        | 3.50       |  |  |  |  |
| ON                       | ON              | <b>OFF</b>      | 5.70        | 4.00       |  |  |  |  |
| <b>OFF</b>               | ON              | <b>OFF</b>      | 6.40        | 4.60       |  |  |  |  |
| ON                       | <b>OFF</b>      | <b>OFF</b>      | 7.00        | 5.00       |  |  |  |  |
| <b>OFF</b>               | <b>OFF</b>      | <b>OFF</b>      | 7.80        | 5.60       |  |  |  |  |

Tabla 2-3: Configuración Switch 1, 2, 3 Driver

**Realizado por:** Autor.

**Fuente:** Longs-Motor.com

La segunda parte de la configuración tiene que ver con el SW4 el cual se lo determina dependiendo si se quiere que circule o funcione el driver con corriente y pulsos altos o

bajos siendo pulsos altos el accionamiento del Switch hacia abajo en ON y para pulsos y corrientes bajas el Switch hacia arriba en OFF.

La tercera parte está dada por los pulsos por revolución, los cuales también se encuentran en la parte frontal del driver para su respectiva configuración y se muestra en la siguiente tabla.

| SW <sub>5</sub> | ON        | OF        | <b>ON</b>  | <b>OFF</b> | <b>ON</b>  | <b>OFF</b> | <b>ON</b>  | <b>OFF</b> | <b>ON</b>  | <b>OFF</b> | OΝ         | <b>OFF</b> | <b>ON</b>  | <b>OFF</b> | <b>OFF</b> |
|-----------------|-----------|-----------|------------|------------|------------|------------|------------|------------|------------|------------|------------|------------|------------|------------|------------|
|                 |           | F         |            |            |            |            |            |            |            |            |            |            |            |            |            |
|                 |           |           |            |            |            |            |            |            |            |            |            |            |            |            |            |
| SW <sub>6</sub> | <b>ON</b> | <b>ON</b> | <b>OFF</b> | <b>OFF</b> | <b>ON</b>  | <b>ON</b>  | <b>OFF</b> | <b>OFF</b> | ON         | <b>ON</b>  | <b>OFF</b> | <b>OFF</b> | ON         | <b>ON</b>  | <b>OFF</b> |
|                 |           |           |            |            |            |            |            |            |            |            |            |            |            |            |            |
| SW7             | ON        | ON        | <b>ON</b>  | ON         | <b>OFF</b> | <b>OFF</b> | <b>OFF</b> | <b>OFF</b> | <b>ON</b>  | <b>ON</b>  | ON         | <b>ON</b>  | <b>OFF</b> | <b>OFF</b> | <b>OFF</b> |
|                 |           |           |            |            |            |            |            |            |            |            |            |            |            |            |            |
| SW <sub>8</sub> | ON        | ON        | <b>ON</b>  | ON         | <b>ON</b>  | <b>ON</b>  | <b>ON</b>  | <b>ON</b>  | <b>OFF</b> | <b>OFF</b> | <b>OFF</b> | <b>OFF</b> | <b>OFF</b> | <b>OFF</b> | <b>ON</b>  |
|                 |           |           |            |            |            |            |            |            |            |            |            |            |            |            |            |
| Pul/Rev         | 40        | 800       | 160        | 320        | 640        | 1280       | 2560       | 5120       | 100        | 200        | 500        | 1000       | 2500       | 5000       | 5120       |
|                 | 0         |           | $\Omega$   | $\Omega$   | $\Omega$   | $\Omega$   | $\Omega$   | $\Omega$   | $\Omega$   | $\Omega$   | $\Omega$   | $\Omega$   | $\theta$   |            | $\Omega$   |
|                 |           |           |            |            |            |            |            |            |            |            |            |            |            |            |            |

Tabla 2-4: Configuración Switch 5, 6, 7, 8 Driver

**Realizado por:** Autor.

**Fuente:** Longs-Motor.com.

## *2.14.1.1. Especificaciones Eléctricas.*

En la siguiente tabla se muestran las características eléctricas que los drivers DM860A.

| Tensión de entrada    | 24-80VDC                                             |
|-----------------------|------------------------------------------------------|
| Intensidad de entrada | $<$ 6A                                               |
| Intensidad de salida  | $2.8 A - 7.8 A$                                      |
| Consumo               | 80w seguro interno 10A                               |
| Temperatura           | Temperatura trabajo - $10^{\circ}$ / 45 $^{\circ}$ C |
|                       | Temperatura almacenamiento -40°/70°C                 |
| Humedad               | No condensación                                      |
| Gas                   | Prohibición de gases combustibles                    |
| Peso                  | 500 <sub>g</sub>                                     |

Tabla 2-5: Especificaciones Eléctricas DM860A

**Realizado por:** Autor.

**Fuente:** Longs-Motor.com.

### *2.14.2. Driver DQ542MA.*

Al igual que el driver anterior este controlador cuenta con conectores de pulsos y direcciones, conectores de bobinas y alimentación. Su estructura es de aluminio y cuenta con placas de disipación en su parte posterior, tiene un sistema de información de seguridad simbólico por medio de luces led las cuales son de color verde para su correcto funcionamiento y color rojo cuando existe algún problema, sea este en su conexión o en su operación y programación.

Es un tipo de controlador de motor paso a paso cuyo voltaje de accionamiento es de 18VDC a 50VDC, está diseñado para controlar motores con corriente inferior a 4A. (JiangSu WanTai Motor Co, 2007).

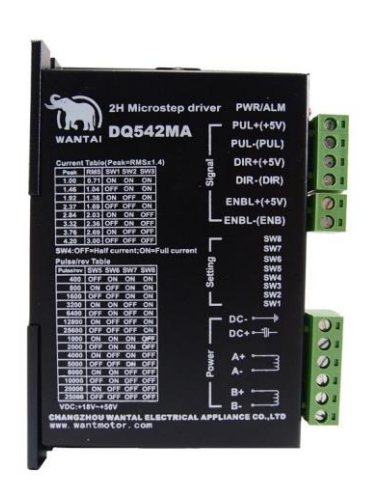

Figura 2-13: Driver DQ542MA. **Fuente:** Wantmotor.com.

El driver DQ542MA, cuenta también con la configuración por Switch DIP 8, es decir que cuenta también con 8 micro interruptores electrónicos que gobiernan la corriente y los pulsos por revolución de los motores.

La primera configuración está dada por los Switch 1, 2, 3 que indican la corriente de salida que tendrá el driver en base a la corriente que soporta el motor que para este caso será un motor paso a paso nema 23.

|            | Intensidad de Salida (A) |                 |             |            |  |  |  |  |  |
|------------|--------------------------|-----------------|-------------|------------|--|--|--|--|--|
| SW1        | SW <sub>2</sub>          | SW <sub>3</sub> | <b>PEAK</b> | <b>RMS</b> |  |  |  |  |  |
| ON         | ON                       | ON              | 1.00        | 0.71       |  |  |  |  |  |
| <b>OFF</b> | ON                       | ON              | 1.46        | 1.04       |  |  |  |  |  |
| ON         | <b>OFF</b>               | ON              | 1.91        | 1.36       |  |  |  |  |  |
| <b>OFF</b> | <b>OFF</b>               | ON              | 2.37        | 1.69       |  |  |  |  |  |
| ON         | ON                       | <b>OFF</b>      | 2.84        | 2.03       |  |  |  |  |  |
| <b>OFF</b> | ON                       | <b>OFF</b>      | 3.31        | 2.36       |  |  |  |  |  |
| ON         | <b>OFF</b>               | <b>OFF</b>      | 3.76        | 2.69       |  |  |  |  |  |
| <b>OFF</b> | <b>OFF</b>               | <b>OFF</b>      | 4.20        | 3.00       |  |  |  |  |  |

Tabla 2-6: Configuración Switch 1, 2, 3 Driver.

**Realizado por:** Autor.

**Fuente:** Wantmotor.com.

La segunda parte de la configuración tiene que ver con el SW4 el cual se lo determina dependiendo si se quiere que circule o funcione el driver con corriente y pulsos altos o bajos siendo pulsos altos el accionamiento del Switch hacia abajo en ON y para pulsos y corrientes bajas el Switch hacia arriba en OFF.

La tercera parte configura los pulsos por revolución y se encuentra en la parte frontal del driver.

| SW <sub>5</sub>                   | <b>OFF</b> | OΝ  | <b>OFF</b> | <b>ON</b>  | OFF.       | <b>ON</b>  | <b>OFF</b> | <b>ON</b>  | <b>OFF</b> | <b>ON</b>  | <b>OFF</b> | ON         | <b>OFF</b> | <b>ON</b>  | <b>OFF</b> |
|-----------------------------------|------------|-----|------------|------------|------------|------------|------------|------------|------------|------------|------------|------------|------------|------------|------------|
| SW <sub>6</sub>                   | ON         | OFF | <b>OFF</b> | <b>ON</b>  | ON         | <b>OFF</b> | <b>OFF</b> | <b>ON</b>  | ON         | OFF        | <b>OFF</b> | ON         | ON         | <b>OFF</b> | <b>OFF</b> |
| SW7                               | ON         | ON  | ON         | <b>OFF</b> | <b>OFF</b> | <b>OFF</b> | <b>OFF</b> | <b>ON</b>  | ON         | ON         | <b>ON</b>  | <b>OFF</b> | <b>OFF</b> | <b>OFF</b> | <b>OFF</b> |
| SW <sub>8</sub>                   | ON         | ON  | ON         | <b>ON</b>  | ON         | <b>ON</b>  | <b>ON</b>  | <b>OFF</b> | <b>OFF</b> | <b>OFF</b> | <b>OFF</b> | <b>OFF</b> | <b>OFF</b> | <b>OFF</b> | <b>OFF</b> |
| Pul/Rev.<br>$\mathbf{r}$ .<br>. . | 400        | 800 | 1600       | 3200       | 6400       | 12800      | 25600      | 1000       | 2000       | 4000       | 5000       | 8000       | 10000      | 20000      | 25000      |

Tabla 2-7: Configuración Switch 5, 6, 7, 8 Driver

**Realizado por:** Autor.

**Fuente:** Wantmotor.com.

# *2.14.2.1. Especificaciones Eléctricas.*

La tabla a continuación muestra las características del driver DQ542MA.

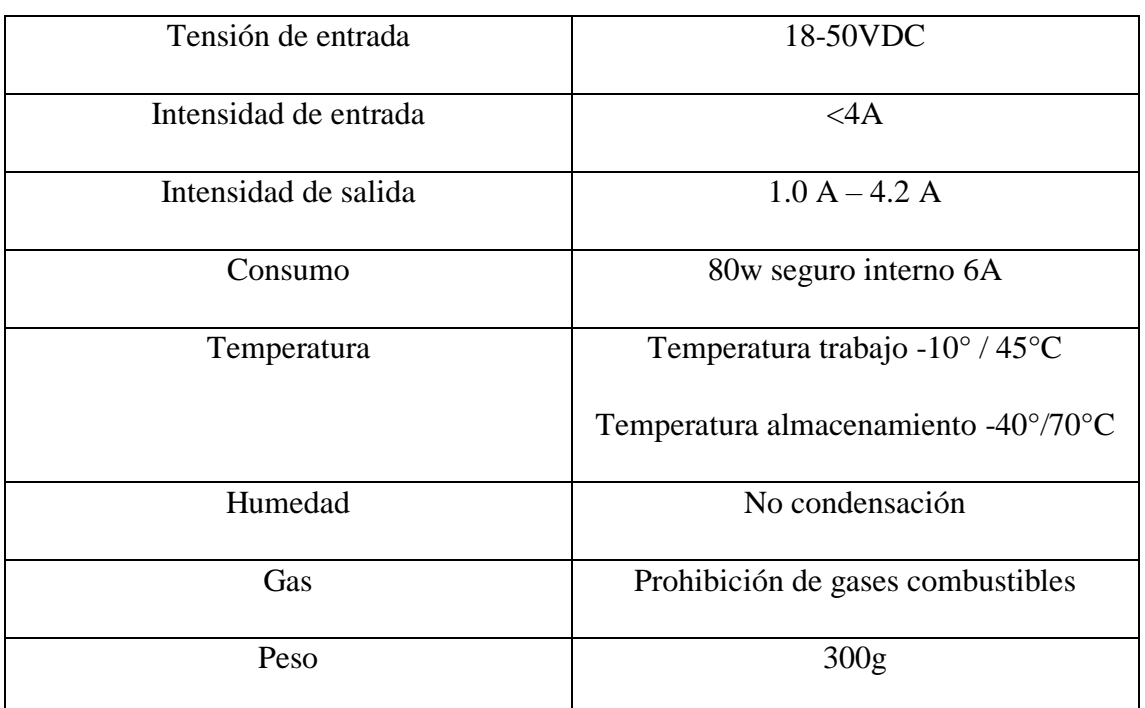

Tabla 2-8: Especificaciones Eléctricas Driver DQ542MA

**Realizado por:** Autor. **Fuente:** Wantmotor.com.

## **2.15. Fuentes de poder.**

Son componentes electrónicos que realizan una conversión de un voltaje de corriente alterna o AC, a un voltaje estable de corriente continua o directa DC.

Su función principal es la de alimentar los drivers que controlan los motores pasos a pasos, esta alimentación viene dada por el rango de tensión admitido por los drivers que se especifica en las tablas de características eléctricas.

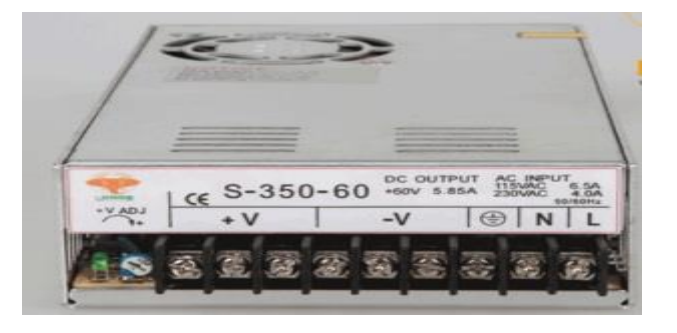

Figura 2-14: Fuente de poder 60v, 350w, 5A.

**Fuente:** Wantmotor.com.

En el caso de la figura anterior se aprecia una fuente de poder que recibe un voltaje AC de 110V y entrega una conversión de 60VDC cuenta con 350w de potencia y 5A.

### **2.16. Controlador o Placa DB25-1205.**

La placa DB25-1205 es un controlador cnc el cual tiene una serie de componentes electrónicos divididos en sectores con conectores de entrada, salidas y alimentación de voltajes como se muestra en la siguiente figura.

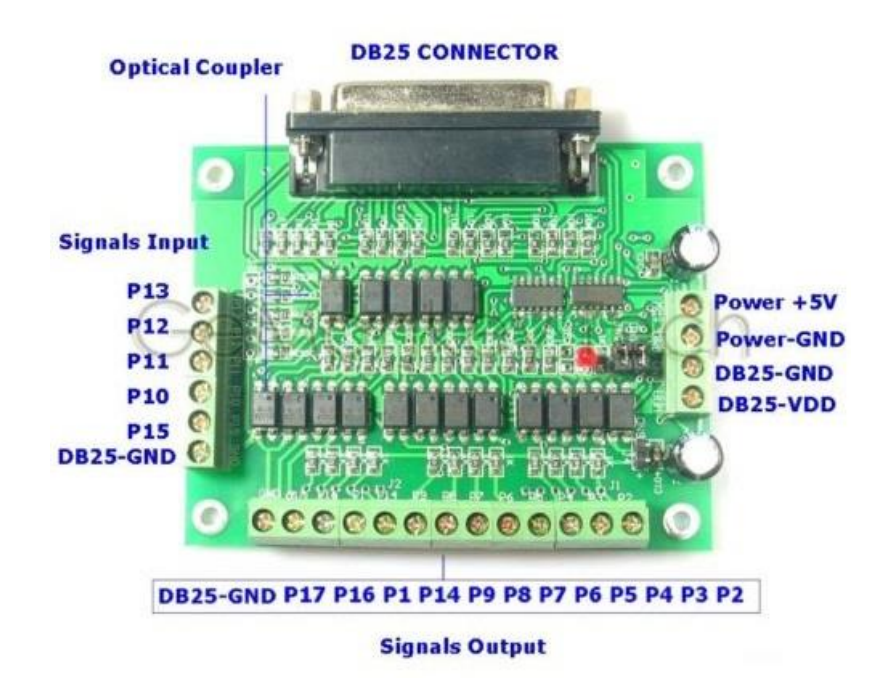

Figura 2-15: Controlador DB25-1205. **Fuente:** Wantmotor.com.

El conector DB25, es un conector de puerto paralelo de 25 pines el cual establece la comunicación entre el controlador cnc y la computadora la cual contiene el software de CAD/CAM y el controlador de código G. Junto al cable de puerto paralelo DB25 se intercomunican las partes mencionadas, logrando así la manipulación de la máquina cnc.

Es alimentada por una fuente de poder de 5v y puesta a tierra por sus pines GND, a su vez tiene un grupo de pines que arrojan las señales de salidas específicamente las señales de pulsos y direcciones de los drivers antes mencionados, cuenta con pines que van desde el P2 al P17 donde los pines P10, P11, P12, P13, P15 son pines de entra los mismos que se reconocen como señales de entrada y es donde se colocaran componentes electrónicos como finales de carrea y parada de emergencia. El resto de los pines cierran el circuito de

las señales de salida teniendo así la posibilidad de poder controlar 6 ejes independientemente en una máquina cnc.

# **2.17. Componentes electrónicos.**

# *2.17.1. Luz Piloto verde.*

Este sistema de luz piloto es utilizado para informar de forma simbólica que el circuito eléctrico está en funcionamiento, por lo tanto, existe el riesgo de choques eléctricos. Existen tanto para voltajes con corriente continua como corriente alterna, la única información para la selección de la luz piloto es el tipo de voltaje que lo accionara.

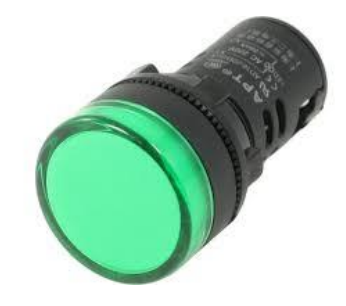

Figura 2-16: Luz Piloto Verde. **Fuente:** Dinelec.

# *2.17.2. Conectores electrónicos.*

Los conectores son componentes utilizados para la unión o empalme de conductores o cables, estos ayudan a un mejor empalme entre componentes y son esenciales cuando se necesita conducir la señales o pulsos eléctricos.

Están formados por una clavija de contacto y una hembrilla en donde se aloja. Mediante estos dos elementos es posible establecer o interrumpir una continuidad eléctrica entre dos circuitos o dos aparatos.

Los conectores siempre tienen en sus extremos la interacción de uno o más cables lográndose la unión mecánica de estos por diferentes procedimientos como: presión, soldadura, tornillo, etc.

## *2.17.2.1. Conector Cannon 4 pines.*

Este tipo de conectores garantiza la secuencia de señal por medio del contacto macho – hembra que se ajusta por una rosca metálica resultando de gran seguridad al momento de conectar los conductores.

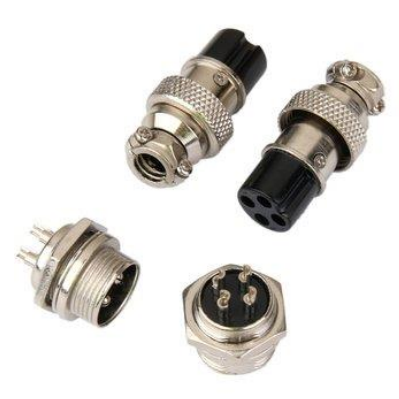

Figura 2-17: Conector Cannon 4 pines. **Fuente:** Dinelec.

## *2.17.2.2. Conector molex 4 pines.*

Este tipo de conectores ayuda a que la secuencia de conducción de energía se conecte de un extremo a otro sin necesidad de usar conexiones o empalmes irregulares. Gracias a estos conectores se tuvo un acceso rápido a la conexión y desconexión de los motores paso a paso.

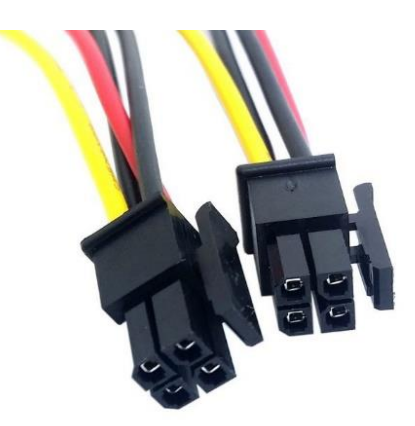

Figura 2-18: Conector Molex 4 pines. **Fuente:** Dinelec.

## *2.17.3. Conector bipolar más tierra para conexión a 110v*

Este conector es utilizado para la alimentación general del sistema electrónico, puesto que contiene tres pines que son de fase, tierra y neutro.

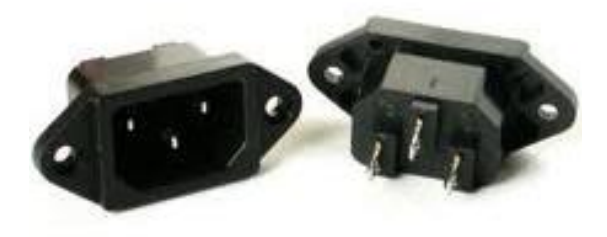

Figura 2-19: Conector 110v macho. **Fuente:** Dinelec.

# *2.17.4. Porta fusible redondo.*

Es utilizado para dar seguridad al sistema electrónico ya que al haber una caída o subida de tensión o corriente el sistema se protege al cortar la conexión de conducción de los polos del fusible.

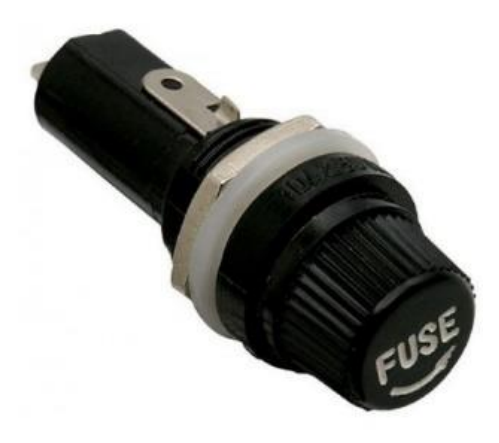

Figura 2-20: Porta fusible redondo. **Fuente:** Dinelec.

#### *2.17.5. Interruptor electrónico de 110v.*

Este componente es el que energiza o des energiza la caja de conexiones eléctricas. Dejando pasar los 110v que serán recibidos por las fuentes de poder y alimentando todos los componentes que se accionan con un voltaje de 110v AC.

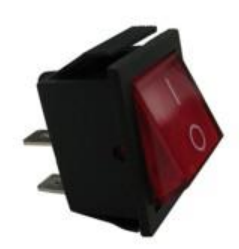

Figura 2-21: Interruptor electrónico 110v. **Fuente:** Dinelec.

## *2.17.6. Borneras de conexión plásticas.*

Las borneras son componentes auxiliares que sirven para realizar conexiones de una o más líneas de conducción para realzar la organización de los conductores, están deben ser acordes a la numeración del cable que se va a empalmar y la intensidad de corriente que circulara para garantizar una buena conducción sin correr el riesgo de sobrecalentamiento.

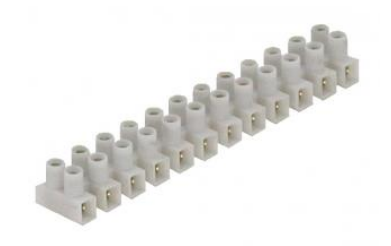

Figura 2-22: Borneras de Conexión. **Fuente:** Dinelec.

# *2.17.7. Caja térmica de conexiones.*

La caja térmica es un componente auxiliar para realizar todas y cada una de las conexiones eléctricas, teniendo la garantía de una correcta conexión a tierra de todos los componentes a conectarse además que permite poder empotrar o solo colgar de ser su necesidad.

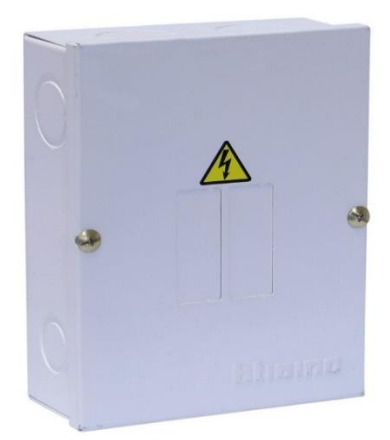

Figura 2-23: Caja Térmica. **Fuente:** Dinelec.

# *2.17.8. Conductores o cables.*

Los conductores son fundamentales en todo circuito eléctrico, ya que depende de ellos la conducción de la corriente y voltaje que accionara los diferentes componentes eléctricos. Los cables o conductores se basan en su numeración, y tipo de revestimiento o aislante.

Por lo general se conoce que una de las características de los metales es su alto nivel de conducción, es por ello por lo que los cables o conductores están elaborados por metales que por costos de fabricación para las industrias son el cobre y aluminio.

En la industria electrónica se emplean gran variedad de conductores aislados, además de una alta gama de secciones, los conductores pueden ser unifilares, bifilares, trifilares, etc. Puesto que en muchos casos se precisa de múltiples líneas de interconexión entre los circuitos. (Vassallo, 2000)

Debido a que en la electrónica los conductores no están sometidos a altos esfuerzos mecánicos ni tampoco a químicos, las propiedades eléctricas son las que más influyen en el momento de la conexión de un circuito, estas propiedades son tanto del material eléctrico como el aislante.

Propiedades del material:

- ➢ Resistencia Eléctrica.
- ➢ Conductividad Eléctrica.
- ➢ Densidad de corriente.
- ➢ Resistencia al paso de corriente de alta frecuencia.

Propiedades del aislante:

- ➢ Rigidez dieléctrica.
- ➢ Inflamabilidad.
- ➢ Resistente a la luz solar.
- ➢ Resistente al ozono.
- ➢ Temperatura de Seguridad.

La cubierta de los aislantes es de diversos colores con la finalidad de facilitar las conexiones y el seguimiento del circuito por esta razón se plantea un código muy utilizado para el alambrado de circuitos electrónicos, el cual determina un cableado de color rojo para la alimentación de cualquier circuito electrónico y un cableado de color negro para la conexión de la masa de todo circuito eléctrico, especificando también que la masa puede ser tomada como el polo negativo, tierra, o neutro de un determinado circuito eléctrico.

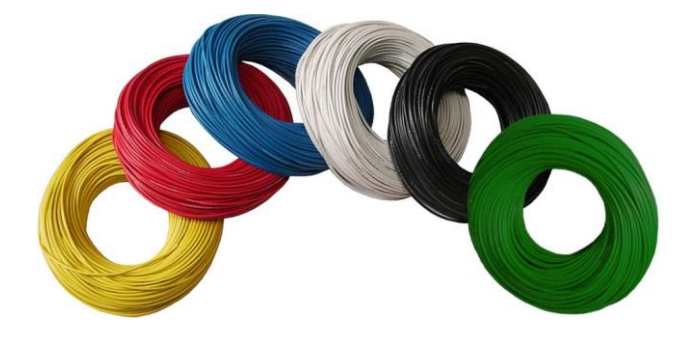

Figura 2-24: Conductores o Cables. **Fuente:** Dinelec.

# **CAPITULO III**

# **3. DISEÑO Y CONSTRUCCIÓN.**

## **3.1. Análisis de cargas del diseño propuesto.**

Después de haber terminado con el diseño propuesto se realizó un estudio de cargas desarrollado con la aplicación de simulación del software de diseño SolidWorks.

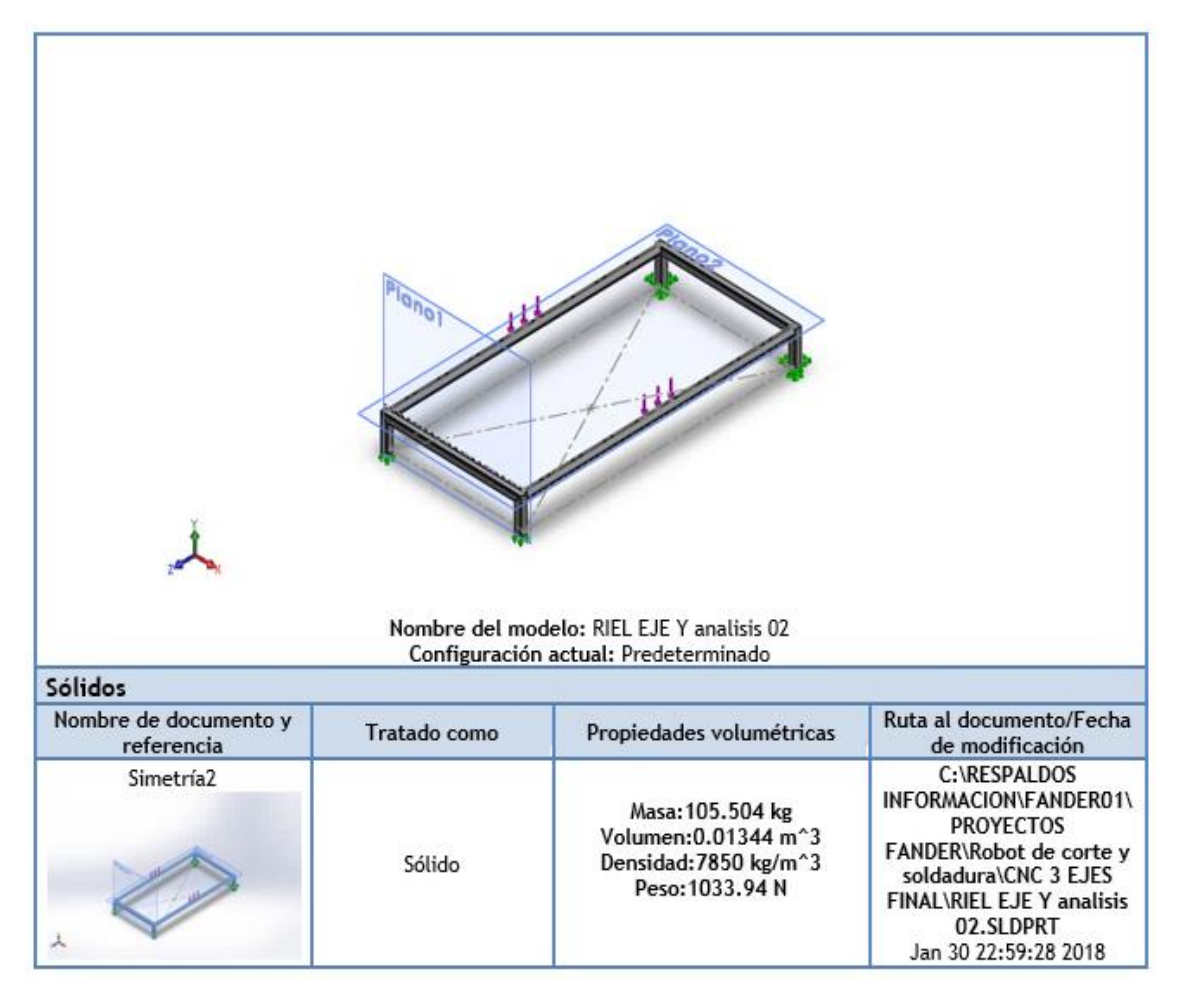

Figura 3-1: Datos del diseño riel eje Y.

**Fuente:** Autor.

Como se aprecia en la figura, en el proceso de simulación se colocó un total de 6 cargas, 3 por cada riel, las cuales representan las ruedas metálicas que hacen contacto con el riel del eje Y, estas ruedas generan una carga de 1033,94 N, que se calcularon en base a los 105,504 kg, de peso total de la plataforma total sobre las ruedas metálicas. A demás se representa en la figura las patas de la mesa que fueron seleccionadas como puntos de sujeción recibiendo la carga total.

| Referencia de modelo | Propiedades                                                                               | Componentes                                                                       |                                                 |
|----------------------|-------------------------------------------------------------------------------------------|-----------------------------------------------------------------------------------|-------------------------------------------------|
|                      |                                                                                           | Nombre: ASTM A500 Acero<br>Tipo de modelo: Isotrópico elástico<br>lineal          | Sólido 1(Simetría2) (RIEL EJE<br>Y análisis 02) |
|                      | predeterminado:                                                                           | Criterio de error Tensión de von Mises<br>máx.<br>Límite elástico: 2.5e+008 N/m^2 |                                                 |
|                      | Límite de tracción: $4e+008$ N/m <sup>2</sup><br>Módulo elástico: 2e+011 N/m <sup>2</sup> |                                                                                   |                                                 |
|                      | Coeficiente de 0.26<br>Poisson:                                                           |                                                                                   |                                                 |
|                      |                                                                                           | Densidad: 7850 kg/m <sup>^</sup> 3<br>Módulo cortante: 7.93e+010 N/m <sup>2</sup> |                                                 |
| Datos de curva: N/A  |                                                                                           |                                                                                   |                                                 |

Figura 3-2: Propiedades del material.

**Fuente:** Autor.

La figura muestra el tipo de material normado ASTM A500, mismo que fue utilizado para la construcción de la estructura metálica de la máquina cnc. A demás contiene la información técnica necesaria para cumplir con el cometido del análisis según los datos registrados en el software de simulación.

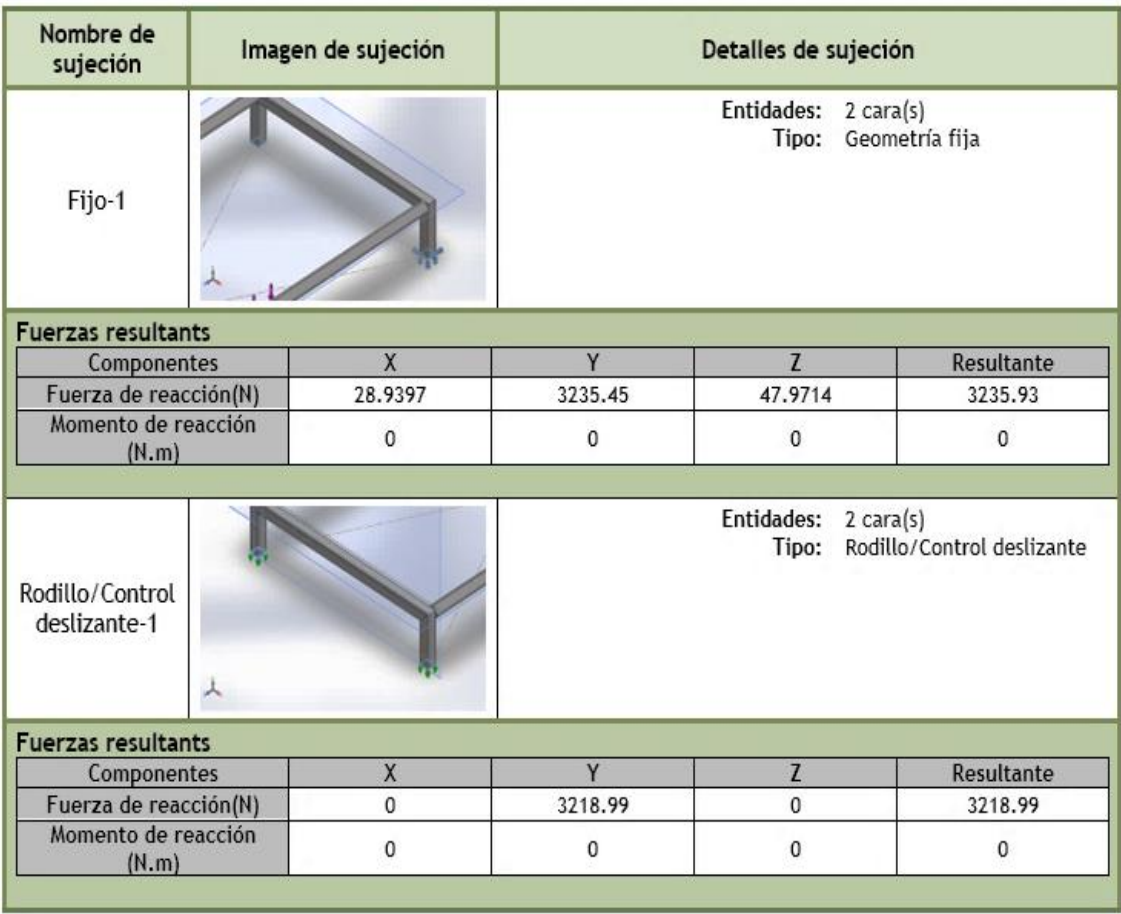

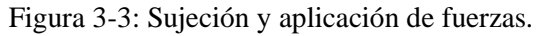

**Fuente:** Autor.

Se puede observar que el eje que tiene la mayor carga aplicada es el eje Y, ya que este es el que soportara todo el peso de la plataforma. También se aprecia las piezas de sujeción y los tipos de fijación o deslizamiento de las cargas.

| Nombre de<br>carga | Cargar imagen | Detalles de carga                                                        |
|--------------------|---------------|--------------------------------------------------------------------------|
| Fuerza-1           |               | Entidades: 6 carga(s)<br>Tipo: Aplicar fuerza normal<br>Valor: 105.5 kgf |

Figura 3-4: Cargas Establecidas.

**Fuente:** Autor.

Las cantidades de las cargas se ven reflejadas por las 6 ruedas metálicas que soportan el peso de la plataforma, las mismas que se encuentran con una separación de 30cm entre las ruedas de los extremos, garantizando una mejor estabilidad del carro Y sobre el riel del eje Y.

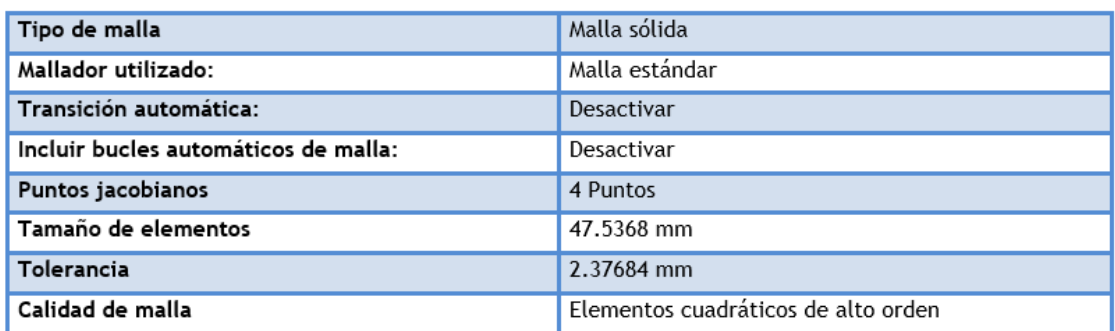

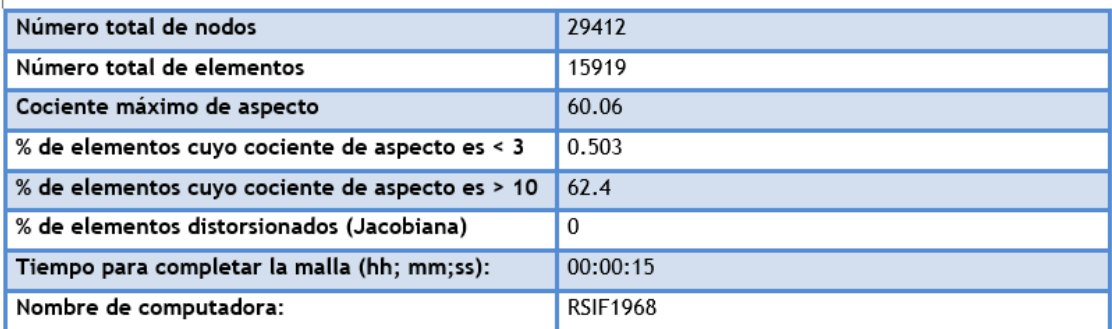

 $\overline{\phantom{a}}$ 

Figura 3-5: Detalles de la Malla de simulación.

**Fuente:** Autor.

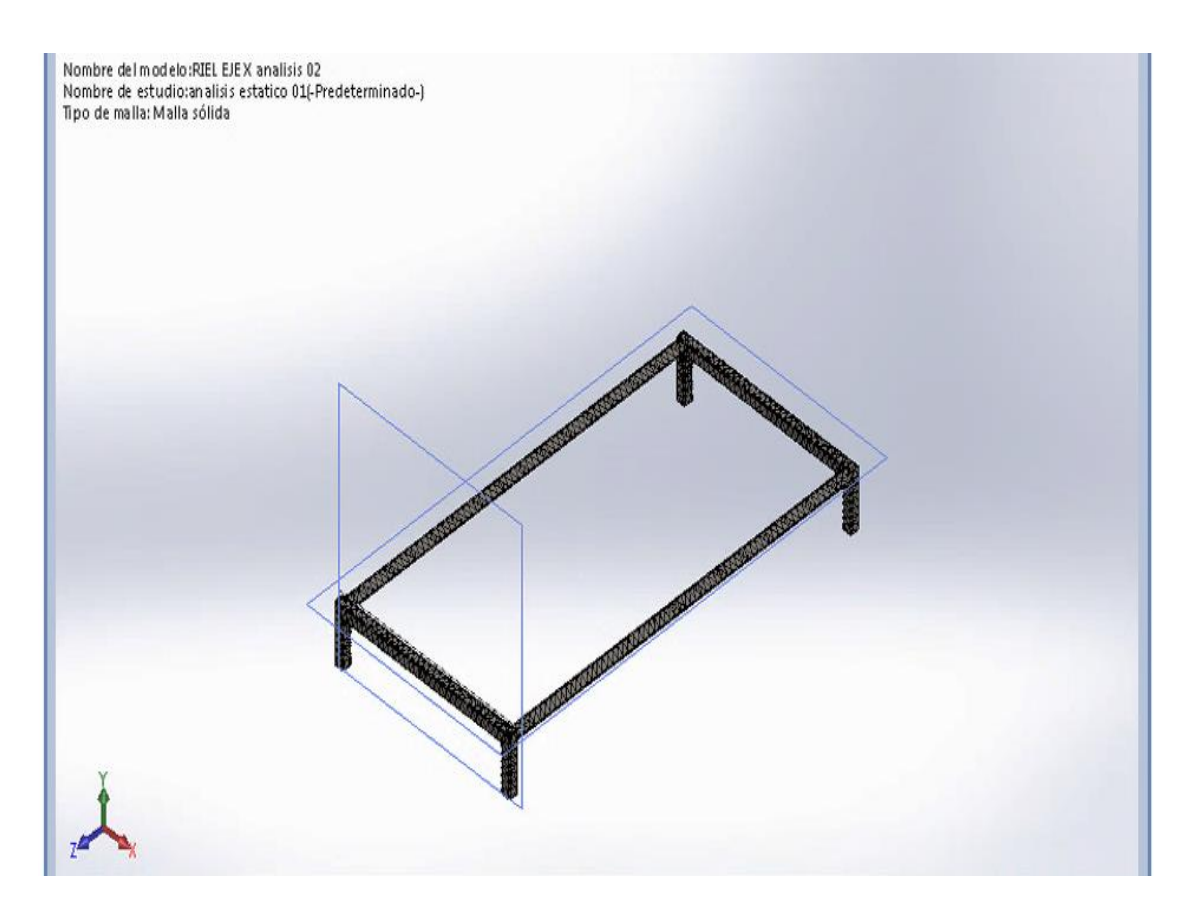

Figura 3-6: Malla solida simulada. **Fuente:** Autor.

Luego de la selección de malla solida se corrió la simulación dando como resultados unas nuevas fuerzas de reacción las cuales se presentan en la siguiente figura.

# **Fuerzas resultantes**

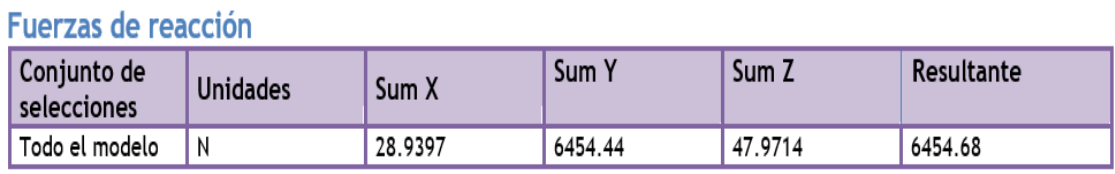

# Momentos de reacción

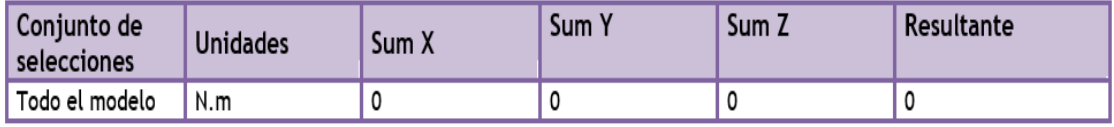

Figura 3-7: Fuerzas resultantes de simulación.

**Fuente:** Autor.

Los resultados de la simulación se los explicara en el cuarto capítulo.

### **3.2. Diseño y Construcción del Sistema Mecánico.**

El diseño de la máquina cnc, se referencio a las necesidades de la empresa para poder trabajar con materiales duros y grandes en sus dimensiones, es decir, el corte de bancadas de pequeñas bloqueras, lo cual está fuera del alcance comercial, ya que los Routers CNC comerciales vienen dados por una altura máxima en su eje Z de 800mm, por esta razón en trabajo conjunto con la empresa IMSA se llegó a un diseño robusto, y con un arco de trabajo en el eje Z de 1500mm de alto y con una distancia de 1300mm de área de trabajo en dicho eje.

A continuación, se procederá al diseño de cada parte componente de la máquina según su secuencia de construcción. Cabe aclarar que la construcción de la máquina cnc, fue desarrollada en las instalaciones de la empresa IMSA, con ayuda del personal de trabajo y se basó en la secuencia de planos de trabajo según el proceso de construcción. Iniciando así con una mesa que soporte todo el peso y permita deslizar los componentes adyacentes.

### *3.2.1. Diseño y Construcción de la meza de soporte y riel Y.*

El riel de deslizamiento del eje Y, se encuentra unido a una base en forma de meza rectangular con dimensiones de 1500mm de ancho y 3000mm de largo. El cual fue diseñado en el software SolidWorks.

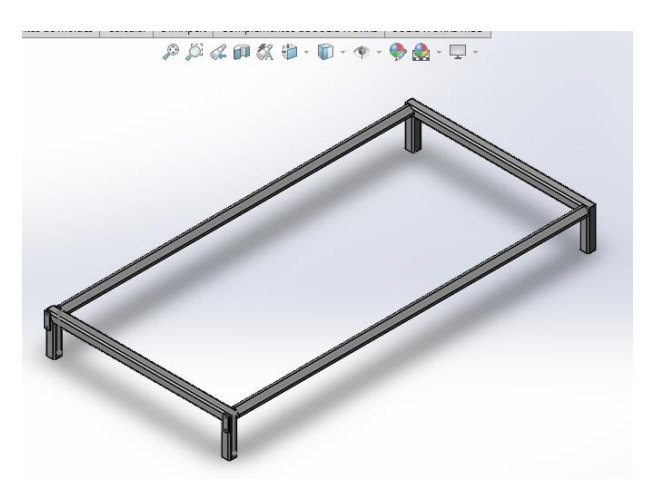

Figura 3-8: Diseño de mesa de soporte y Riel Y. **Fuente:** Autor.

El material con que se construyó fue un tubo estructural cuadrado con norma ASTM A500, de 3 pulgadas y 3mm de espesor. Para aprovechar la rigidez del tubo fue colocado en forma de rombo teniendo de esa forma un riel para el eje Y, más estable y con mejor deslizamiento.

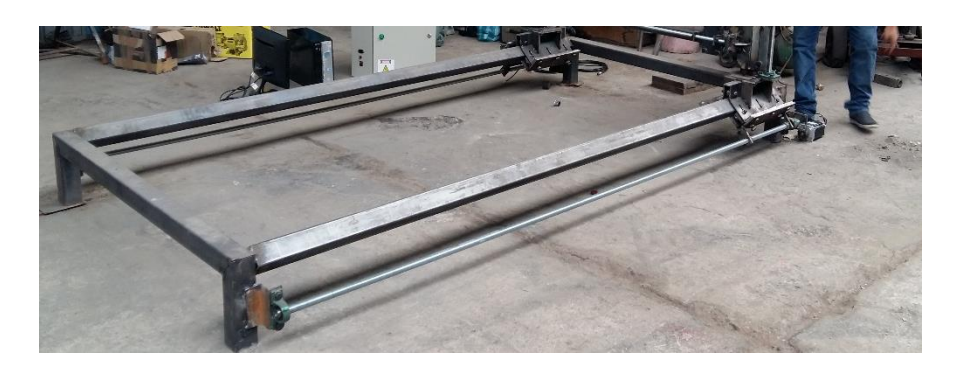

Figura 3-9: Construcción de la mesa de soporte y riel Y. **Fuente:** Autor.

## *3.2.2. Diseño y construcción del carro soporte para eje Z.*

Una vez terminada la construcción de la mesa de soporte y el riel para el eje Y se procedió con la construcción de los carros de desplazamiento y soportes del riel para el eje Z. De igual forma está construido con planchas metálicas PL de norma ASTM A36 de diferentes espesores para garantizar la estabilidad del carro y el correcto deslizamiento de las ruedas metálicas tipo rodillos que gracias a su ángulo interno se ajustan muy bien al vértice del tubo cuadrado de 3 pulgadas en forma de rombo.

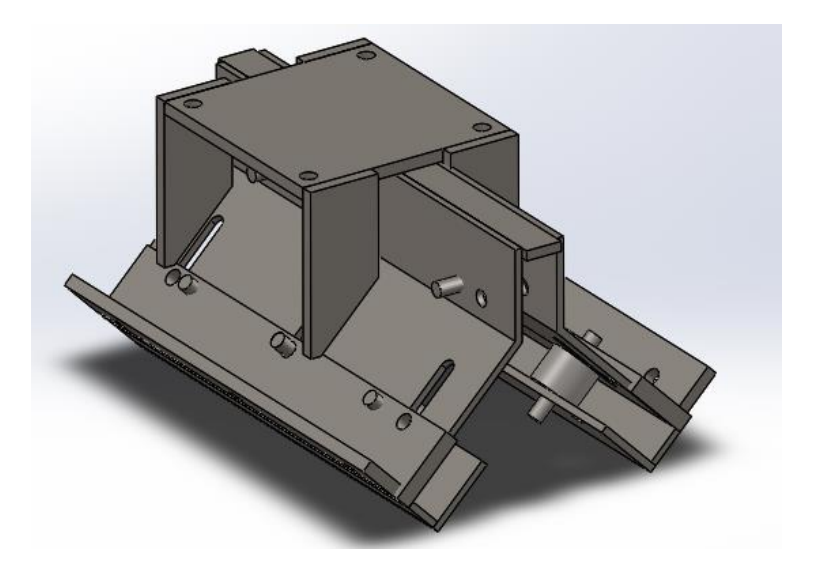

Figura 3-10: Diseño carro desplazamiento Y, Soporte riel Z. **Fuente:** Autor.

La llevo a cabo la construcción de dos carros que se desplazaran por el riel Y, transportando sobre él los rieles del eje Z. Es un conjunto de componentes como planchas metálicas, pernos, ruedas metálicas tipo rodillos, arandelas planas y tuercas. Teniendo un total de tres ruedas en la parte superior que es la que hace contacto con el vértice del tubo cuadrado, y 4 ruedas más en los flancos inferiores del tubo para asegurar un apriete y estabilidad del carro.

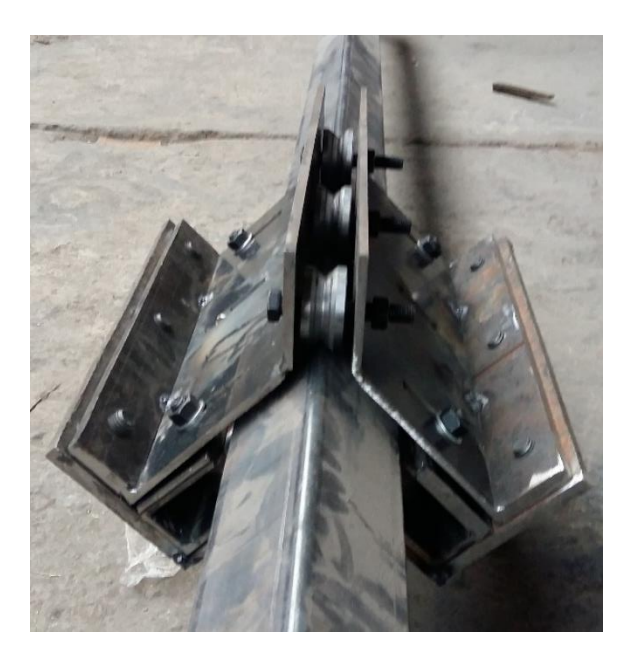

Figura 3-11: Carro deslizamiento en Y. **Fuente:** Autor.

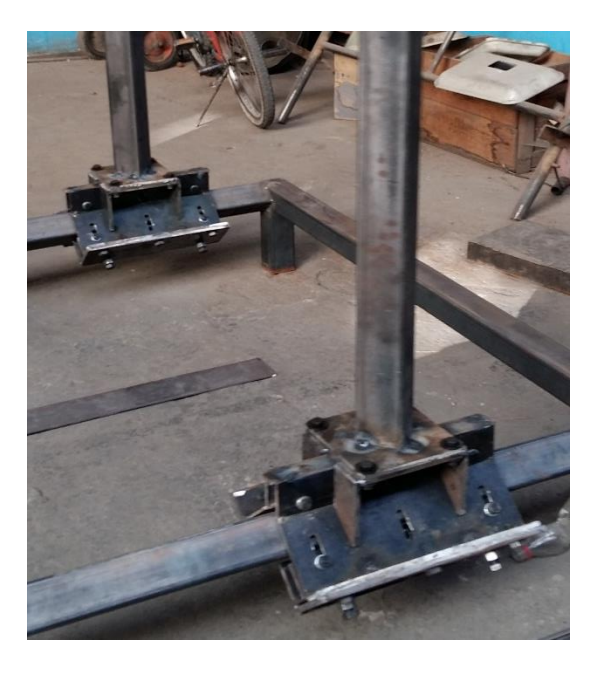

Figura 3-12: Carro deslizamiento y soporte riel Z. **Fuente:** Autor.

# *3.2.3. Diseño y construcción del riel Z y pórtico estabilizador.*

Se construyo el riel del eje Z con tubo estructural cuadrado de 3 pulgas y 3mm de espesor con norma ASTM A500. Al igual que el pórtico estabilizador cuya finalidad es brindar estabilidad a los rieles del eje Z debido a su gran longitud de 1500mm de alto. Este riel del eje Z esta empernado a una base fabricada en el carro de soporte para tener mayor facilidad de ajustes mecánicos en su posterior prueba de movimiento.

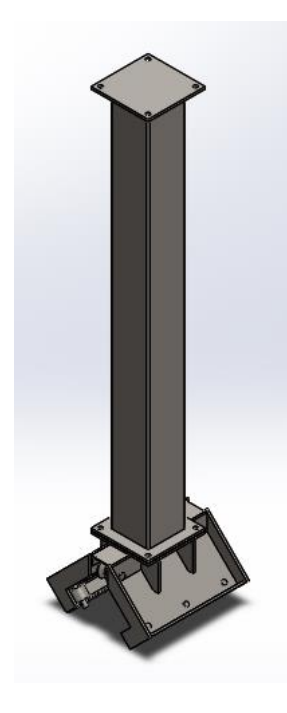

Figura 3-13: Riel eje Z. **Fuente:** Autor.

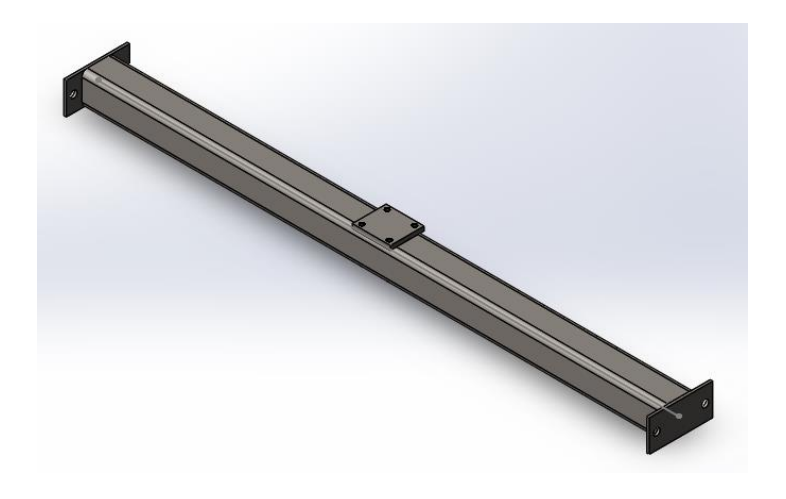

Figura 3-14: Viga Pórtico vertical. **Fuente:** Autor.

Para mayor facilidad de ajustes mecánicos, se construyó tanto el riel del eje Z como el pórtico vertical empernables, ya que para su posterior uso se necesita desanclar de sus componentes fijos. La viga del pórtico vertical tiene dos placas metálicas en sus extremos, con perforaciones que aseguran la unión con los rieles del eje Z, además cuenta con una placa metálica en el centro para un posterior acople de un soporte para lo que será el motor del eje Z.

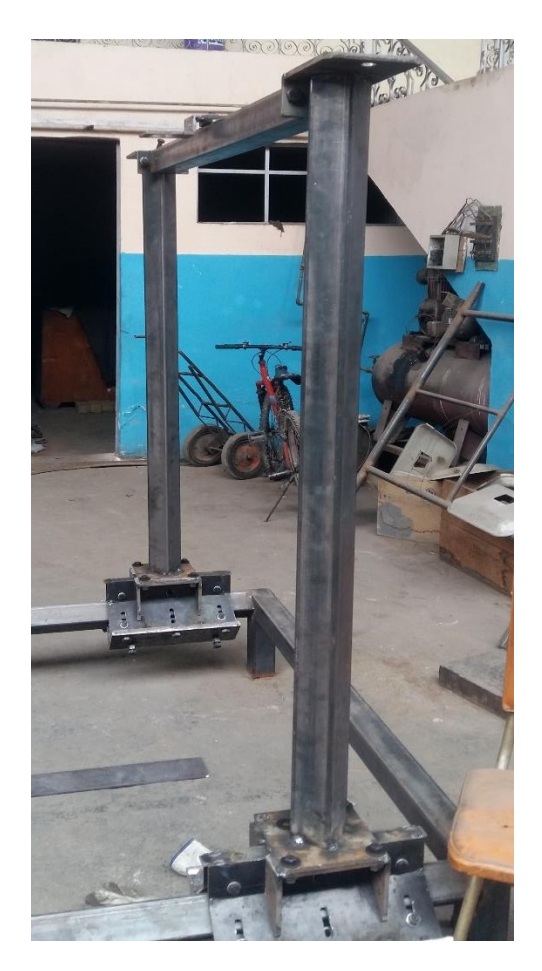

Figura 3-15: Riel Z y Viga Pórtico Vertical. **Fuente:** Autor.

## *3.2.4. Diseño y Construcción del carro deslizamiento eje Z y riel X.*

El diseño se logró al concretar la forma de ubicación del riel Z, ya que al igual que el riel Y se lo coloco en forma de rombo para aprovechar sus vértices y lograr así un mejor desplazamiento del carro del eje Z, el cual está unido al riel del eje X. Se elaboraron dos carros de desplazamiento del eje Z con planchas metálicas PL de norma ASTM A36 de espesor de 6mm para lograr el menor peso posible. Se implemento un sistema de 4 ruedas 2 en cada vértice del tuvo cuadrado en forma de rombo, para garantizar un apriete en ambos sentidos de empuje de la máquina.

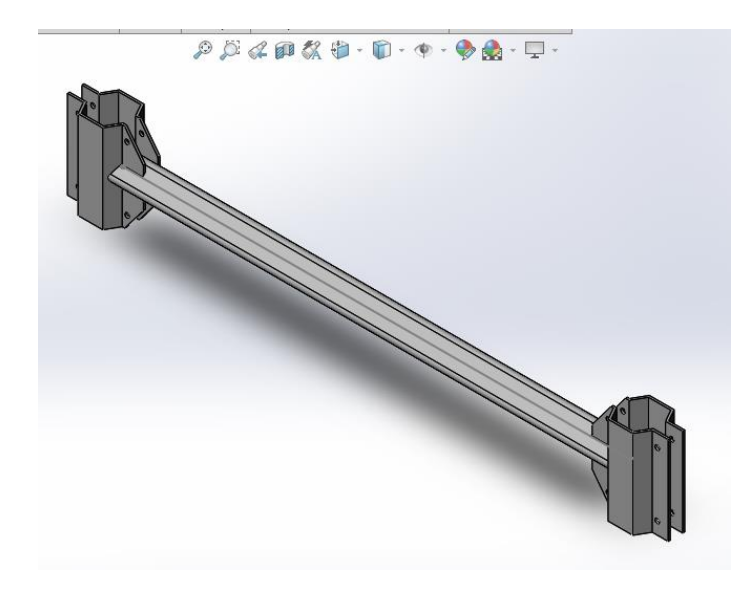

Figura 3-16: Carro deslizamiento Z y Riel X. **Fuente:** Autor.

Este riel X está ubicado en forma de rombo y construido en tubo estructural cuadrado de 3 pulgadas y 3mm espesor para garantizar una buena resistencia a la flexión por causa del peso de la herramienta a utilizar.

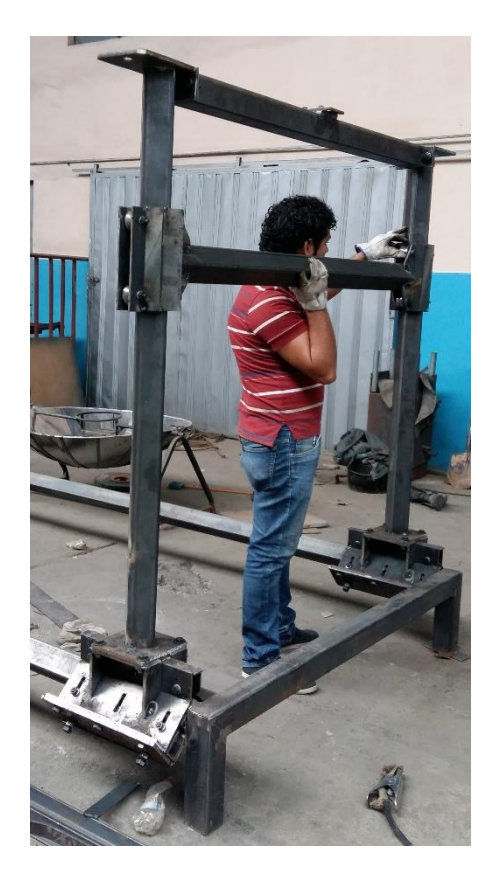

Figura 3-17: Construcción Carro deslizamiento Z y Riel X. **Fuente:** Autor.

Como se aprecia en la figura, el diseño de cada componente de la máquina cnc, se logró en base a las diversas consultas y recomendaciones por parte de la empresa IMSA, por lo cual u avance fue en forma progresiva y de esta forma se iban corrigiendo pequeñas fallas o falencias que se suscitaban en el momento.

## *3.2.5. Diseño y Construcción del carro deslizamiento del eje X o parta herramienta.*

Realizar un diseño sencillo pero útil al momento de ser requerido, era la finalidad al diseñar un carro que logre desplazarse por el riel X cargando sobre sí mismo el peso relacionado a la herramienta que se utilizara en un trabajo determinado. Al colocar el tubo cuadrado en forma de rombo al igual que los otros rieles se obtuvo un mejor desplazamiento y apriete del carro X debido a que está compuesto de pequeños separadores y 4 ruedas metálicas con ángulo en su interior para adaptarse al vértice del tubo.

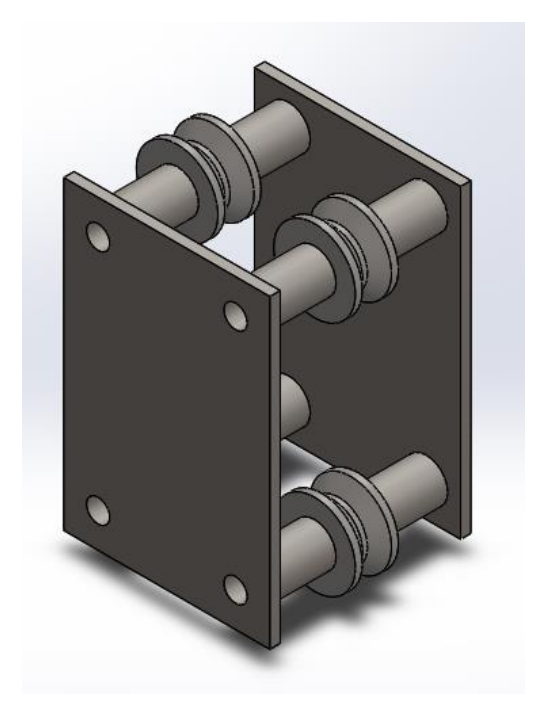

Figura 3-18: Diseño Carro X. **Fuente:** Autor.

El carro de desplazamiento X está compuesto de planchas metálicas PL con norma ASTM A36, unos pequeños separadores hechos en tubo estructural redondo de ½ pulgada, y 4 ruedas metálicas tipo rodillos. Todo está ensamblado por medio de pernos que aseguran un ajuste mecánico más fácil y más dinámico.

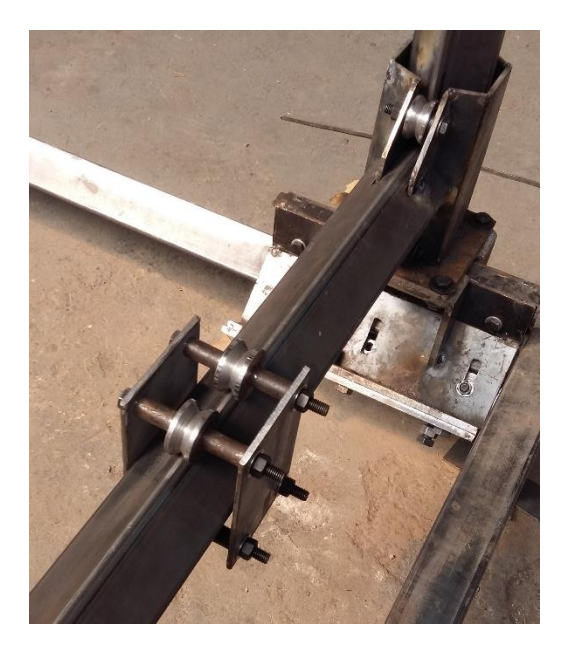

Figura 3-19: Construcción del Carro X. **Fuente:** Autor.

## *3.2.6. Sistema de arrastre mecánico de los ejes X, Y, Z.*

Para el sistema de arrastre de la máquina y tomando en cuenta las actividades posteriores en que se empleara la máquina cnc, tratando de reducir costos, se llegó al acuerdo de seleccionar dos ejes roscados de 1 pulgada y longitud de 3 metros para realizar el arrastre de lo que será el eje Y, se determinó esta medida del eje roscado debido a que es el eje Y el que tiene mayor peso por arrastrar y era necesario que por su longitud sea resistente al pandeo y a su vez tenga la flexibilidad de adaptarse a las imperfecciones del tubo cuadrado que sirve como riel Y.

Se selecciono un eje roscado galvanizado con rosca Whitworth de 1 pulgada, paso 3,17 teniendo 8 hilos por pulgada. Estos serán impulsados por dos motores paso a paso de serie nema 34, y se llevara a cabo el arrastre por medio de dos tuercas de 1 pulgada de este mismo paso, estas tuercas se colocarán 2 por eje roscado es decir que en total existirán 2 ejes roscados y 4 tuercas de arrastre, para lograr el movimiento del eje Y de la máquina cnc.

Para lograr el arrastre de forma homogénea fue necesario sincronizar los motores correspondientes al eje Y, para que de esta forma la máquina pueda realizar un movimiento sincronizado del eje y no tienda a apretarse por desnivel de este.

Estos ejes serán soportados por chumaceras de piso de ¾ de pulgada las cuales, tendrán la función de soportar cargas axiales y radiales del eje roscado, como se muestra en la figura.

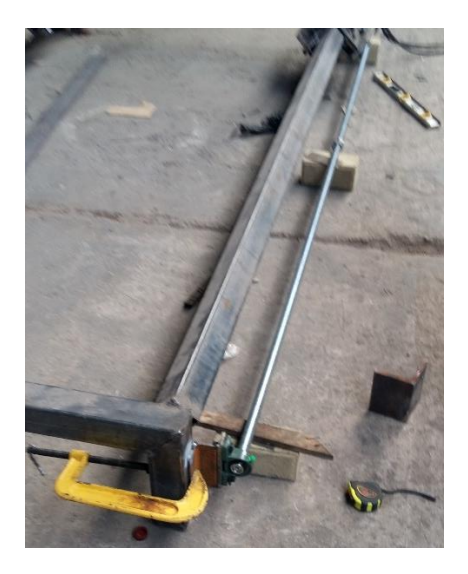

Figura 3-20: Colocación de los ejes roscados Y. **Fuente:** Autor.

De la misma forma se seleccionaron ejes roscados de 1500mm de longitud, con rosca Whitworth de 34 pulgada con un paso de 2,5 y 10 hilos por pulgada. Se obtuvieron tres ejes de estas características para gobernar el arrastre de los ejes Z y X de la máquina.

Se tiene en el eje Z dos varillas roscadas de ¼ de pulgada las cuales se sincronizan con el motor paso a paso nema 34 mediante un sistema de transmisión por cadena y catalinas. Teniendo una catalina de 18 dientes cada una conectadas a una cadena de paso 12 la cual transmite el movimiento desde la catalina fijada al motor Z a los ejes roscados con sus respectivas catalinas, logrando sincronizar el movimiento para que la máquina pueda desplazarse en su eje Z.

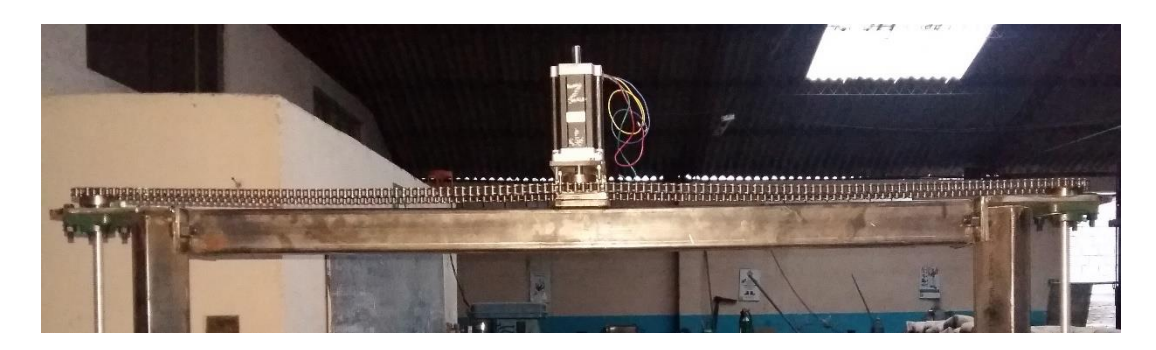

Figura 3-21: Sistema de transmisión Catalina-Cadena eje Z. **Fuente:** Autor.

En el eje X se colocó otra varilla roscada con rosca Whitworth norma DIN 11, con un paso de 2,5 y 10 hilos por pulgada. Al igual que el eje Z, en el eje X la diferencia sería el accionamiento o movimiento de arrastre generado por un motor de menos torque por lo que no se necesita un excesivo torque en el eje X. Tiene una longitud de 1500mm con una distancia de trabajo útil de 1280mm de área de trabajo.

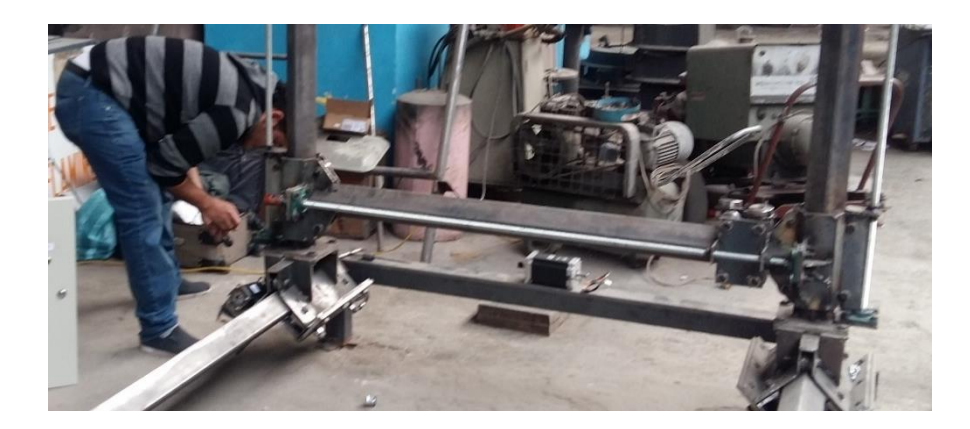

Figura 3-22: Instalación del eje X. **Fuente:** Autor.

### **3.3. Construcción del sistema eléctrico.**

## *3.3.1. Selección de Motores paso a paso.*

La selección de los motores adecuados para el buen funcionamiento de la máquina cnc, se dio por medio de fórmulas que, en base al peso de la plataforma, herramienta y la inercia de todos estos componentes determinaron los motores que cumplen todos los requerimientos para realizar los respectivos arrastres de los carros de cada eje.

Básicamente el proceso se selección de los motores se realizó por la necesidad del torque requerido para romper la inercia que existe en todos los componentes básicos de la máquina cnc. Por eso se realizaron los siguientes cálculos teniendo en cuenta los datos informativos a continuación.

Peso de la plataforma total que es soportada por el eje Y.

 $Wy = 90kg = 198 lb. (sin carga)$  $Wy = 105.504$  Kg = 232,10 lb. (con todas las cargas) Peso del carro  $X$  + porta herramienta (rectificador  $\frac{1}{4}$ ").

$$
Wx = 5kg + 1,68 kg
$$
  

$$
Wx = 6,68 kg = 14,69 lb.
$$

Inercia de los motores preseleccionados, según la figura de especificaciones de los motores.

Nema 34 = 3600g/cm<sup>2</sup> – 51,21 lb\*in<sup>2</sup> Nema 23 = 890g/cm<sup>2</sup> – 12,66 lb\*in<sup>2</sup>

Velocidad lineal máxima de la plataforma.

Para los Nema 34 = 1300 mm/min - 51,18 in/min.

Para el Nema  $23 = 800$  mm/min – 31,49 in/min.

Datos de los ejes roscados Y, X.

Eje roscado 1" con 8 hilos por pulgada, Diámetro 25,401mm, Paso 3,175. Longitud roscada de 3000mm o 118.1 pulgadas.

Eje roscado ¾" o 0,75 pulgadas, con 10 hilos por pulgadas, Diámetro 19,051mm, Paso 2,5. Longitud roscada de 1500mm o 59,05 pulgadas.

Los datos de los ejes roscados se los encuentran en el Anexo B. Conociendo estos datos se establecen las siguientes fórmulas de cálculo de inercias.

$$
I_p = \left(\frac{W}{P^2}\right) \left(\frac{1}{2\pi}\right)^2
$$

Donde:

 $Ip = Inercia del peso de la plataforma sobre el eje Y.$ 

W = Peso de la plataforma en libras.

 $P =$  Paso del tornillo en hilos por pulgadas.

$$
I_T = \frac{D^4 * L}{36}
$$

Donde:

 $I_T$  = Inercia dada por el eje roscado o tornillo.

D = Diámetro del eje roscado expresado en pulgadas.

 $L =$ Longitud del eje roscado expresado en pulgadas.

$$
I_{eq} = I_P + I_T + I_M
$$

Donde:

Ieq = Es la sumatoria de las inercias acumuladas.

 $I_M =$  Se refiere a la inercia del motor preseleccionado.

$$
SPS = \frac{V_{Lmax} * SPR * P}{60}
$$

Donde:

SPS = Se conoce como pasos por segundo.

VLmax = Velocidad lineal máxima de la plataforma (1300mm/min – 51,18 in/min)

SPR = Pasos por revolución (200 pasos/rev).

 $P =$  Paso en hilos por pulgada.

$$
T_A = 2 * I_{eq} * \frac{SPS}{t} * \frac{\pi * \theta}{180} * \frac{1}{24}
$$

 $T_A$  = Torque requerido por la inercia total.

Θ = Ángulo de desplazamiento del motor por cada pulso (1,8°).

 $T =$ Tiempo de aceleración (0,12 seg).

Todas las fórmulas aplicadas en la selección de motores serán resueltas y explicadas más adelante y cabe recalcar que fue necesario preseleccionar motores paso a paso para poder determinar las inercias de dichos motores.

# *3.3.2. Armado de la caja de conexiones.*

El sistema eléctrico viene dado desde la formulación para la selección de los motores paso a paso hasta las conexiones realizadas en el módulo de control o caja de conexiones.

El proceso de construcción del sistema eléctrico inicia con el posicionamiento de los componentes electrónicos dentro de la caja de conexiones, distribuyendo los componentes de la mejor forma posible para lograr un óptimo tejido del cableado eléctrico.

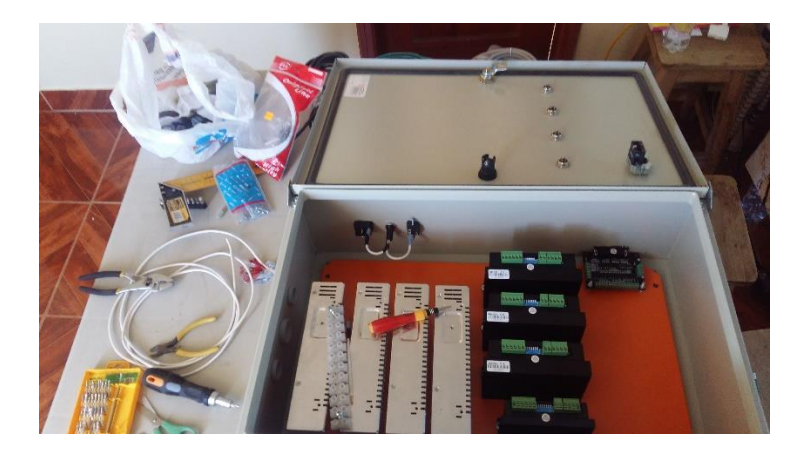

Figura 3-23: Distribución de componentes electrónicos. **Fuente:** Autor.

Una vez realizada la adecuada distribución se procedió al tejido del cableado eléctrico, cabe mencionar que en las conexiones se ocuparon cable N° 14 para las conexiones de voltaje de corriente alterna 110v, y para el voltaje de corriente continua se utilizó cable N° 18. Se instalaron las borneras de conexión necesarias para las correctas conexiones, quedando como se muestra en la figura.

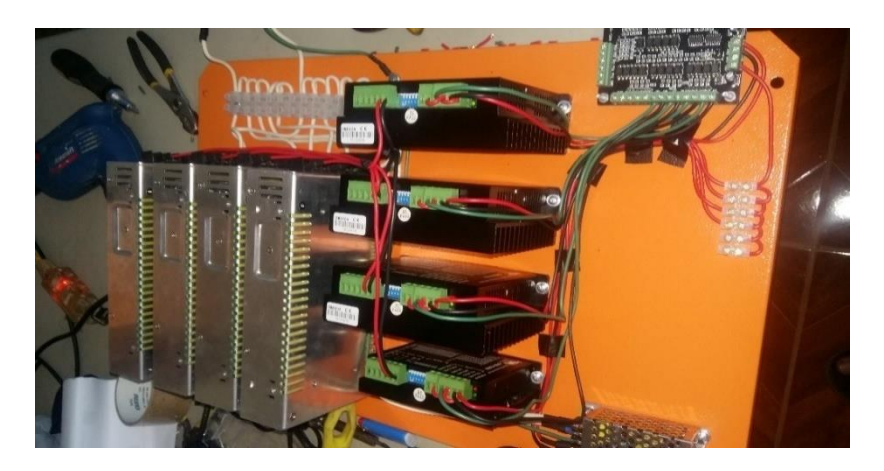

Figura 3-24: Cableado de componentes electrónicos. **Fuente:** Autor.

Por último, se colocaron los cubre cables, o espirales plásticas para mayor seguridad y ordenamiento de los cables, mejorando un poco la estética del cableado. En la siguiente figura se puede observar como los drivers DM860A y DQ542MA (más pequeño) están separados entre ellos una distancia de 20mm, de la misma forma están separadas las fuentes de poder pero estas a una distancia de 10mm, esto debido a que las fuentes de poder tienen un sistema de ventilación propio que ayuda a evacuar el calor generado por ellas a diferencia de los drivers los cuales cuentan con disipadores de aluminio que forman parte de su estructura, se vio necesario instalarlos con una separación considerable para que pueda haber mayor circulación de aire entre ellos y puedan disipar el calor generado en ellos.

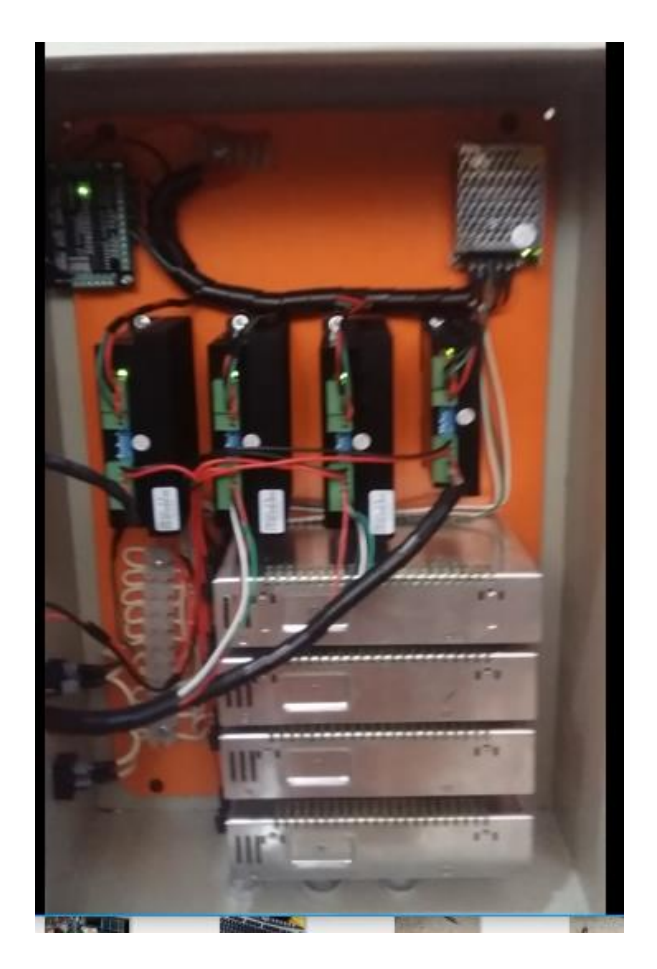

Figura 3-25: Caja de Conexiones terminado. **Fuente:** Autor.

Se observa también que se instaló una fuente de poder más pequeña con relación a las otras, esto debido a que el controlador o placa de control cnc, se alimenta de 5 VDC, y los drivers en su sección de pulsos y direcciones, necesitan una señal o un pulso emitido por la placa con el mismo voltaje, es decir la señal enviada es de 5 VDC.

De esta forma la fuente más pequeña de 5 VDC alimenta los pulsos y direcciones de los drivers y la placa cnc.

A los drivers entra un voltaje independiente de los 5 VDC, estos voltajes independientes son los entregados por las fuentes más grandes en su respectivo orden, es decir para los drivers DM860A, se le entrega 60 VDC y al driver DQ542MA, se le entrega 36 VDC, esto con la finalidad de que por medio de los drivers de control se pueda realizar la alimentación de los motores Nema 34 para los drivers DM860A y el motor Nema 23 para el driver DQ542MA. De la sección de conexión de motores en los drivers se aprecia 4 cables que salen en dirección a la tapa del gabinete, estos cables son los que posterior al uso de los conectores Cannon circularan la intensidad hacia los motores en sus dos bobinas es por eso por lo que son cuatro cables que salen de esa sección como antes se explicó en el proceso de motores de pasos bipolares.

Existen borneras de conexión que redujeron el uso de empalmes, logrando así una mejor estética al gabinete y por mejor seguridad al circuito eléctrico. Es lo que se puede apreciar en la parte interna del gabinete.

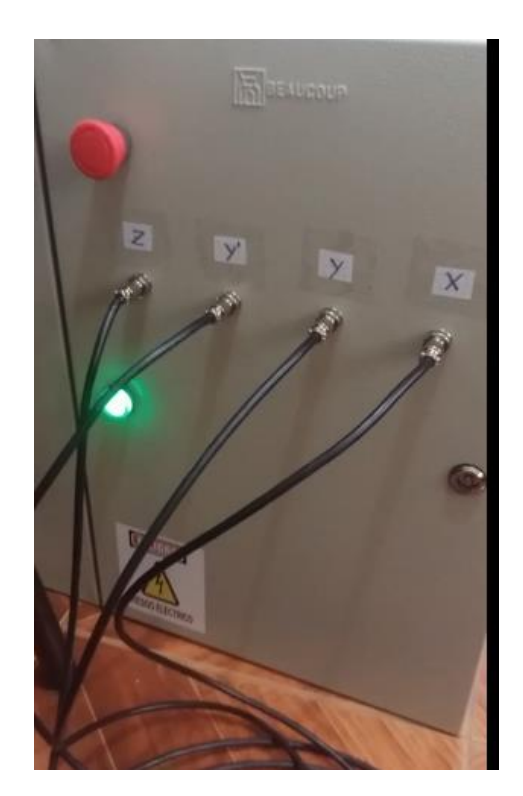

Figura 3-26: Tapa frontal caja de conexiones. **Fuente:** Autor.

Como se mencionó en la explicación de la parte interna del gabinete por medio de los conectores Cannon de cuatro pines se transmitió la señal hacia los motores como se aprecia en la figura 3-26, cabe mencionar que el rotulado de los ejes fue mejorado ya que el que se observa es un rotulado provisional solo con fines de pruebas.

Se muestra la luz piloto con una luminosidad led color verde, señal simbólica visual que nos informa que el sistema eléctrico este encendido por lo tanto existe el riesgo de choques eléctricos por una mala manipulación. Una pequeña señalética de seguridad por el riesgo eléctrico que existe que también es un símbolo visual, y por último se observa un dispositivo de parada de emergencia tipo hongo el mismo que de ser accionada neutraliza la placa impidiendo que los motores y señales hacia ellos siga su proceso.

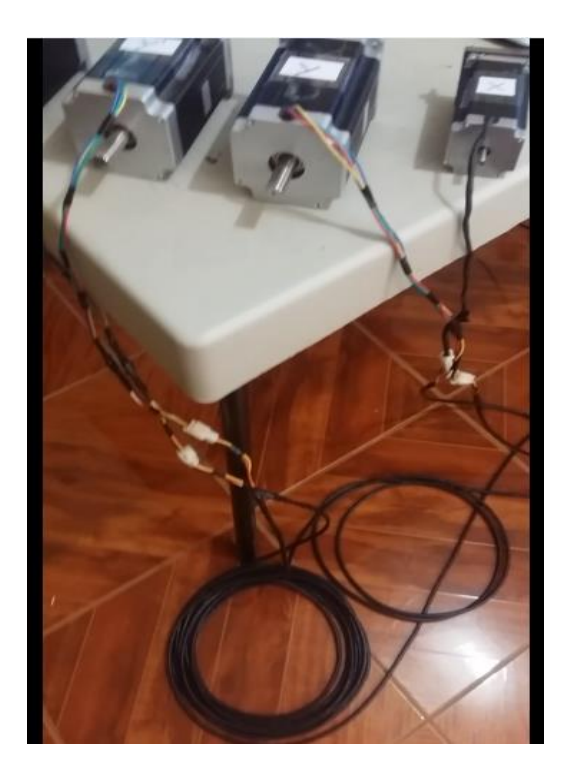

Figura 3-27: Conexión final de motores. **Fuente:** Autor.

Por último, se observa el recorrido final del cableado de los motores, llegan a unirse a los cables que provienen de la caja por medio de unos conectores Molex plásticos con pin de seguridad. De esta forma es transmitida la señal y alimentación de los motores desde los drivers respectivos de cada motor.

Para comprender con mayor facilidad las conexiones realizadas en el gabinete se desarrollo un esquema eléctrico que se encuantra en el Anexo G al igual que la configuración de colores del empalme de los cables en el Anexo H.

## **3.4. Pruebas y Resultados.**

## *3.4.1. Resultados del análisis de cargas del diseño.*

En el tercer capítulo se realizó un análisis de cargas simulado en el software de diseño SolidWorks, teniendo como resultados las siguientes figuras.

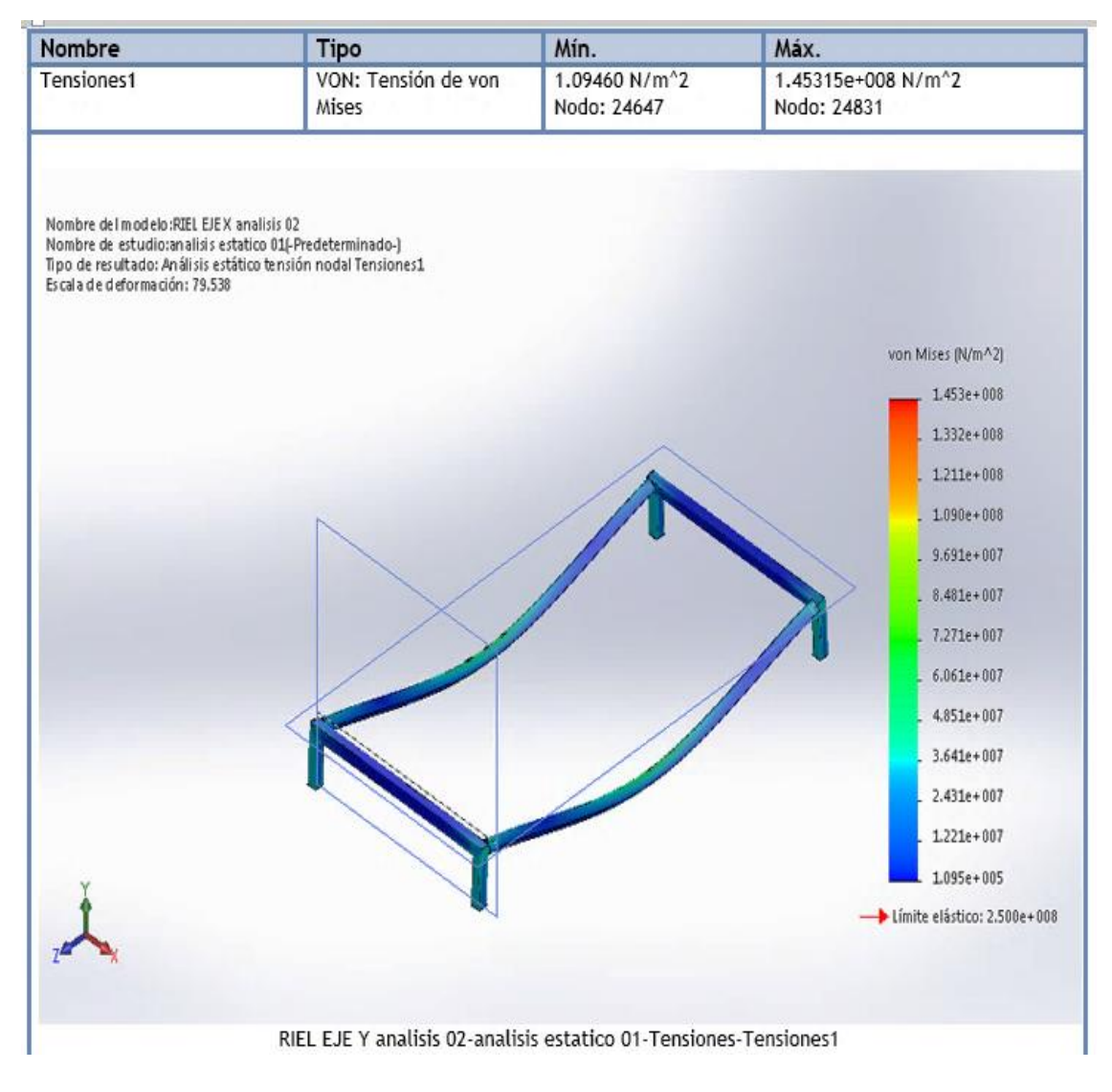

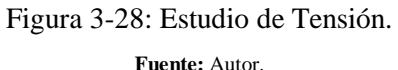

El estudio de tensiones nos refleja que nuestro material seleccionado acero A500 con normativa ASTM A500, tiene un límite elástico de 2,500e+008 lo cual nos garantiza que las cargas aplicada no llegaran a deformar la estructura de forma permanente ya que no se muestra ningún nivel crítico o coeficientes bajos que determinen que la estructura no

resistirá las cargas que se le aplicaran, por lo tanto, se acepta el material según el nivel de tensión al que será sometido.

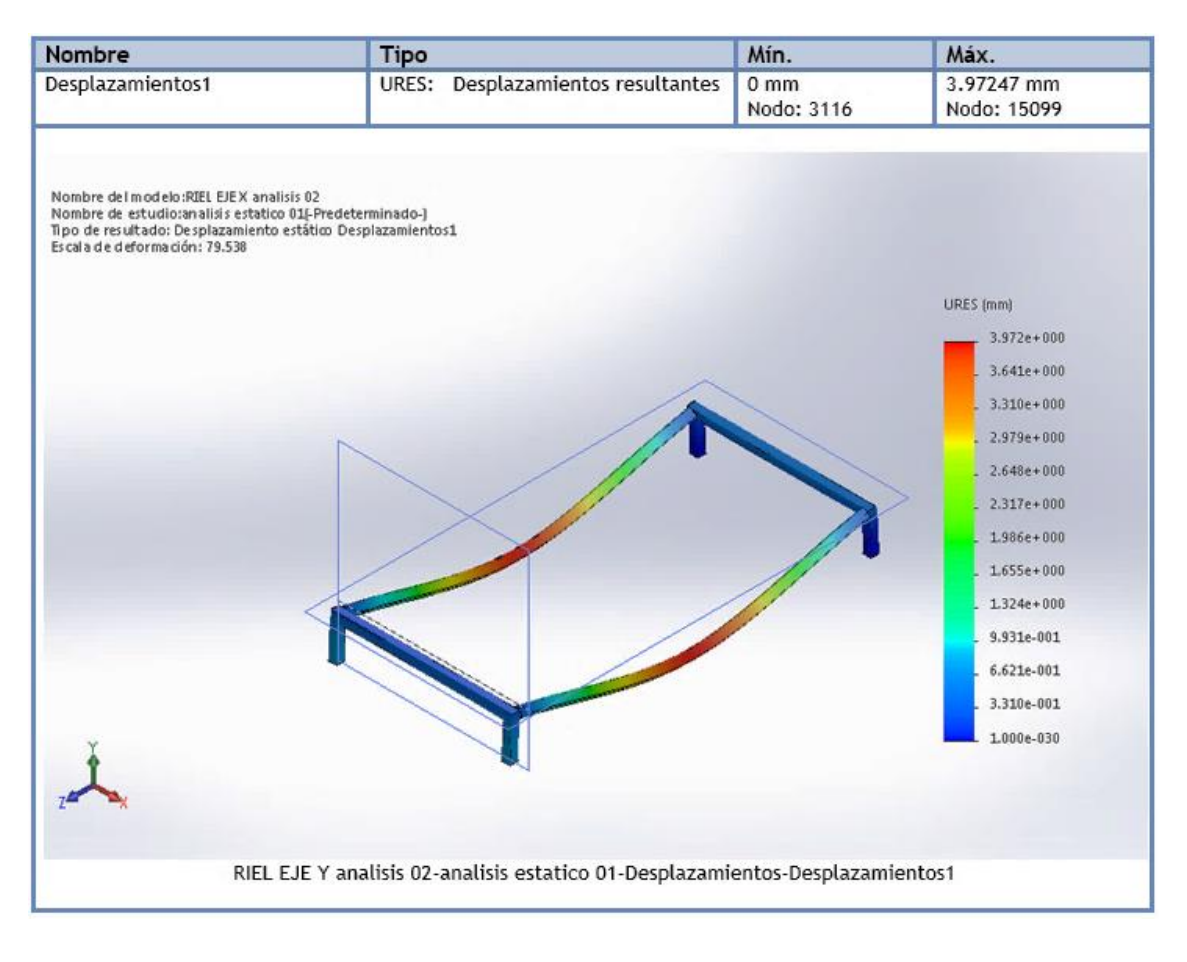

Figura 3-29: Estudio de desplazamiento. **Fuente:** Autor.

El estudio de desplazamiento dio como resultado que en la parte central donde fueron aplicadas las cargas se tiene un desplazamiento máximo de 3,97mm, esto se debe a que el material tiene un coeficiente elástico considerable, es decir el acero A500 tiene un límite elástico de 2,5 N/m<sup>2</sup>, por lo que lo hace flexible. Por tal motivo el riel del eje Y tiende a flejar un máximo de 3,97mm, pero sin sobrepasar su elasticidad transformándose a plasticidad, no se deforma permanentemente.

Al no deformarse permanentemente quiere decir que en el momento en el que la plataforma de los ejes superiores esté en el centro de la mesa, esta se flejaría, recuperando su forma original una vez haya terminado la plataforma su paso por dicha sección.

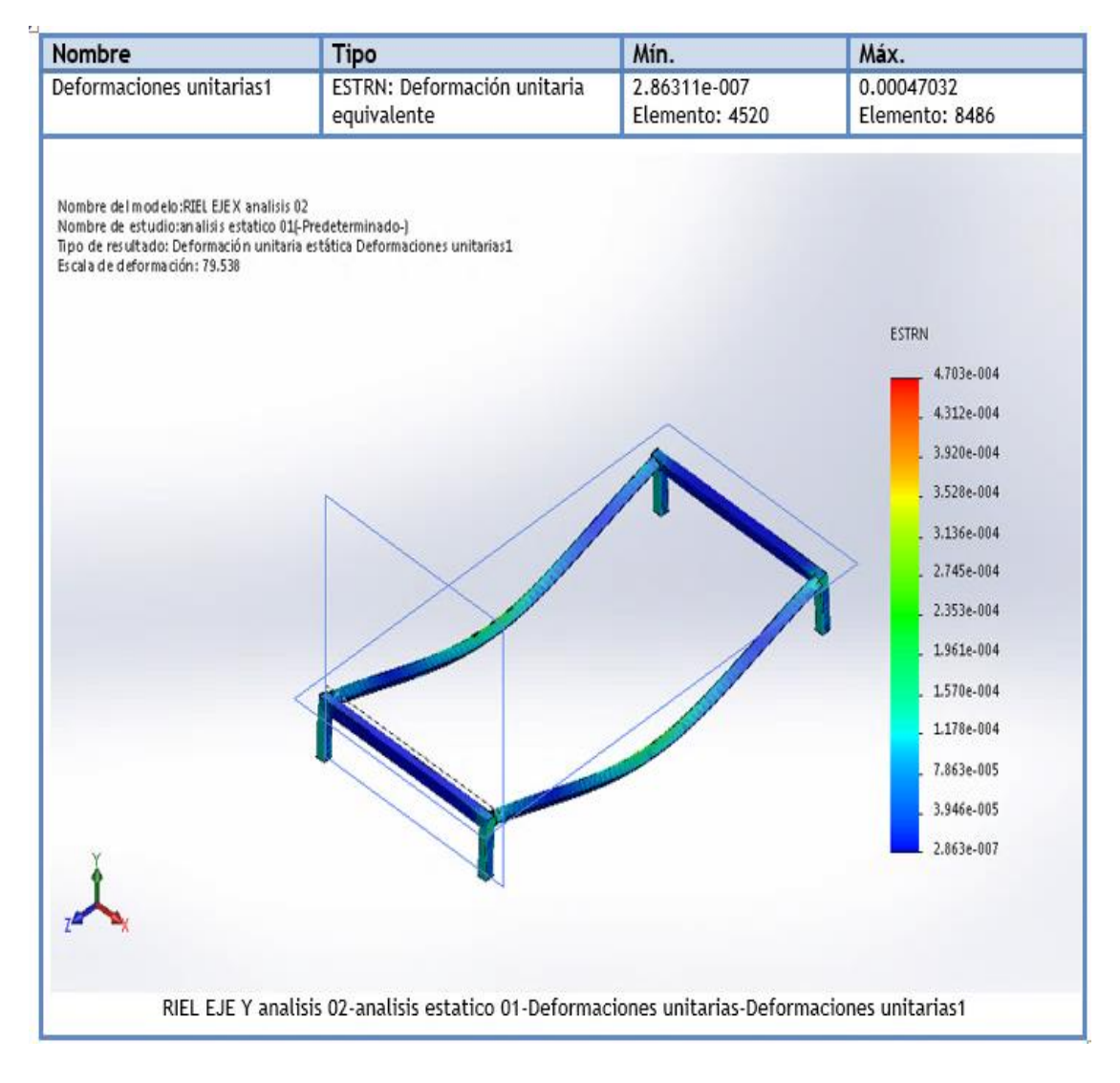

Figura 3-30: Estudio de deformidad. **Fuente:** Autor.

El estudio de deformidad indica que la mesa o riel del eje Y, tiene una deformación aceptable lo que corrobora los estudios anteriores realizados, debido a su límite elástico el acero A500 se deformara por el momento en el que la carga circule por el centro de la mesa, pero este regresara a su posición inicial una vez haya terminado su recorrido por dicha sección.

Gracias a este estudio realizado se determinó que los tubos estructurales cuadrados de acero A500 son los adecuados para realizar la construcción de la estructura de la máquina cnc. Estos fueron los criterios que se tomaron en el momento de selección del material adecuado para la construcción.
#### *3.4.2. Desarrollo y resultado de la selección de motores.*

Como ya se mencionó antes se realizó la selección de los motores con dos tipos de motores preseleccionados para el desarrollo de las fórmulas correspondientes a inercias y torque requerido.

#### *3.4.2.1. Cálculo para la selección de los motores Nema 34.*

La primera formula nos indica la inercia que tiene la plataforma, sabiendo que los datos para el desarrollo de esta fórmula fueron el peso total de la plataforma sobre el riel del eje Y, expresada en libras y el paso del tornillo roscado preseleccionado expresado en hilos por pulgada.

$$
I_p = \left(\frac{W}{P^2}\right) \left(\frac{1}{2\pi}\right)^2
$$

$$
I_p = \left(\frac{232,10}{8^2}\right) \left(\frac{1}{2\pi}\right)^2
$$

$$
I_p = 0,09 \, lb \times in^2
$$

La plataforma tiene una inercia de  $0.09 1b *in^2$ , debido a que sus grandes dimensiones no la hacen tan estática, y también al aporte de la baja fricción que generan las ruedas metálicas de los carros.

La siguiente formula es para calcular la inercia que tiene el tornillo roscado, sabiendo que los datos necesarios de esta fórmula son básicamente el diámetro del tornillo expresado en pulgadas y la longitud roscada del mismo expresada en pulgadas.

$$
I_T = \frac{D^4 * L}{36}
$$

$$
I_T = \left(\frac{1^4 * 118.1}{36}\right)
$$

$$
I_T = 3.28 lb * in^2
$$

Debido a la longitud del tornillo y su diámetro se determinó que 3,28 lb\*in<sup>2</sup>, fue la inercia que ejerce el eje roscado preseleccionado.

Como dato adicional se obtuvo de la ficha técnica de los motores la inercia que ejerce el rotor del motor la cual para el motor Nema 34 es de 3600g/cm $^2 - 51,21$  lb\*in $^2$ .

Por lo tanto, se procede al cálculo total de la inercia de la máquina.

$$
I_{eq} = I_P + I_T + I_M
$$
  

$$
I_{eq} = 0.09 + 3.28 + 51.21
$$
  

$$
I_{eq} = 54.58 \, lb \cdot in^2
$$

Como resultado se tuvo que la estructura y sus componentes presentan una inercia total de 54,58 lb\*in<sup>2</sup>. Este dato obtenido será requisito para la obtención del torque requerido, más adelante explicado.

Se procedió al cálculo de los pasos por segundo que realiza el motor preseleccionado según la velocidad lineal de la plataforma expresada en pulgadas por minuto, los pasos por revolución del motor, y el paso del tornillo roscado expresado e hilos por pulgada.

$$
SPS = \frac{V_{Lmax} * SPR * P}{60}
$$

$$
SPS = \frac{51,18 * 200 * 8}{60}
$$

 $SPS = 1364.8$  pasos por segundo

Se tuvo que los pasos por segundo del motor Nema 34 son 1364,8, con este dato se procede al desarrollo de la fórmula del torque requerido. Sabiendo que se requiere el ángulo de desplazamiento del motor por cada pulso, y un tiempo de aceleración mínimo del motor.

$$
T_A = 2 * I_{eq} * \frac{SPS}{t} * \frac{\pi * \theta}{180} * \frac{1}{24}
$$

$$
T_A = 2 * 54,58 * \frac{1364,8}{0,12} * \frac{\pi * 1,8}{180} * \frac{1}{24}
$$

$$
T_A = 1489,81 oz * in
$$

Como resultado del cálculo se determinó que para poder seleccionar un motor específico se requiere que dicho motor tenga un torque mínimo de 1489,81 oz\*in. Teniendo así un motor Nema 34 preseleccionado el cual cuenta con 1600 oz\*in, garantizando un 6,88% de torque adicional para mayor seguridad y confiabilidad del movimiento de la máquina.

Este análisis se realizó para seleccionar los motores adecuados para los ejes Y, y Z, los cuales son los que soportaran cargas más altas debido al peso de la plataforma.

#### *3.4.2.2. Cálculo para la selección del motor Nema 23.*

Al que el estudio anterior se analizó las mismas fórmulas para calcular la inercia y torque requerido, pero esta vez solo para el eje X. Sabiendo que los datos para esta fórmula son el peso del eje X más la herramienta de prueba que fue un rectificador de ¼", expresado en libras y el paso del tornillo preseleccionado expresado en hilos por pulgada.

$$
I_p = \left(\frac{W}{P^2}\right) \left(\frac{1}{2\pi}\right)^2
$$

$$
I_p = \left(\frac{14,69}{10^2}\right) \left(\frac{1}{2\pi}\right)^2
$$

$$
I_p = 0,003 \, lb \times in^2
$$

El eje X más la herramienta de prueba tiene una inercia de  $0,003$  lb $\text{*}$ in<sup>2</sup>, por lo que casi puede pasar por despreciable, pero aun así se tomó en cuenta este valor.

Para la siguiente fórmula se necesitaron los datos básicamente del diámetro del tornillo expresado en pulgadas y la longitud roscada del mismo expresada en pulgadas.

$$
I_T = \frac{D^4 * L}{36}
$$

$$
I_T = \left(\frac{0.75^4 * 59.05}{36}\right)
$$

$$
I_T = 0.518 lb * in^2
$$

Debido a la longitud del tornillo y su diámetro se determinó que  $0,518$  lb $\text{*in}^2$ , fue la inercia que ejerce el eje roscado preseleccionado, se aprecia que redondea a la mitad del valor anterior calculado debido a que sus proporciones son la mitad del eje de una pulgada.

Como dato adicional se obtuvo de la ficha técnica de los motores la inercia que ejerce el rotor del motor la cual para el motor Nema 23 es de  $890g/cm^2 - 12{,}66 lb*in^2$ . El motor Nema 23 preseleccionado es un motor más pequeño y es por esa razón que la inercia generada por su rotor es mucho menor que la de los Nema 34.

Por lo tanto, se procede al cálculo total de la inercia de la máquina.

$$
I_{eq} = I_P + I_T + I_M
$$

$$
I_{eq} = 0.003 + 0.518 + 12.66
$$

$$
I_{eq} = 13.181 lb * in2
$$

Como resultado dio una inercia total de 13,181 lb\*in<sup>2</sup>. Es un dato muy reducido ya que cabe recalcar que solo se trata del Eje X y la herramienta utilizada. Este dato obtenido será requisito para la obtención del torque requerido, más adelante explicado.

Se procedió al cálculo de los pasos por segundo que realiza el motor preseleccionado según la velocidad lineal de la plataforma expresada en pulgadas por minuto, los pasos por revolución del motor, y el paso del tornillo roscado expresado e hilos por pulgada.

$$
SPS = \frac{V_{Lmax} * SPR * P}{60}
$$

$$
SPS = \frac{31,49 * 200 * 10}{60}
$$

 $SPS = 1312,33$  pasos por segundo

Se tuvo que los pasos por segundo del motor Nema 23 son 1312,33, con este dato se procede al desarrollo de la fórmula del torque requerido. Sabiendo que se requiere el ángulo de desplazamiento del motor por cada pulso, y un tiempo de aceleración mínimo del motor.

$$
T_A = 2 * I_{eq} * \frac{SPS}{t} * \frac{\pi * \theta}{180} * \frac{1}{24}
$$

$$
T_A = 2 * 13,181 * \frac{1049,66}{0,12} * \frac{\pi * 1,8}{180} * \frac{1}{24}
$$

$$
T_A = 276,71 oz * in
$$

Como resultado del cálculo se determinó que para poder seleccionar un motor específico se requiere que el mismo tenga un torque mínimo de 276,71 oz\*in. Teniendo así un motor Nema 23 preseleccionado el cual cuenta con 425 oz\*in, garantizando un 34,89% de torque adicional para mayor seguridad y confiabilidad del movimiento del eje X y su herramienta de trabajo.

# *3.4.3. Prueba de conexión con Interface software Mach3 versión demo.*

La parte principal de las pruebas de movimiento de la máquina se basa en la comunicación de la interface de la computadora y la placa cnc, y todo esto se lo realiza en la configuración del software Mach3 en su versión demo.

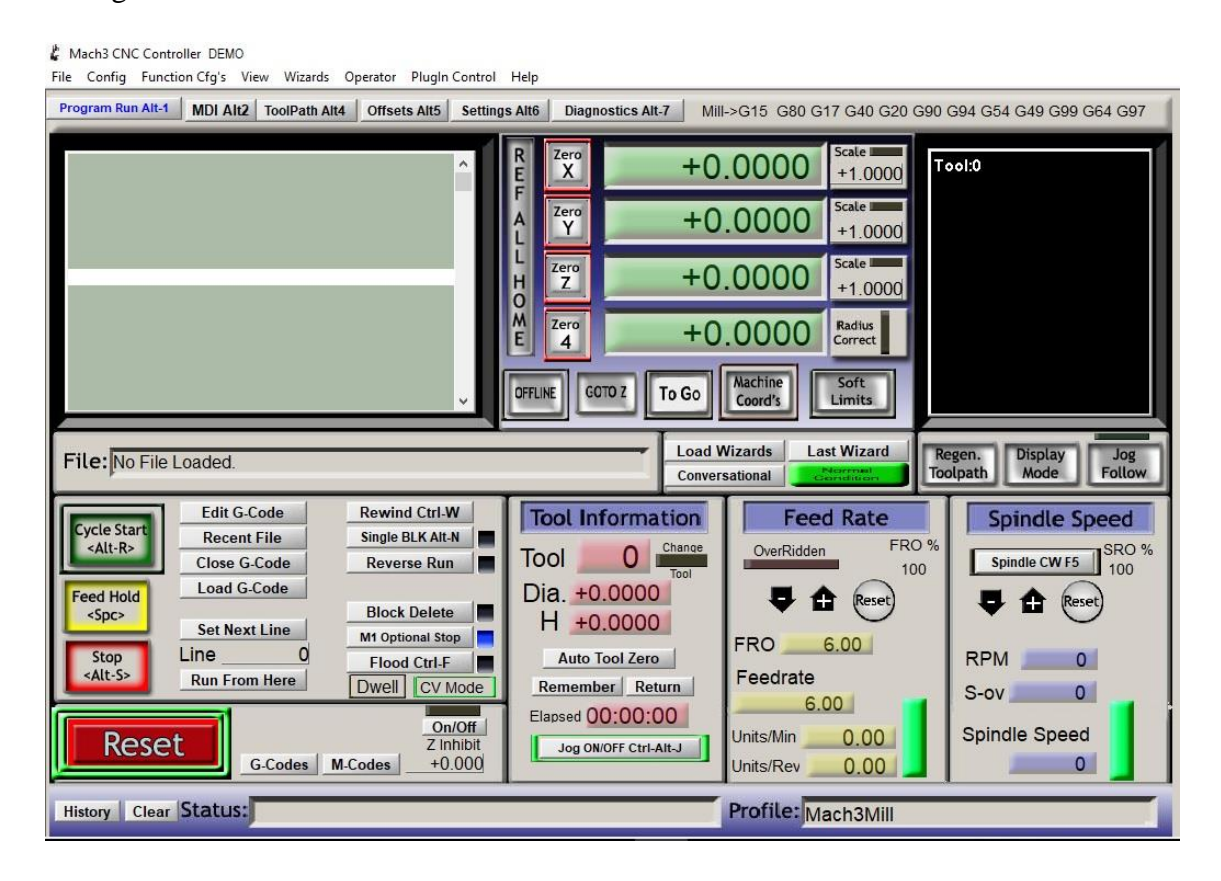

Figura 3-31: Mach3 pantalla principal.

**Fuente:** Autor.

Se ejecuto el software antes instalado en el computador de comunicación con la máquina, y se procedió a la selección del puerto paralelo de la computadora previamente habilitado desde el BIOS del computador.

Abriendo el menú de configuraciones del software se selecciona el ítem de puertos y pines como se puede apreciar en la figura

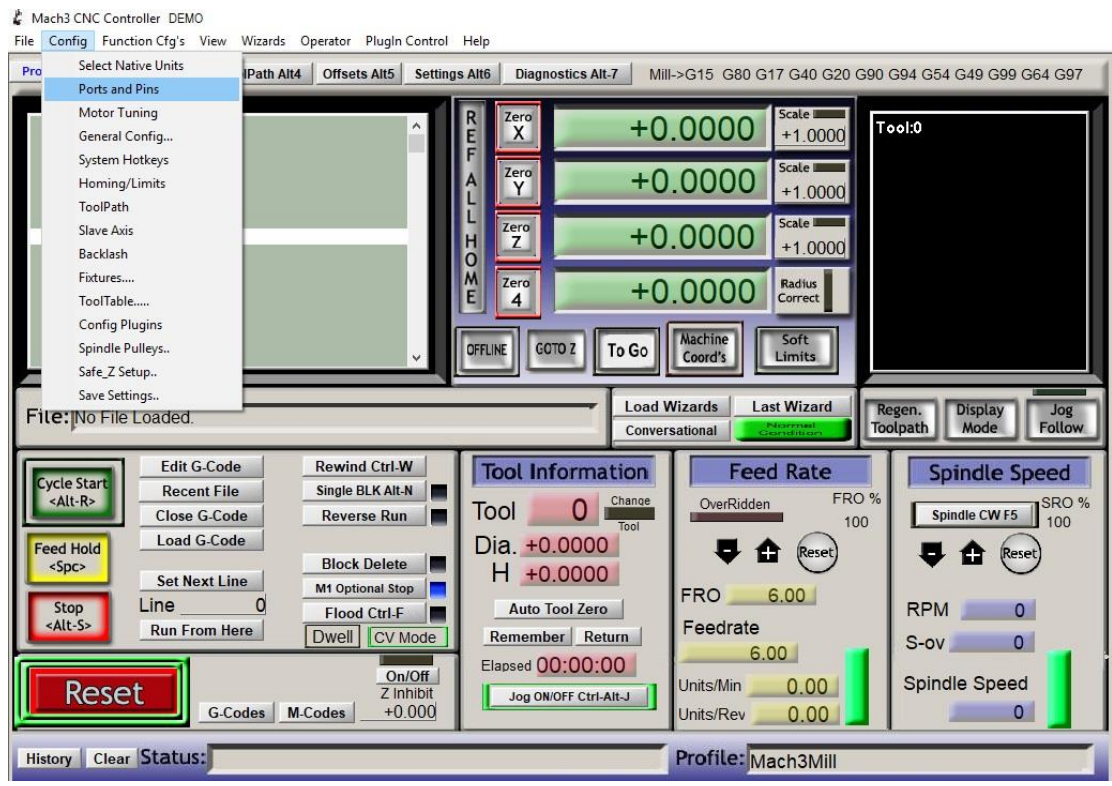

Figura 3-32: Puertos y pines Mach3. **Fuente:** Autor.

Seleccionando puertos y pines se abre otra ventana donde nos muestra la selección del puerto 0x378, el mismo que debe estar habilitado para lograr una comunicación entre la computadora y la máquina.

También en esta ventana se selecciona la velocidad de procesamiento de datos de la interface la cual configuramos a 45000Hz que es lo recomendable para los drivers seleccionados.

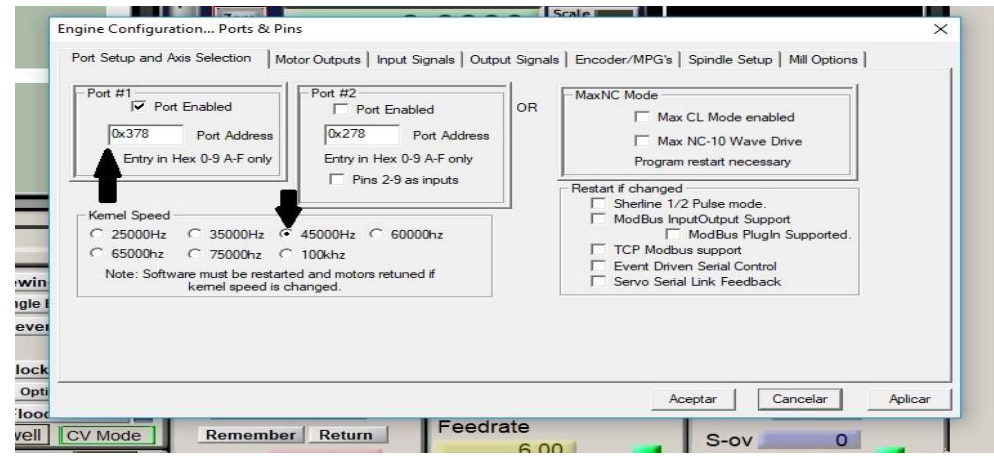

Figura 3-33: Puerto paralelo y Velocidad de Transmisión.

Una vez configurado estos parámetros se procede a configurar los pines de salidas de la placa cnc en base a los drivers ya establecidos.

| Signal        | Enabled       | Step Pin#      | Dir Pin#       | Dir LowActi   | Step Low A | Step Port    | Dir Port     |
|---------------|---------------|----------------|----------------|---------------|------------|--------------|--------------|
| X Axis        | <b>A</b>      | 8              | 9              | ×,            | ×,         | 1            | 1            |
| Y Axis        | ∢             | 6              | $\overline{7}$ | ∢             | ∢          | $\mathbf{1}$ | 1            |
| Z Axis        | ×,            | $\overline{c}$ | 3              | ×,            | ×,         | 1            |              |
| A Axis        | $\mathcal{L}$ | $\overline{4}$ | 5              | $\mathcal{L}$ | A.         |              |              |
| <b>B</b> Axis | a.            | 0              | $\mathbf{0}$   | <b>M</b>      | a.         | $\mathbf{0}$ | 0            |
| C Axis        | <b>X</b>      | $\mathbf{0}$   | $\mathbf{0}$   | $\mathbf{x}$  | <b>R</b>   | $\Omega$     | $\Omega$     |
| Spindle       | <b>X</b>      | $\mathbf{0}$   | $\circ$        | $\mathbf{z}$  | <b>X</b>   | $\mathbf{0}$ | $\mathbf{0}$ |
|               |               |                |                |               |            |              |              |

Figura 3-34: Configuración de pines de salida.

**Fuente:** Autor.

Aquí se colocaron los números de los pines correspondiente a la placa cnc DB25-1205, los cuales son pulso y dirección con números pares a los pulsos e impares a la dirección. Estas señales van a los drivers en pulso negativo y dirección negativa. Ya que el pulso y dirección positiva viene habilitado directamente desde la fuente de 5VDC. Otro paso en esta ventana es habilitar los ejes que trabajaran en la máquina con visto verde y los pulsos y direcciones de bajo voltaje.

Para el eje X se configuro los pines 8 y 9.

Para el eje Y se configuro los pines 6 y 7.

Para el eje Z se configuro los pines 2 y 3.

Para el eje A se configuro los pines 4 y 5, este eje A se lo habilito ya que se lo configuro posteriormente como un eje esclavo del eje Y, es decir, se convirtió en Y´, luego se explica el proceso para hacer esclavo a un eje partiendo de los ejes principales X, Y, y Z.

| Signal   | Enabled | Port# | Pin Number                                                                        | Active Low | Emulated | HotKey                    | ٨ |
|----------|---------|-------|-----------------------------------------------------------------------------------|------------|----------|---------------------------|---|
| $X + +$  | ×,      |       | 13                                                                                | ∢          | Z.       | $\mathbf{0}$              |   |
| $X -$    | 4       |       | 13                                                                                | d          | P.       | $\mathbf{0}$              |   |
| X Home   | X       | 1     |                                                                                   | 27         | 27       | $\mathbf{0}$              |   |
| $Y_{++}$ | 4       |       | 12                                                                                | ∢          | 22       | $\mathbf{0}$              |   |
| $Y - -$  | ∢       | 1     | 12                                                                                | ∢          | ×        | $\mathbf{0}$              |   |
| Y Home   | X       | 1     | $\mathbf{0}$                                                                      | 87         | 27       | $\mathbf{0}$              |   |
| $Z++$    | 4       | 1     | 11                                                                                | ×,         | 27       | $\mathbf{0}$              |   |
| $7 -$    | ∢       |       | 11                                                                                | ∢          | 77       | $\mathbf{0}$              |   |
| Z Home   | U.      | 1     | $\mathbf{0}$                                                                      | 27         | 27       | $\mathbf{0}$              | ŵ |
|          |         |       | Pins 10-13 and 15 are inputs. Only these 5 pin numbers may be used on this screen |            |          | Automated Setup of Inputs |   |

Figura 3-35: Configuración de Finales de carrera.

En esta parte se configuro los pines de entrada de señal de la placa cnc, habilitando los finales de carrera para el eje X+ y X- en el pin 13, el eje Y+ y Y- en el pin 12, en el eje Z+ y Z- el pin 11, dejando a la parada de emergencia en el pin número 10 de la controladora.

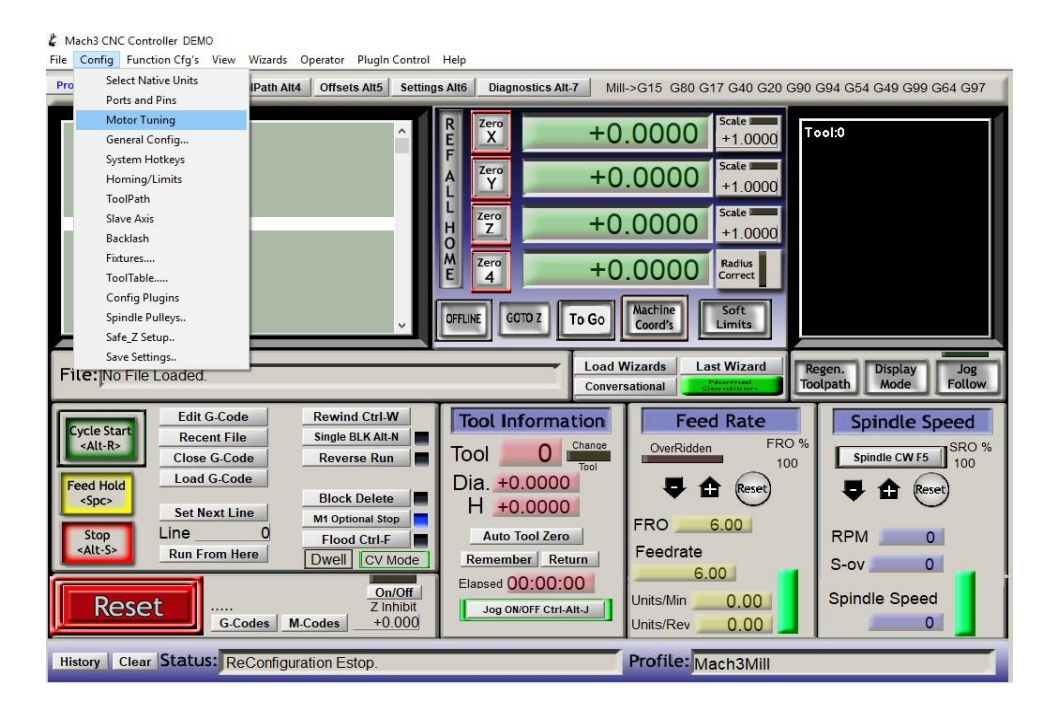

Figura 3-36: Configuración de motores.

Ingresando al menú de configuración se accede al ítem configuración de motores, aquí se configura los pasos por minuto que se requiere que el motor realice, la velocidad y la aceleración de estos. Para los motores Nema 34 que corresponden a los ejes Y, Z, A de la figura 4-10, se tomaron los valores de 1800 pasos, velocidad de 800 y aceleración 200. A diferencia del eje X para el motor Nema 23, se tomaron los valores 2000 pasos, velocidad de 1050 y aceleración de 4,3.

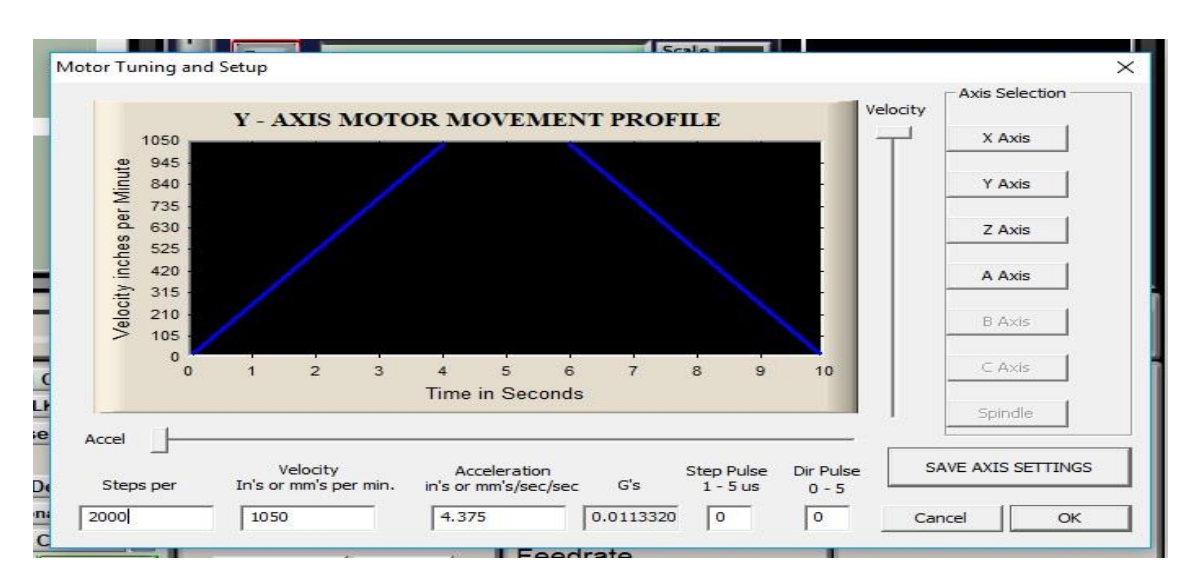

Figura 3-37: Datos de los motores. **Fuente:** Autor.

Una vez configurado los parámetros de los motores, se realizó el proceso de esclavizar al motor del eje A, entrando nuevamente en el menú de configuración y seleccionando el ítem Eje Esclavo.

| L Mach3 CNC Controller DFMO<br>Config Function Cfg's View<br>File | Wizards Operator PlugIn Control Help                   |                                   |                                                       |                                          |
|-------------------------------------------------------------------|--------------------------------------------------------|-----------------------------------|-------------------------------------------------------|------------------------------------------|
| Select Native Units<br>Pro                                        |                                                        |                                   |                                                       |                                          |
| <b>IPath Alt4</b><br>Ports and Pins                               | Offsets Alt5<br><b>Settings Alt6</b>                   | <b>Diagnostics Alt-7</b>          | Mill->G15 G80 G17 G40 G20 G90 G94 G54 G49 G99 G64 G97 |                                          |
| Motor Tuning                                                      |                                                        | Zero                              | Scale I                                               |                                          |
| General Config                                                    |                                                        | $\times$                          | $+0.0000$<br>$+1.0000$                                | Tool:0                                   |
| System Hotkeys                                                    |                                                        | Zero                              | Scale III                                             |                                          |
| Homing/Limits                                                     |                                                        | Y                                 | $+0.0000$<br>$+1.0000$                                |                                          |
| ToolPath                                                          |                                                        |                                   |                                                       |                                          |
| <b>Slave Axis</b>                                                 |                                                        | Zero<br>z                         | Scale II<br>$+0.0000$                                 |                                          |
| Backlash                                                          |                                                        | $\frac{H}{C}$                     | $+1,0000$                                             |                                          |
| Fixtures                                                          |                                                        | M<br>Zero<br>E                    | <b>Radius</b><br>$+0.0000$                            |                                          |
| ToolTable                                                         |                                                        | 4                                 | Correct                                               |                                          |
| <b>Config Plugins</b>                                             |                                                        |                                   | Machine<br>Soft                                       |                                          |
| Spindle Pulleys                                                   |                                                        | <b>GOTO Z</b><br>OFFLINE<br>To Go | Limits<br>Coord's                                     |                                          |
| Safe Z Setup<br>Save Settings                                     |                                                        |                                   |                                                       |                                          |
| File: No File Loaded.                                             |                                                        |                                   | <b>Load Wizards</b><br><b>Last Wizard</b>             | Regen.<br><b>Display</b><br>Jog          |
|                                                                   |                                                        |                                   | Conversational                                        | <b>Follow</b><br>Mode<br><b>Toolpath</b> |
| <b>Edit G.Code</b><br><b>Cycle Start</b>                          | <b>Rewind Ctrl-W</b>                                   | <b>Tool Information</b>           | <b>Feed Rate</b>                                      | <b>Spindle Speed</b>                     |
| <b>Recent File</b><br>$<$ Alt-R>                                  | <b>Single BLK Alt-N</b>                                | Change<br>ο                       | FRO %<br>OverRidden                                   | SRO %                                    |
| Close G-Code                                                      | <b>Reverse Run</b>                                     | Tool<br><b>Tool</b>               | 100                                                   | Spindle CWF5<br>100                      |
| <b>Load G-Code</b><br><b>Feed Hold</b>                            |                                                        | Dia, +0.0000                      | <b>Reset</b>                                          | в.<br>е<br>Reset                         |
| $<$ Spc><br><b>Set Next Line</b>                                  | <b>Block Delete</b>                                    | H +0.0000                         |                                                       |                                          |
| Line<br>Stop                                                      | <b>M1 Optional Stop</b>                                | <b>Auto Tool Zero</b>             | <b>FRO</b><br>6.00                                    | <b>RPM</b><br>$\circ$                    |
| <alt-s><br/><b>Run From Here</b></alt-s>                          | <b>Flood Ctrl-F</b><br>Dwell CV Mode                   | Remember Return                   | Feedrate                                              |                                          |
|                                                                   |                                                        |                                   | 6.00                                                  | $\circ$<br>$S-ov$                        |
|                                                                   | On/Off                                                 | Elapsed 00:00:00                  | 0.00<br>Units/Min                                     | Spindle Speed                            |
| Reset                                                             | <b>Emergency Mode Z Inhibit</b><br>$+0.000$<br>M-Codes | Jog ON/OFF Ctrl-Alt-J             | 0.00                                                  | $\circ$                                  |
|                                                                   |                                                        |                                   | Units/Rev                                             |                                          |
| G-Codes                                                           |                                                        |                                   |                                                       |                                          |

Figura 3-38: Configuración eje esclavo.

Se abre una nueva ventana donde nos pide que seleccionemos el eje principal que gobernara al eje A. Luego de seleccionar, se acepta y nos pide reiniciar el programa de mach3 versión demo para guardar los cambios.

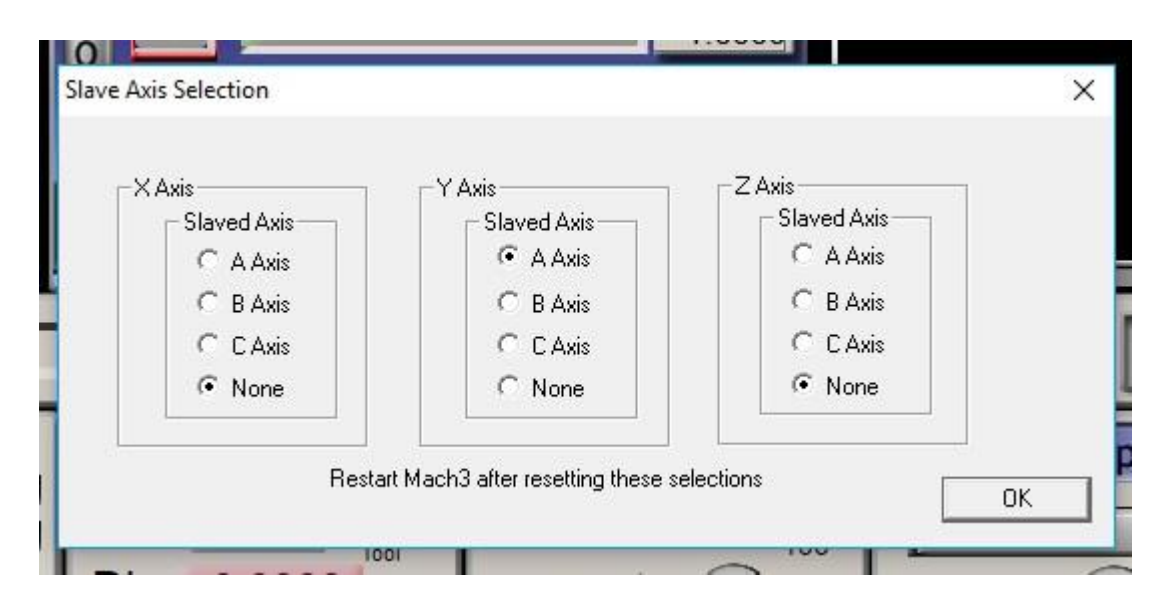

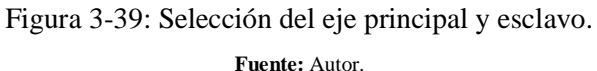

Para terminar con la configuración del eje esclavo vamos al menú configuración en el ítem configuraciones generales.

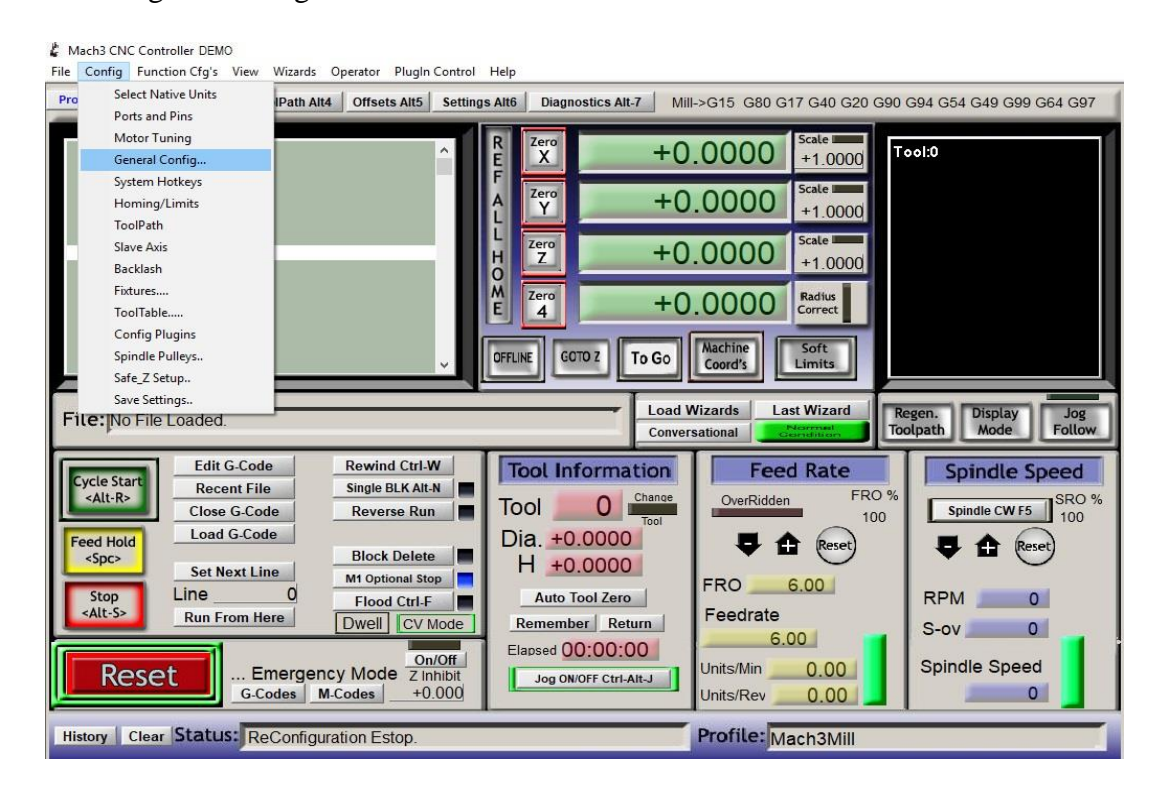

Figura 3-40: Configuraciones generales.

Aquí se nos abre una ventana donde solo deberemos habilitar la opción de que el software reconozca al eje esclavo y lo obligue a seguir los movimientos del eje principal sincronizadamente.

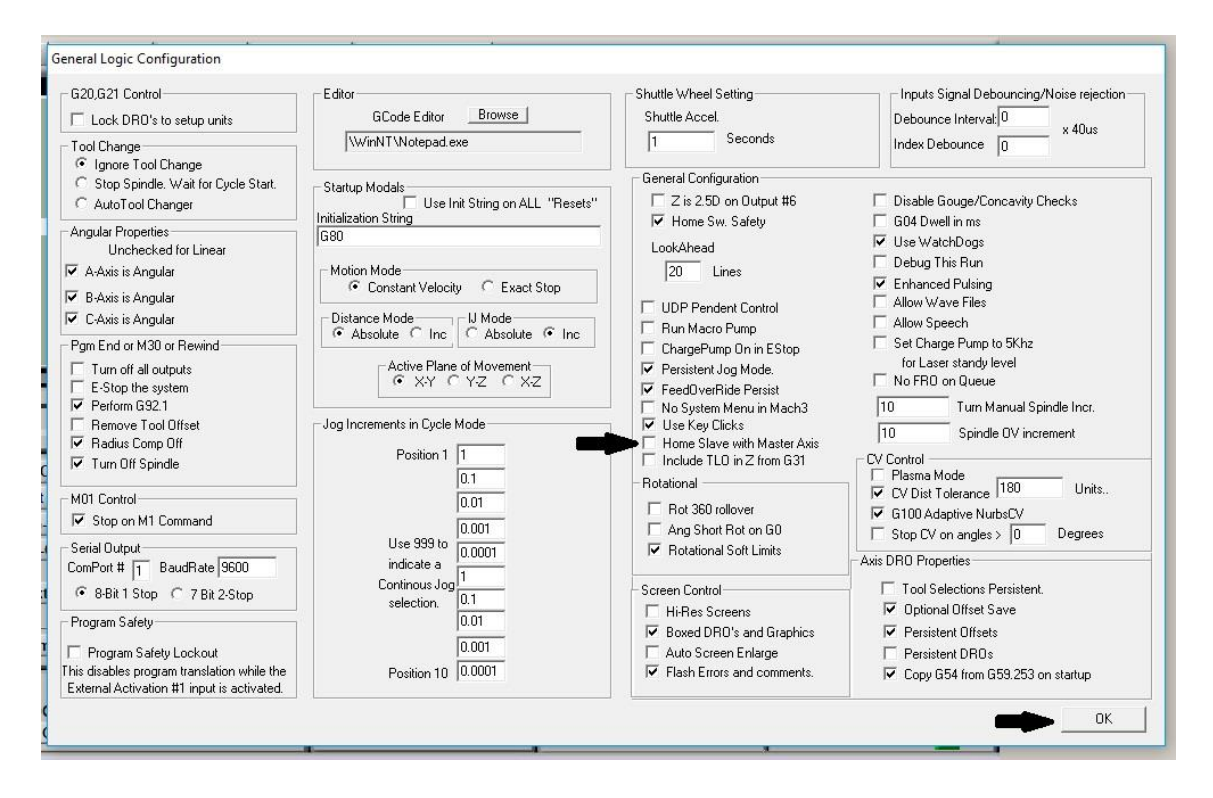

Figura 3-41: Sincronización del eje esclavo con principal. **Fuente:** Autor.

Al aceptar ya tendremos una sincronización de los motores Y, y el nuevo Y $\zeta$  con todo este proceso de configuraciones ya se logró establecer la comunicación entre la placa cnc que controla a la máquina y la computadora.

### *3.4.4. Prueba software de diseño CorelDraw 5 versión demo.*

En este apartado se realizó el diseño de unas letras, para motivos de pruebas de tallado de la máquina cnc, por dicha razón se utilizó el software de diseño gráfico CorelDraw 5 en su versión demo.

Se realizaron los respectivos procesos de diseño de las palabras ESPOCH – IMSA, como se puede apreciar en la siguiente figura. El proceso de diseño también se encuentra explicado paso a paso para una mayor comprensión de la prueba realizada la cual se definió como el tallado de las palabras antes mencionadas garantizando por medio de esta prueba la funcionalidad total de la máquina cnc.

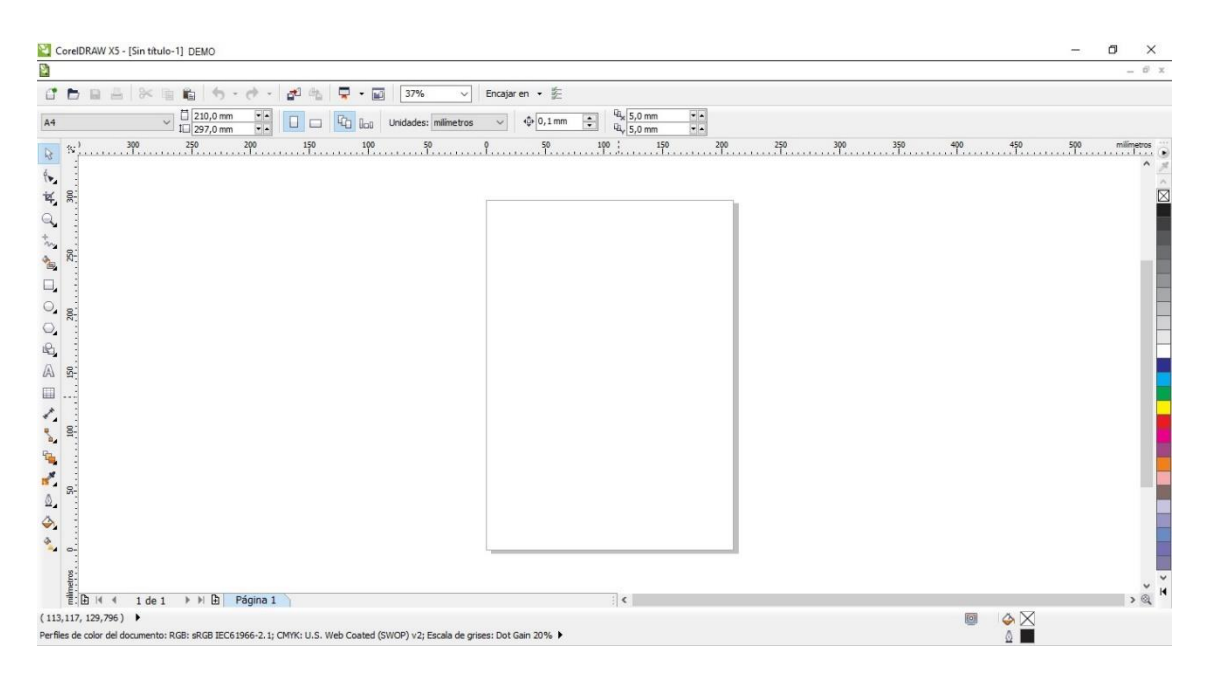

Figura 3-42: CorelDraw vista principal.

Una vez que se ejecuta el software preinstalado, nos aparece su vista principal, luego se realiza la selección de la herramienta de texto y se crea las palabras ESPOCH – IMSA como pruebas. Ya creadas las palabras se le da clic derecho a la palabra creada y se la procede a transformar a curvas.

Este proceso es obligatorio ya que las palabras están creadas como un texto y ese formato no lo reconoce la máquina cnc, deberían convertirse en curvas relacionadas al texto para que se pueda realizar el trabajo por la cnc de lo contrario presentara errores.

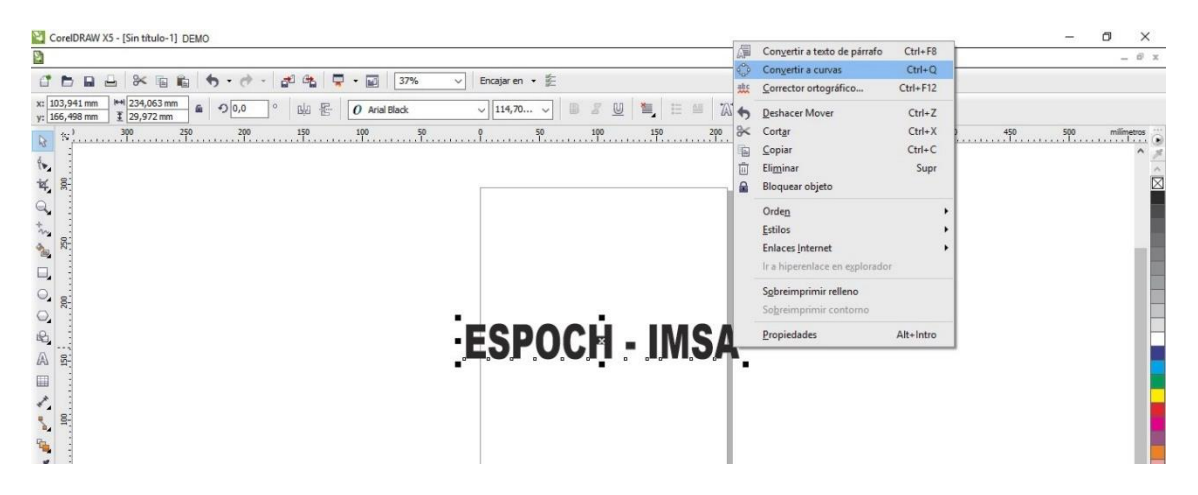

Figura 3-43: Conversión de Texto a Curvas.

Cuando se transforma el texto a curvas se crean nodos sobre las letras, estos son la representación de los puntos de origen del movimiento de la máquina durante el proceso de trabajo

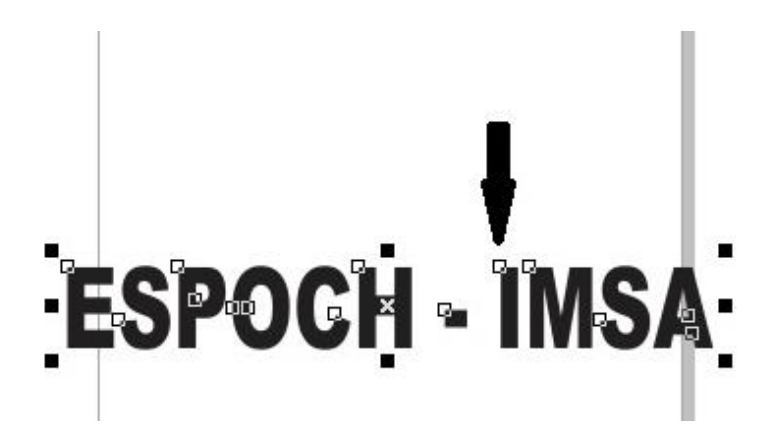

Figura 3-44: Creación de puntos origen de corte. **Fuente:** Autor.

Luego se procede a quitar el relleno de las letras es decir dejarlas solo como líneas de contorno. Como primer paso se da clic en el botón que se muestra en el paso 1 de la figura 4-18, logrando que se vea como se muestra en el paso 2, y por último se da doble clic en el símbolo del contorneador que es el que se indica en el paso 3.

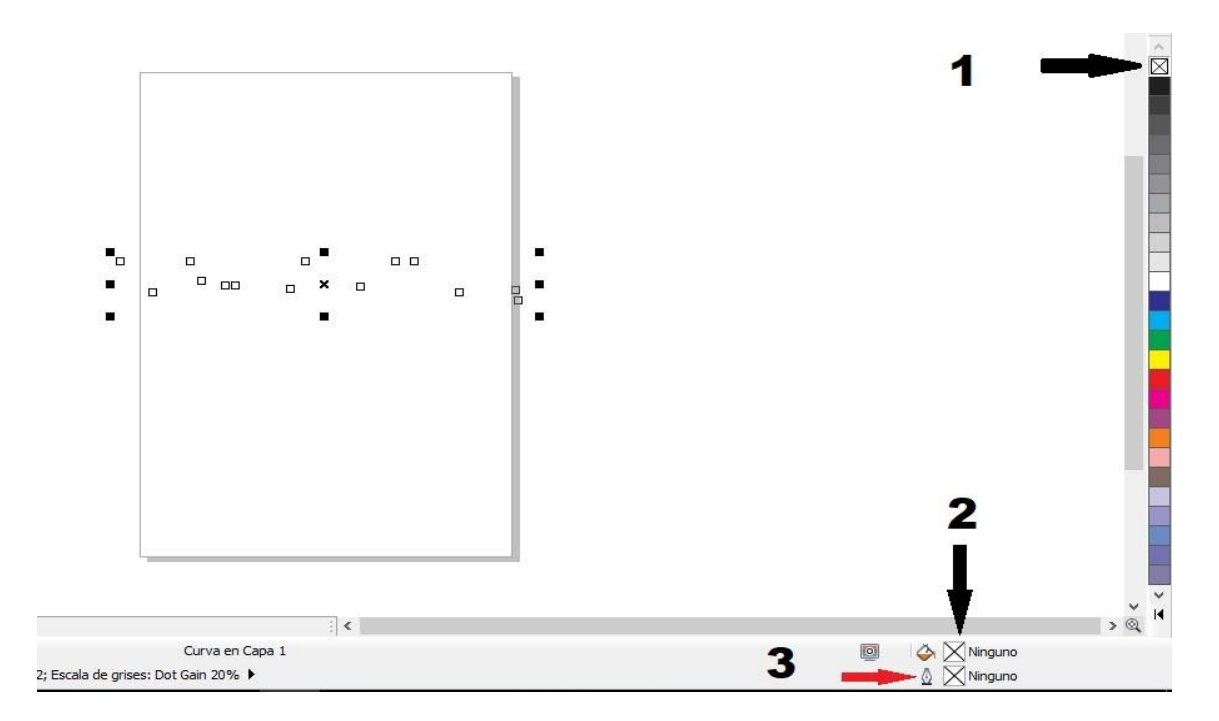

Figura 3-45: Creación del Contorno.

Después de este proceso se abre una ventana la cual no indica las opciones del grosor de la línea de contorno que deseemos. Seleccionaremos la opción MUY FINA, y es de esta forma como se crea el contorno de nuestras letras para que la máquina pueda seguir esa ruta de curvas.

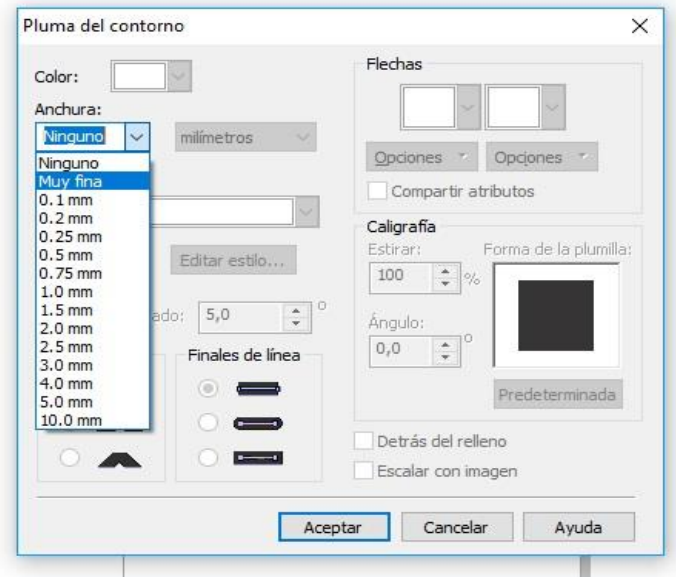

Figura 3-46: Selección del grosor de la línea.

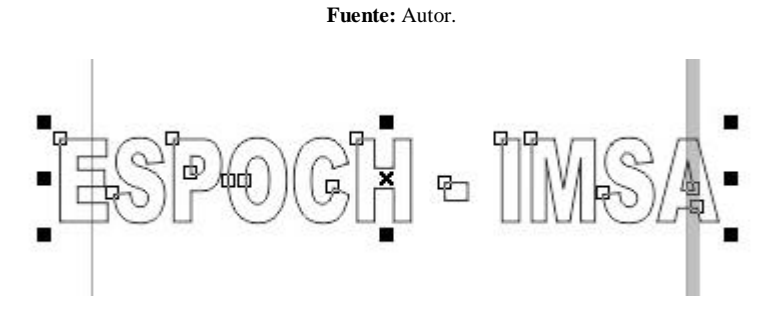

Figura 3-47: Contorno terminado. **Fuente:** Autor.

Como último paso nos queda hacer la exportación del archivo en formato WMF o Metarchivo Windows. Para proceder a guardarlo en la ubicación que se estime conveniente para continuar con el siguiente software. Cabe mencionar que el archivo se guarda seleccionando la opción curva, como se muestra en las siguientes figuras.

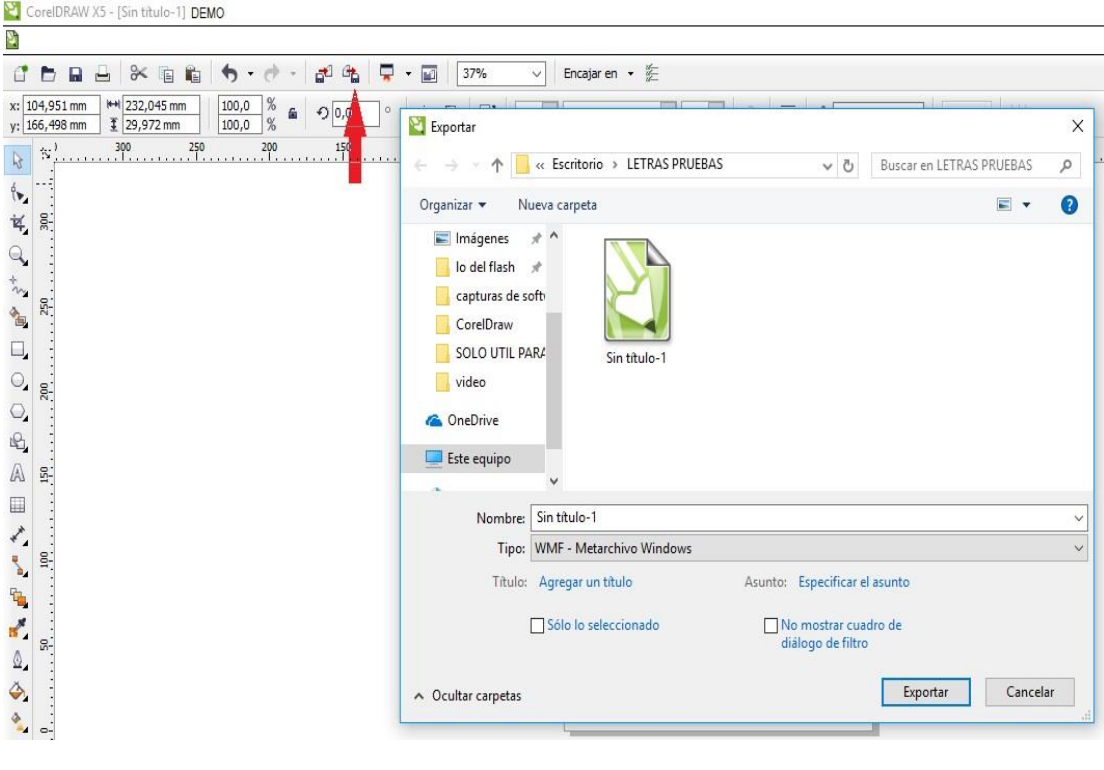

Figura 3-48: Exportación del archivo.

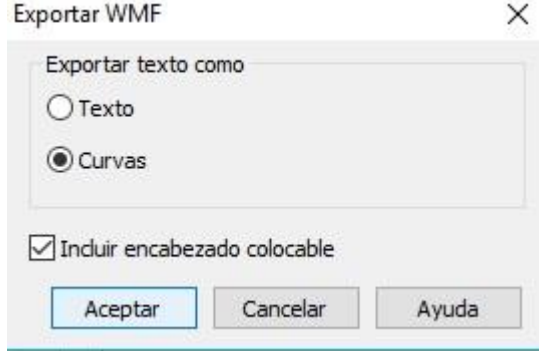

Figura 3-49: Selección archivo en Curvas. **Fuente:** Autor.

Con este proceso se culmina la parte de diseño del trabajo a mecanizar, fue un proceso corto debido a que se trata al tallado de letras.

El siguiente proceso tiene que ver con el software de sistema CAM, o manufactura por computadora, donde se verá el proceso de creación de la herramienta de trabajo, la configuración de las medidas del diseño, y también el orden de la secuencia de trabajo; para posterior crear el código g, que son las líneas codificadas con las especificaciones del trabajo a realizarse.

### *3.4.5. Prueba del software LazyCAM versión demo.*

Mediante una aplicación del software Mach3 versión demo, se ejecuta el software LazyCAM que es necesario para la culminación del trabajo.

Por medio del menú archivos del Mach3 versión demo, se selecciona el ítem de LazyCAM como se muestra en la figura 3-50.

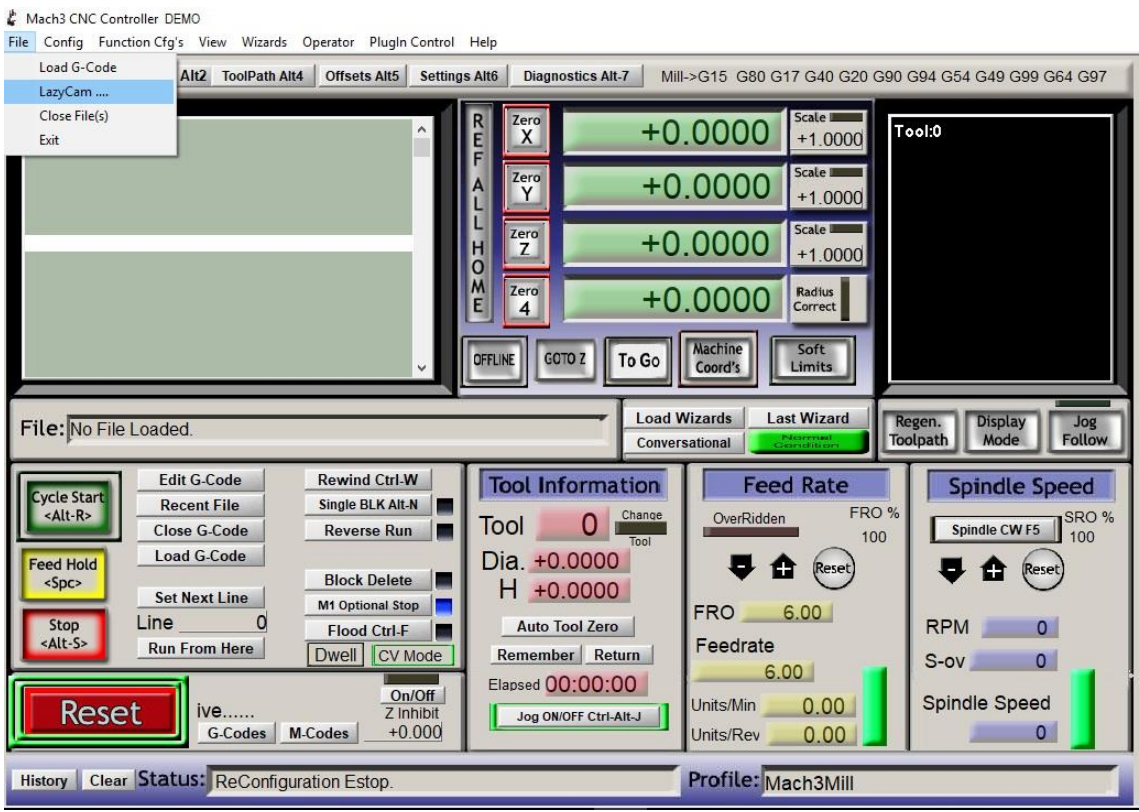

Figura 3-50: Ejecución de LazyCAM demo. **Fuente:** Autor.

Se procede a la vista principal del software, y se le da clic en el botón abrir DXF. La figura 3-51 nos muestra la ubicación del botón y el tipo de archivo que debemos buscar el cual fue guardado en el software anterior con tipo de archivo MWF.

El archivo se lo nombro ESPOCH IMSA para su mejor localización.

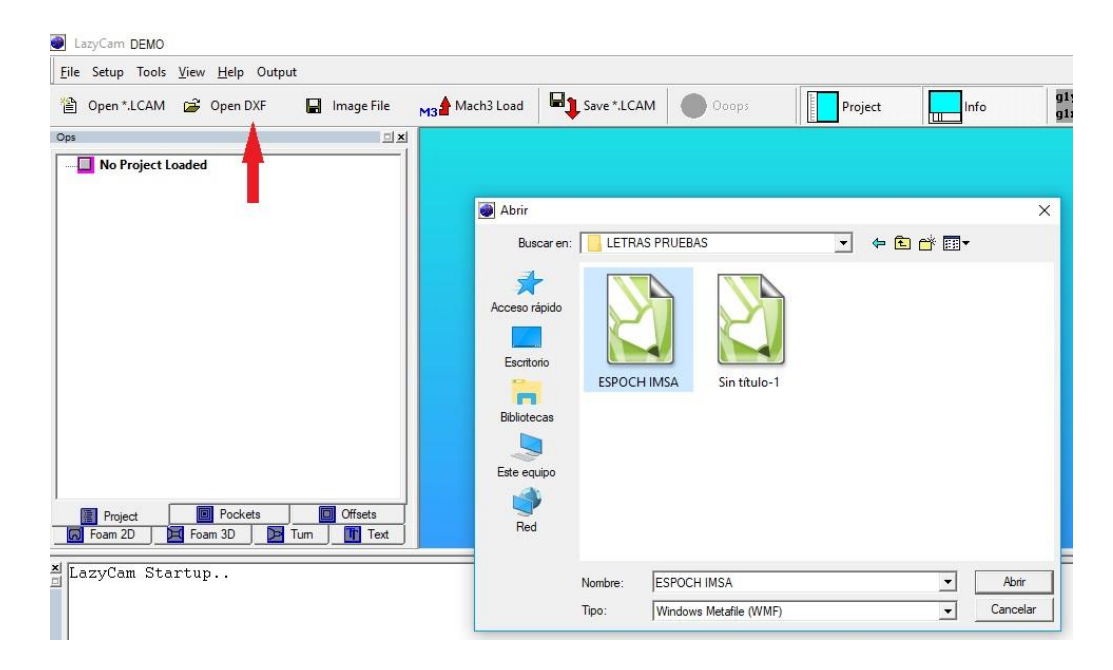

Figura 3-51: Abrir archivo MWF.

Luego se debe seleccionar el modo de uso de la máquina, es decir se abrirá una ventana la cual indica que seleccionemos si la máquina se usara como una fresadora, un plasma, un torno o un cortador de espuma por hilo cnc. Seleccionaremos la opción de fresadora cnc. Como muestra la figura 3-52.

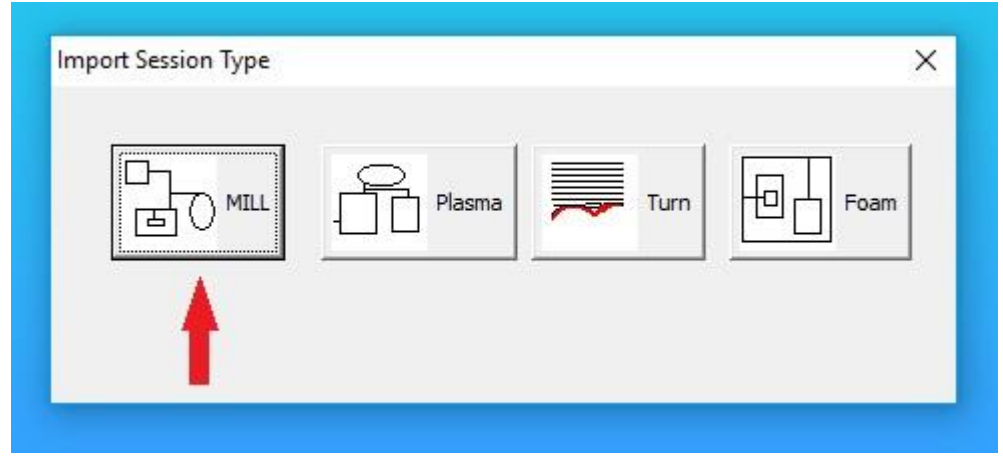

Figura 3-52: Selección modo Fresadora. **Fuente:** Autor.

Después de seleccionar el modo fresadora, se abrirá el archivo de la palabra diseñada, mostrándonos un punto de origen en la parte superior de las letras el cual podremos cambiar a donde estimemos conveniente, dando clic en el botón CLEAN por motivo de pruebas y evitar recorridos innecesarios de la máquina se lo colocó en la parte inferior como se muestra en la figura 3-53.

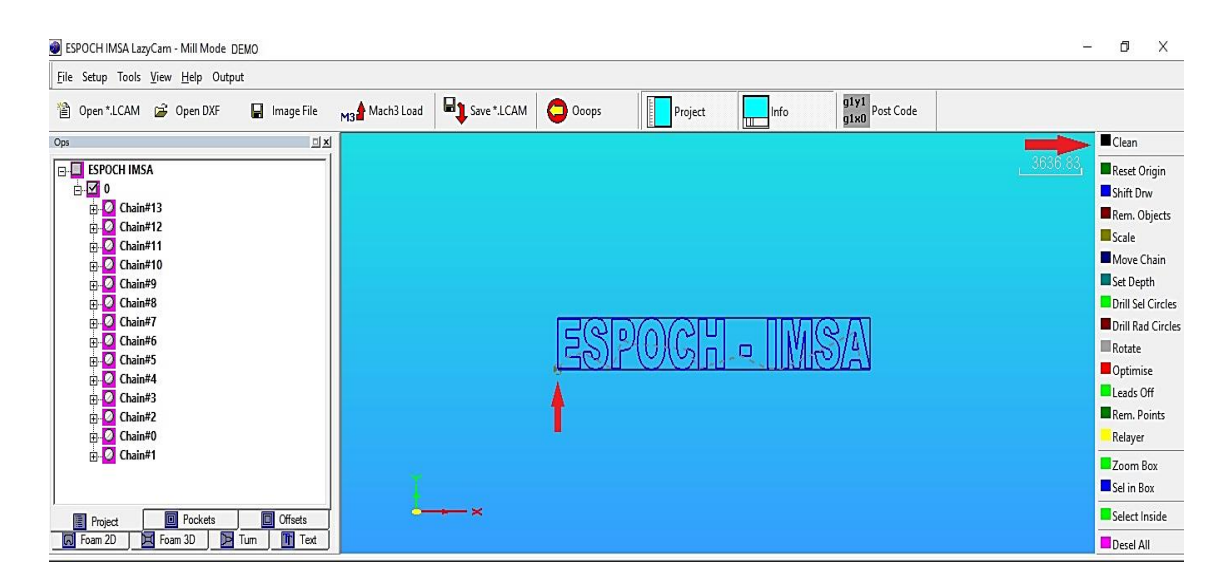

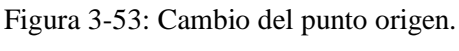

Seguidamente después de haber ubicado el punto de origen, se procede a la creación de la herramienta. Para el caso de la prueba de tallado, se lo realizo con una fresa de 4mm de diámetro, por lo cual se tuvo que crear la herramienta en el software haciendo clic en layer como nos muestra la figura 3-54.

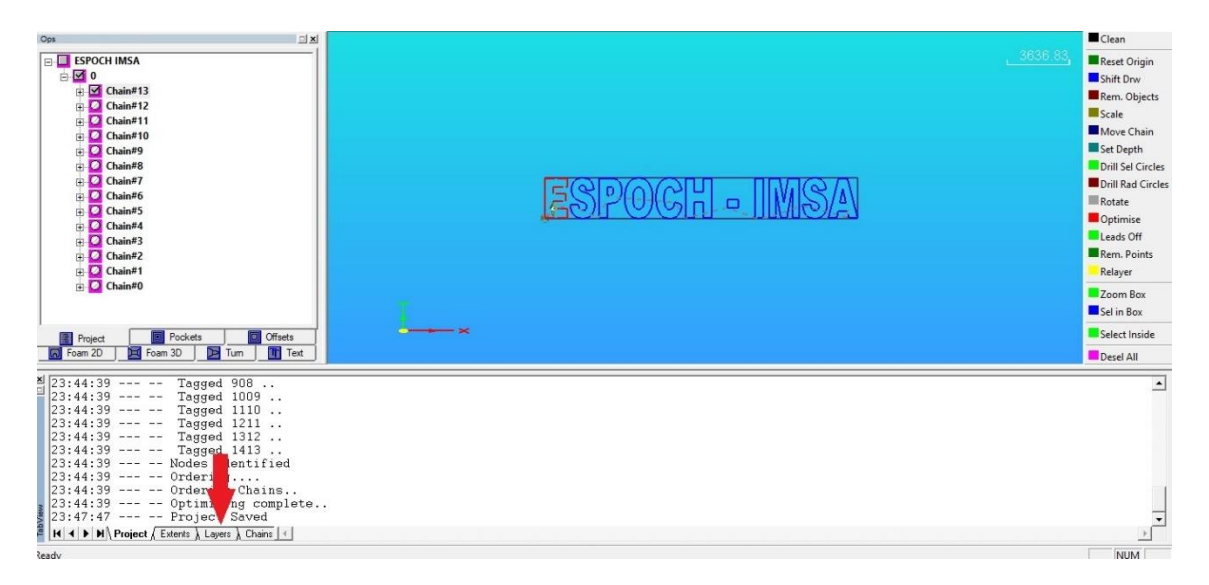

Figura 3-54: Creación de herramienta.

**Fuente:** Autor.

Se nos desplegara un nuevo menú con cuadros con información sobre la herramienta, Tool y sobre el corte, Cut.

Aquí nos centraremos primero en Tool, que es la creación de la herramienta.

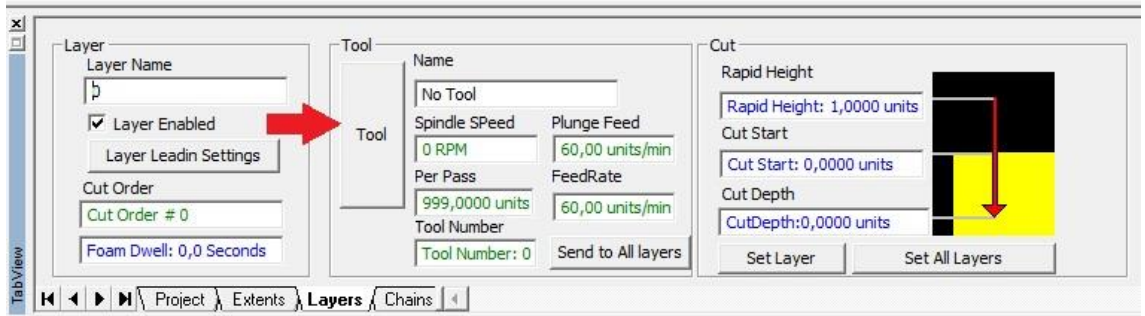

Figura 3-55: Selección de la herramienta.

Se abrirá una nueva ventana donde crearemos la herramienta con su nombre y parámetros técnicos como, diámetro de la herramienta que para la prueba se utilizó un diámetro 4mm, velocidad de avance que fue de 500, velocidad para penetrar el material, que fue de 80 y un máximo corte por pasada que se colocó 0,5 décimas. Se cargo la herramienta y se aceptó para su creación final.

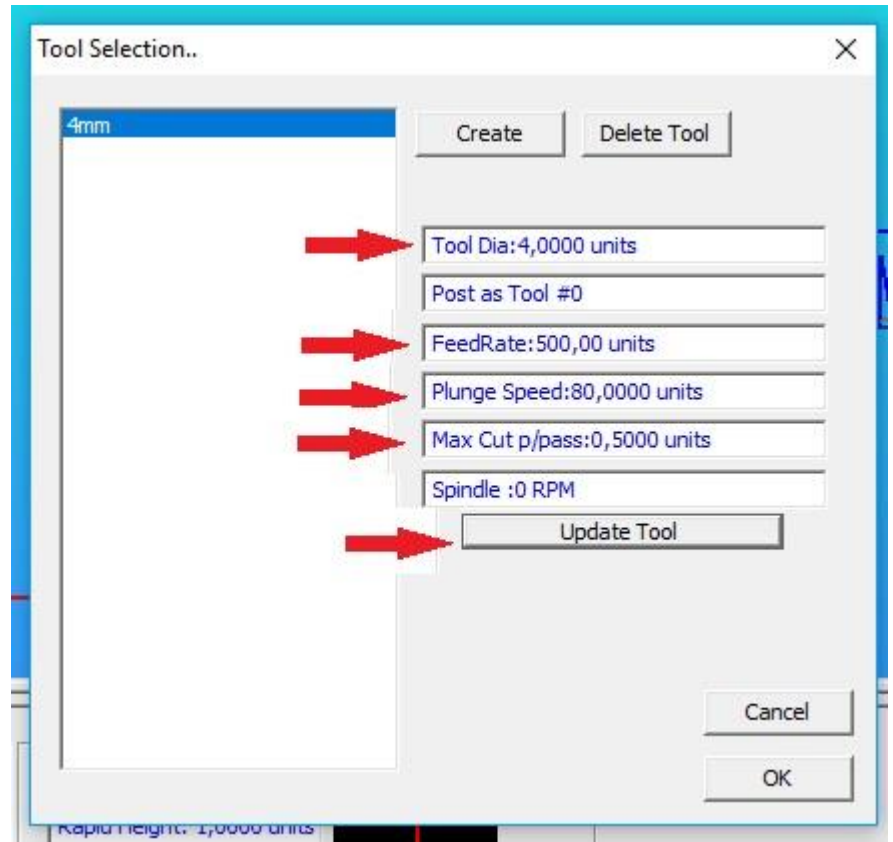

Figura 3-56: Parámetros técnicos de la herramienta. **Fuente:** Autor.

Como último paso de la configuración de parámetros técnicos y de movimientos se procede en la sección de corte o CUT, ingresar los datos de distancia de seguridad para movimientos rápidos que fue de 5 unidades, y una profundidad de seguridad para realizar el tallado que fue de 0,4 décimas. Al terminar con esta configuración se procede a cargar al layer dando clic en los botones que se muestra en la figura 3-57.

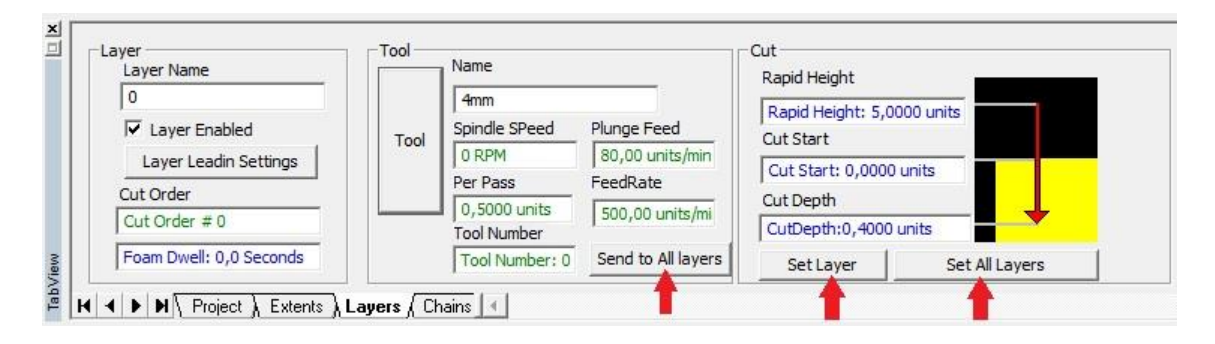

Figura 3-57: Carga de los datos técnicos y movimientos.

**Fuente:** Autor.

Como antepenúltimo paso se escala el diseño a las medidas que deseemos, en este caso de prueba se lo escalo a unas dimensiones de 50cm de ancho y 6cm de alto.

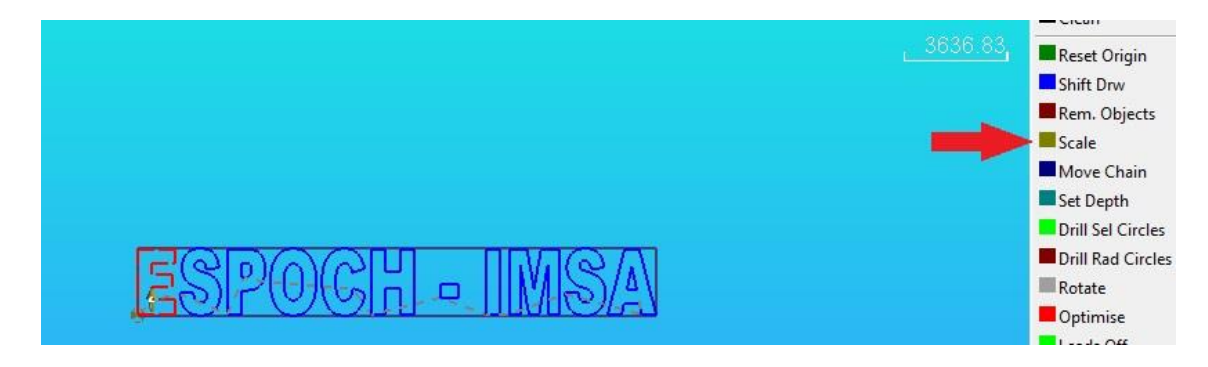

Figura 3-58: Escalar diseño.

**Fuente:** Autor.

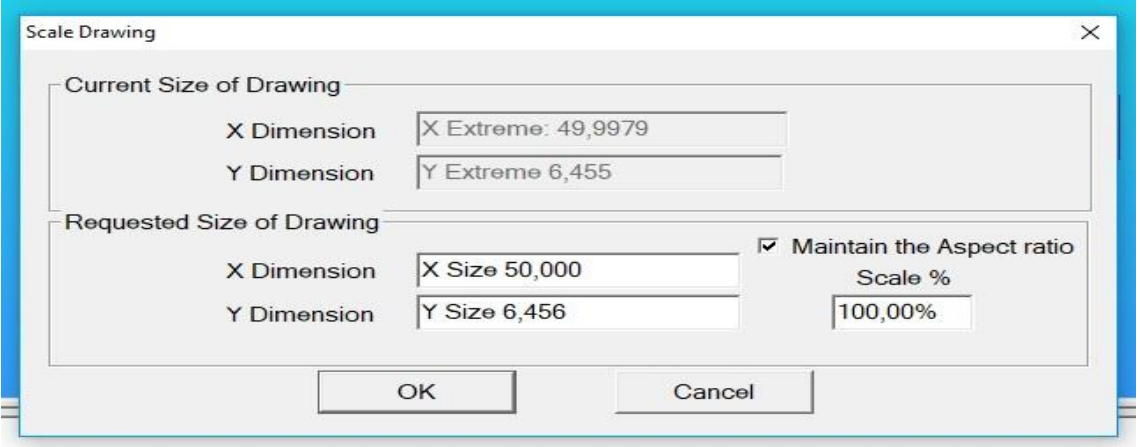

Figura 3-59: Dimensiones del diseño.

El penúltimo paso es la generación del código g, en este proceso se selecciona el botón que indica la figura 3-60, y se guarda en la ruta deseada para su posterior procesamiento.

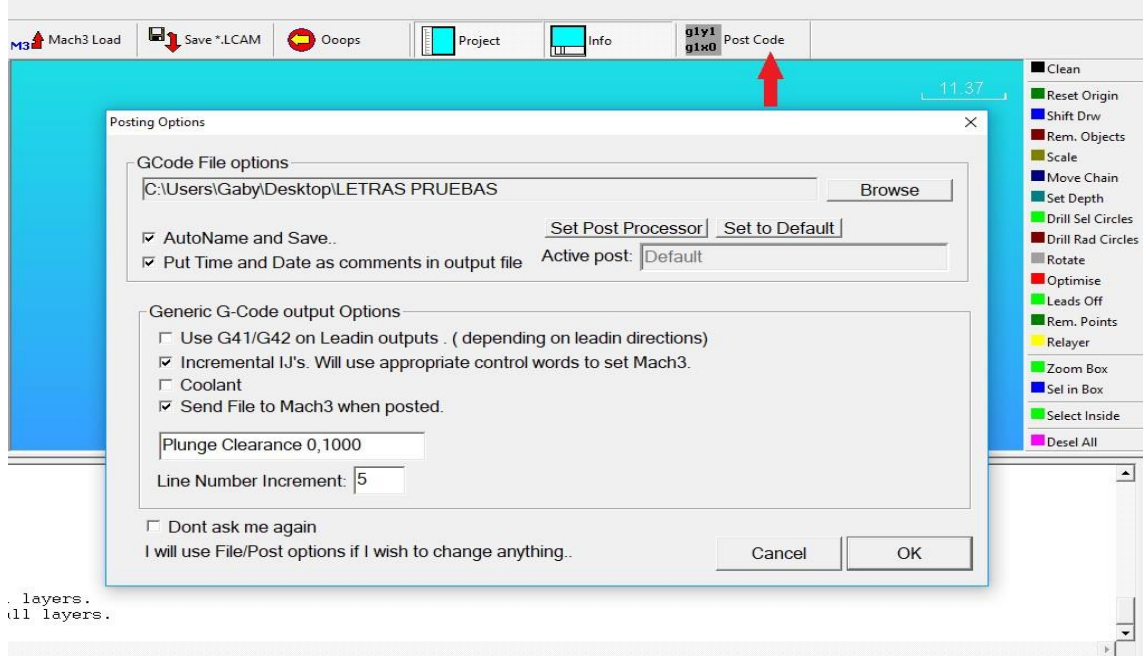

Figura 3-60: Generación del código g.

**Fuente:** Autor.

Por último, se cargó el código ya generado en el software mach3 versión demo, este código se guarda por defecto como un archivo tipo TAP. Se busca el archivo de la ruta donde se guardó y se lo carga en el programa haciendo clic en el botón como se muestra en la figura 3-61.

| <b>Program Run Alt-1</b><br>MDI Alt2 ToolPath Alt4<br><b>Offsets Alt5</b>                                                                                                    | <b>Settings Alt6</b><br><b>Diagnostics Alt-7</b><br>Mill->G15 G80 G17 G40 G20 G90 G94 G54 G49 G99 G64 G97<br>Scale II<br>$\mathop{\mathsf{Zero}}\limits^{\mathsf{Zero}}$<br>$+0.0000$<br>Tool:0<br>$+1,0000$<br><b>Scale</b><br>0.000 |  |
|----------------------------------------------------------------------------------------------------|----------------------------------------------------------------------------------------------------|--|
|                                                                                                    | Abrir<br>$\times$<br><b>LETRAS PRUEBAS</b><br>$\leftarrow \qquad \qquad \blacksquare \qquad \qquad \blacksquare \qquad \blacksquare$<br>$\cdot$<br>Buscar en                                                                          |  |
| File: No File Loaded.                                                                                                    | Acceso rápido<br>Escritorio<br><b>ESPOCH</b><br>Sin título-11.tap<br>m<br>IMSA1.tap<br><b>Bibliotecas</b><br>Jog<br><b>Follow</b><br>Este equipo                                                                                      |  |
| <b>Edit G-Code</b><br><b>Rewind Ctrl-W</b><br><b>Cycle Start</b><br><b>Recent File</b><br><b>Single BLK Alt-N</b><br><alt-r><br/><b>Close G-Code</b><br/><b>Reverse Run</b><br/><b>Load G.Code</b><br/><b>Feed Hold</b><br/><b>Block Delete</b><br/><math>&lt;</math>Spc&gt;</alt-r> | eed<br>SRO %<br>Red<br>100<br>ESPOCH IMSA1<br>Abrir<br>Nombre:<br>$\overline{ }$<br>$\overline{\phantom{0}}$<br>Cancelar<br>('tap)<br>Tipo:                                                                                           |  |
| <b>Set Next Line</b><br><b>M1 Optional Stop</b><br>Line<br>Stop<br><b>Flood Ctrl-F</b><br><alt-s><br/><b>Run From Here</b><br/>Dwell   CV Mode</alt-s>                                                                                                    | Abrir como archivo de solo lectura<br>Feedrate<br>Remember Return<br>$\circ$<br>$S-ov$<br>6.00<br>Elapsed 00:00:00                                                                                                    |  |
| On/Off<br>Reset<br>Z Inhibit<br>$+0.000$<br>G-Codes M-Codes<br><b>History Clear Status:</b>                                                                                                    | Spindle Speed<br>Units/Min<br>0.00<br>Jog ON/OFF Ctrl-Alt-J<br>0.00<br>$\circ$<br>Units/Rev<br>Profile: Mach3Mill                                                                                                    |  |

Figura 3-61: Carga del código g.

Posterior se revisa el código g ya cargado en Mach3 versión demo y se inicia el ciclo de trabajo haciendo clic en el botón como lo muestra la figura 3-62.

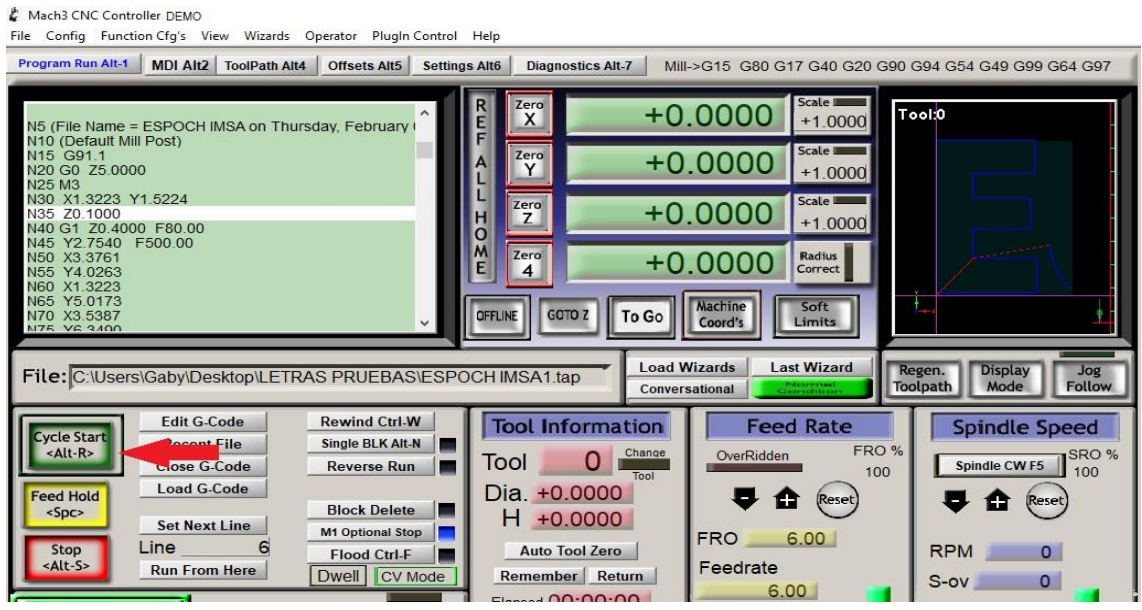

Figura 3-62: Inicio del ciclo de trabajo. **Fuente:** Autor.

La secuencia de cada software utilizado en las pruebas es de vital importancia para el proceso final, ya que cada uno cumple un objetivo específico.

# *3.4.6. Resultados de las pruebas de tallado sobre madera.*

Se realizaron 3 pruebas buscando aumentar la calidad de acabado y la mejor estética del diseño terminado.

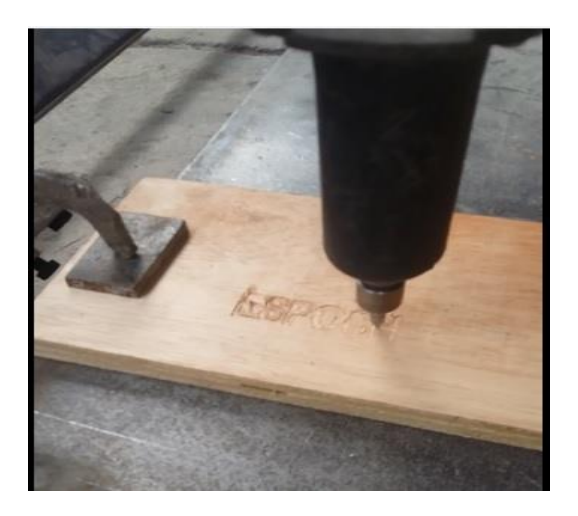

Figura 3-63: Primera prueba. **Fuente:** Autor.

En la primera prueba se puede observar que las dimensiones fueron muy pequeñas y el grosor de la herramienta no permitía un tallado adecuado por las líneas de contorno.

Se realizo el aumento de las dimensiones para la siguiente prueba.

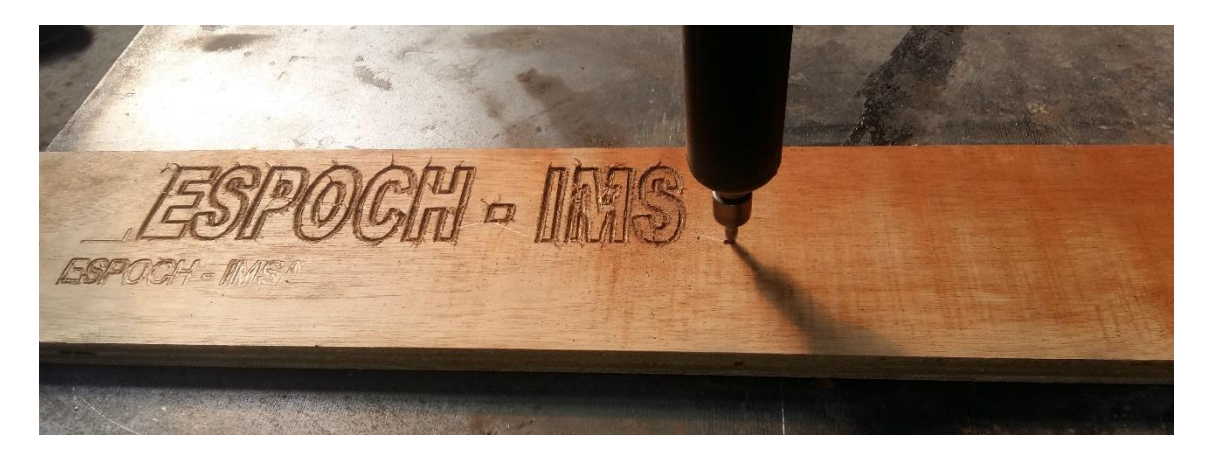

Figura 3-64: Segunda prueba. **Fuente:** Autor.

Se observa que en el proceso de la segunda prueba no tiene una buena calidad del tallado por lo que se procedió al cambio de la herramienta por una fresa de 4mm y se aumentó un poco más las dimensiones del diseño.

De esta forma se obtuvo un mejor acabado y unas letras mucho más terminadas y grandes que era la finalidad de la prueba.

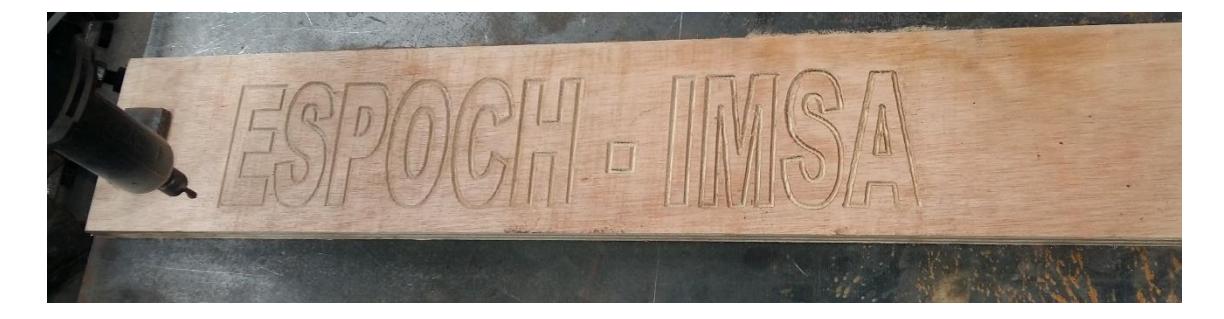

Figura 3-65: Tercera prueba. **Fuente:** Autor.

Los resultados de la tercera prueba fueron muy favorables, se pudo realizar un proceso limpio y bien tallado. Siendo esta última prueba el factor principal para realizar una exposición ante las autoridades de la empresa IMSA y las autoridades competentes responsables del seguimiento de este trabajo de titulación.

Es necesario mencionar que la empresa IMSA, aprobó realizar las pruebas con un tallado sobre madera ya que no contaba con la antorcha del plasma que se tenía en la empresa por lo cual no se pudo realizar pruebas de corte metálico por plasma.

Aprobando los resultados de las pruebas el gerente de la empresa comprobó que la máquina gobierna los tres ejes X, Y, y Z, además de su movimiento totalmente fluido y sin percance alguno. Por lo cual se aceptó y recibió el trabajo con total conformidad.

|                     | PARAMETROS CUALITATIVOS                                              |                              |                              |  |  |  |
|---------------------|----------------------------------------------------------------------|------------------------------|------------------------------|--|--|--|
| <b>PRUEBAS</b>      | Acabado                                                              | Vibración.                   | Calentamiento                |  |  |  |
|                     | Superficial.                                                         |                              | Herramienta.                 |  |  |  |
| Prueba 1            | Satisfactorio<br>Muy Bueno<br><b>Bueno</b><br>Regular<br>Malo        | <b>Mucho</b><br>Poco<br>Nada | Alto<br><b>Medio</b><br>Bajo |  |  |  |
| Prueba <sub>2</sub> | Satisfactorio<br>Muy Bueno<br><b>Bueno</b><br>Regular<br>Malo        | Mucho<br>Poco<br>Nada        | <b>Alto</b><br>Medio<br>Bajo |  |  |  |
| Prueba <sub>3</sub> | <b>Satisfactorio</b><br>Muy Bueno<br><b>Bueno</b><br>Regular<br>Malo | Mucho<br>Poco<br><b>Nada</b> | Alto<br>Medio<br>Bajo        |  |  |  |

Tabla 3-1: Valoración Cualitativa de Pruebas

**Realizado por:** Autor.

### **CAPITULO IV**

# **4. COSTOS.**

### **4.1. Costos directos de fabricación.**

Dentro de los costos directos de fabricación están contemplados los siguientes artículos del detalle de la tabla 4-1.

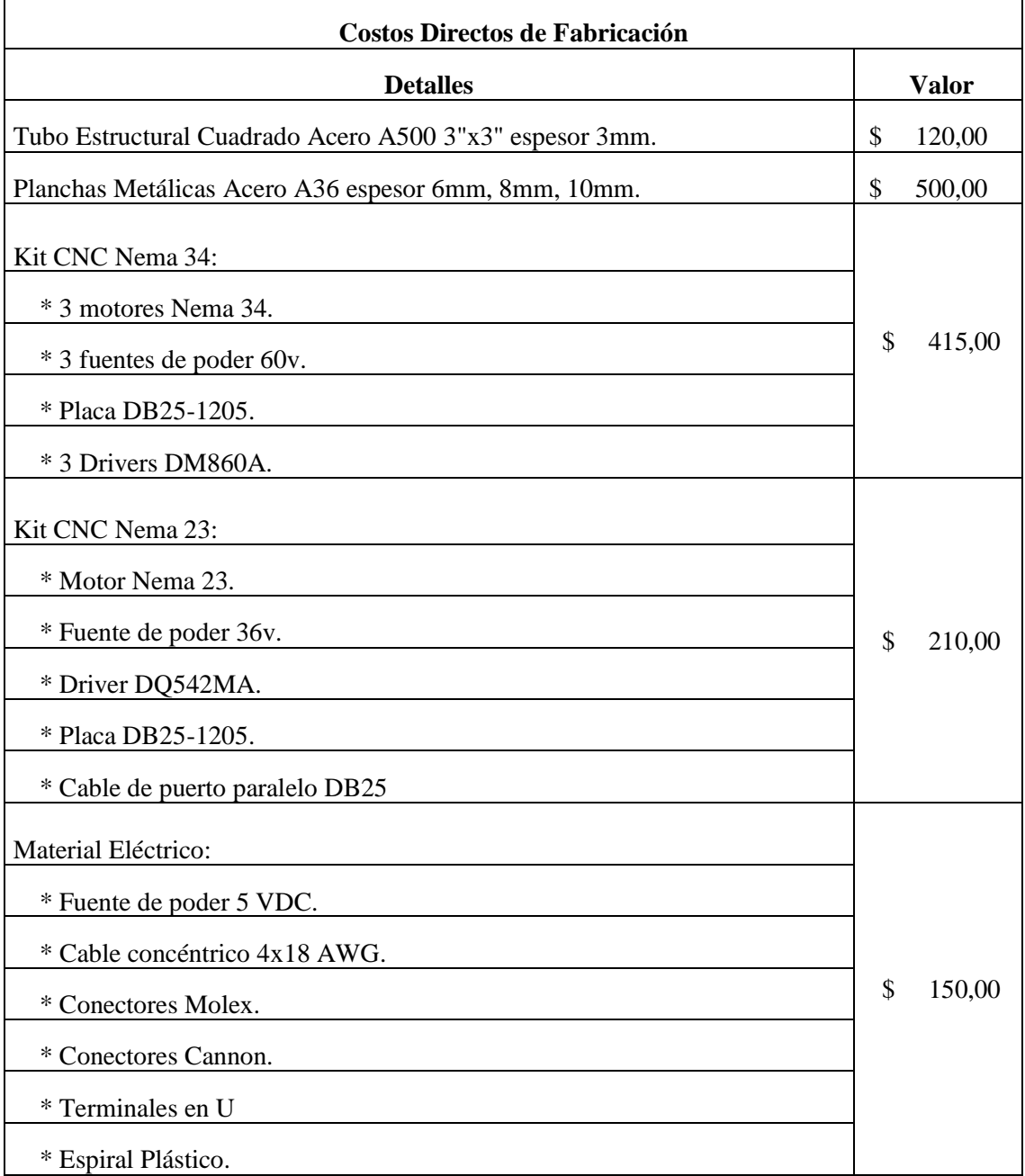

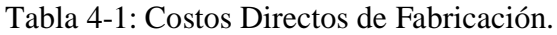

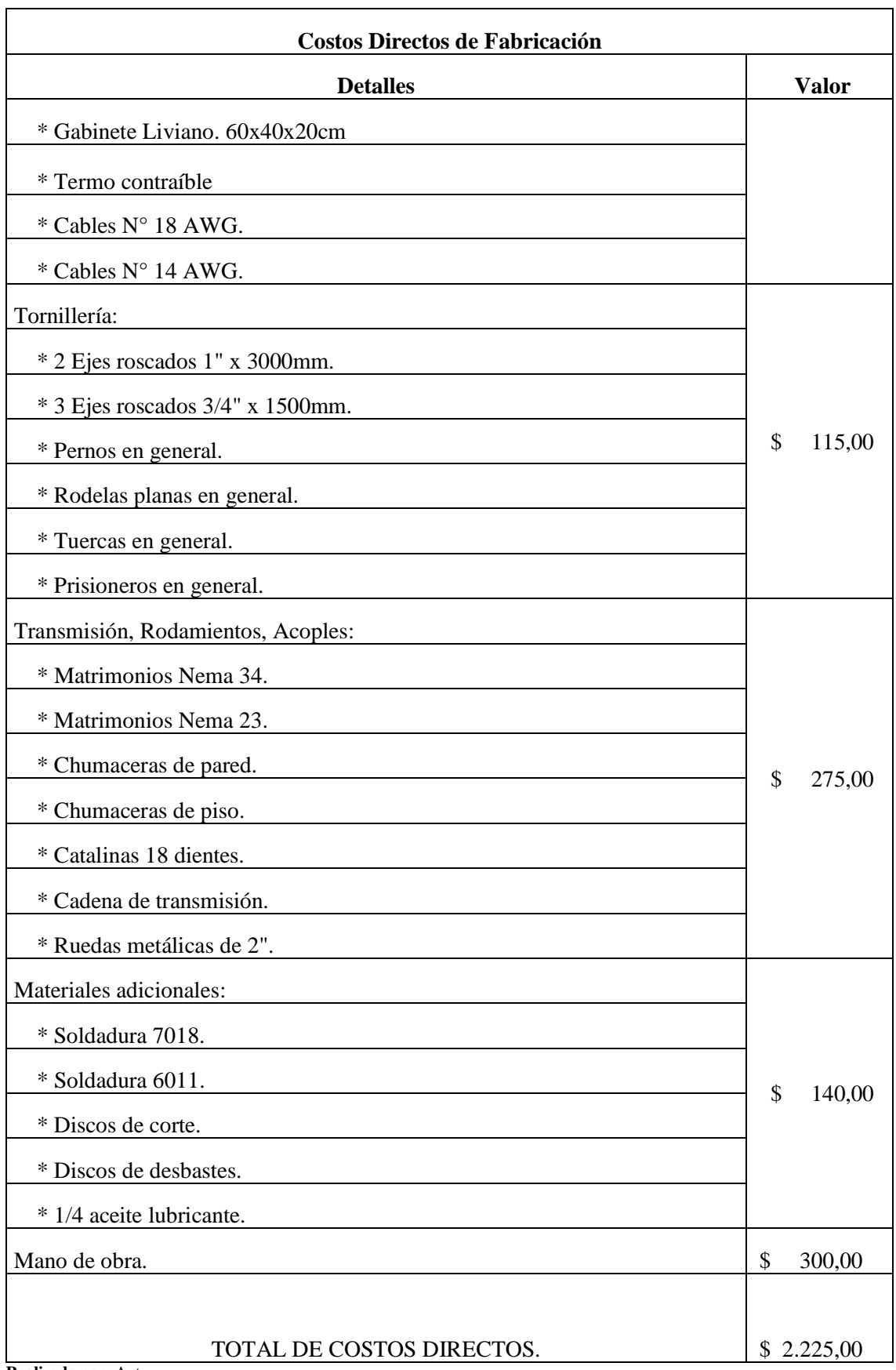

**Realizado por:** Autor.

### **4.2. Costos indirectos de fabricación.**

Los costos indirectos de fabricación están basados en desembolsos que se realizaron externos a la construcción de la máquina cnc pero que fueron necesarios para lograr terminar el proyecto.

![](_page_98_Picture_126.jpeg)

![](_page_98_Picture_127.jpeg)

**Fuente:** Autor.

#### **4.3. Costos totales de fabricación.**

La suma total entre los costos directos y los costos indirectos, dan como resultado los costos totales que fueron desembolsados para la construcción y culminación del proyecto.

# Tabla 4-3: Costos totales de fabricación.

![](_page_98_Picture_128.jpeg)

#### **Conclusiones.**

- ➢ Se realizó un análisis al interior de la empresa IMSA CONSTRUCCIONES METÁLICAS sobre el impacto que tendría en la empresa y su clientela el construir una máquina cnc que facilite el corte de planchas metálicas, actividad que se torna muy preocupante debido al alto nivel de riesgo ergonómico que sufren los operarios al realizar estas actividades, además de abrir un nuevo campo de trabajo en la construcción de tallados y cortes según modelos diseñados o partiendo de una imagen en planchas metálicas, el cual le daría a la empresa mayor cobertura de trabajos y por ende clientes más satisfechos. Teniendo este análisis la aprobación total por parte del gerente general de la empresa para la construcción de una máquina que gobierne tres ejes y sea accionada y manipulada por control numérico computarizado.
- ➢ Se realizó un modelo primario el cual no resultó factible construir por las necesidades que la empresa presenta, por tal razón se realizó un segundo modelo más robusto y más grande en sus dimensiones, para garantizar los trabajos en altitud y corte total de planchas metálicas enteras. Este nuevo diseño fue aceptado por el gerente de la empresa, después de realizar un análisis de cargas y resultar totalmente factible la elección del material para su construcción por lo que se aprobó de forma inmediata la construcción del nuevo diseño.
- ➢ Se realizó la selección de los motores más convenientes para la máquina basándose en un cálculo de inercias y torques requeridos para lograr el movimiento de los ejes de la máquina, obteniendo por medio de esta formulación una necesidad de torque para los ejes con más carga de 1489,26 oz $*in^2$ , y un torque necesario para el eje de menor carga de  $276,71$  oz $\text{m}^2$ , por los resultados obtenidos se tomó la decisión de adquirir los motores Nema 34 con torque de 1600 oz $*in^2$ , y el motor Nema 23 con torque de 425 oz\*in<sup>2</sup>.
- ➢ Se realizó la selección del software auxiliar, y gracias a la amigable interface del software Mach3 versión demo, se aprobó la utilización de éste y su aplicación interna LazyCAM, para la generación del código g, y creación de parámetros técnicos de herramientas.
- ➢ Se realizaron las pruebas de comunicación de la computadora con la máquina cnc y se desarrollaron tres pruebas de tallado en madera para asegurar el buen funcionamiento de la máquina, su movimiento en los tres ejes y su comunicación con la interface del Mach3 versión demo. Para la primera prueba se obtuvo un resultado de poca calidad, debido a las pequeñas dimensiones de las letras a tallarse, en la segunda prueba se obtuvo un poco más de calidad en el acabado y se incrementaron las dimensiones del tallado, para la tercera y última prueba se cambió la herramienta por una fresa de 4mm y se aplicaron mayores dimensiones al tallado, logrando obtener de esta forma un tallado de buena calidad y con un aceptable acabado superficial. Con estas pruebas se concluyó el trabajo, garantizando el buen funcionamiento de la máquina y se logró la total satisfacción y conformidad del gerente de la empresa IMSA.

#### **Recomendaciones.**

- ➢ Antes y después de utilizar la máquina realizar una correcta limpieza y lubricación de cada eje roscado para garantizar que no existan desgastes excesivos en estos componentes que son los que más generan fricción en el ensamble tornillo-tuerca.
- $\triangleright$  Para prolongar la vida útil del sistema de control electrónico, como la placa cnc, fuentes y drivers se recomienda conectar de forma independiente la alimentación del voltaje tanto para los componentes electrónicos como para el porta herramienta que se vaya a utilizar.
- ➢ Se recomienda que la empresa IMSA CONSTRUCCIONES METÁLICAS, a futuro adquiera la licencia del software Mach3 para poder desarrollar los trabajos que desee, sin tener ningún tipo de limitaciones en sus líneas de código g al tener un software de versión demo.
- ➢ Para posteriores trabajos de corte por plasma se recomienda la implementación del sistema THC para control de altura de la antorcha, obteniendo así un mejor acabado superficial y garantizando el accionamiento de la antorcha.
- ➢ Antes de hacer uso de la máquina dotarse del equipo de seguridad necesario para centros de mecanizado o máquinas herramientas.
- ➢ Se recomienda mejorar el sistema automático de encendido del portaherramientas, implementando el uso de un electromandrino o spindle para poder ser accionado desde el software Mach3 o también ser programado en la generación del código g.
- ➢ Se recomienda el desarrollo de un software de control numérico propio de la Escuela Superior Politécnica de Chimborazo, para de esta forma no depender de licencias particulares y proporcionar un valor agregado a la ESPOCH.
- $\triangleright$  Se recomienda la implementación de seguridades para los sistemas de transmisión de movimientos, logrando así evitar futuros accidentes.

➢ Se recomienda trabajar y profundizar la implementación de un sistema de colocación de planchas metálicas en la máquina, ya que esto reduciría el impacto ergonómico que sufren los operarios al colocar estas planchas para su posterior trabajo.

# **BIBLIOGRAFÍA**

**Cecil Jensen; et al.** *Dibujo y Diseño en Ingeniería 6ta edición.* Barcelona: McGraw-Hill, 2004. 9789701039670. p. 54

**Changzhou Longs Motor Co.** Longs Motor. [En línea] Changzhou Longs Motor Co., 2004. [Citado el: 29 de 01 de 2018.] Disponible en: www.longs-motor.com ICP10058353.

**Conti, Francisco.** *Motores Paso a Paso.* Estados Unidos: Editorial Alsina, 2013. 9789505531264. p. 43

**Candelas, Francisco A; & Corrales, Juan A.** *Servomotores.* España: Universidad de Alicante, 2007. p.51

**Cruz Teruel, Francisco.** *Control Numérico y Programación II.* España: Marcombo S.A., 2010. 9788426715951. pp. 20-21

**Gonzalez, Sergio Gomez.** *El gran libro de solidworks.* Cataluña: Alfaomega Grupo Editor, 2014. 9788426721730. p.88-89

**JiangSu WanTai Motor Co.** Wantai motor. [En línea] JiangSu WanTai Motor Co, 2007. [Citado el: 29 de 01 de 2018.] www.wantmotor.com. ICP07508477.

**Moreno, Emilio García.** *Automatización de procesos industriales: robótica y automática.* [ed.] Universidad Politécnica de Valencia. Valencia : Universidad Politécnica de Valencia, 1999. pp. 9-10

**Krar, Steve F; et al.** *Tecnología de las Máquinas Herramienta.* México: Grupo Editor Alfaomega, 2009. 978-607-7686-89-7. p.34

**Vassallo, Francisco Ruiz.** *Componentes Eletrónicos para Audio e Imagen. Enciclopedia del Técnico en Electrónica.* España: Grupo Editorial CEAC S.A, 2000. 9788432980138. p.7